## **SISTEM INFORMASI ADMINISTRASI FAKULTAS SAINS DAN TEKNOLOGI BERBASIS WEB**

**SKRIPSI Oleh: FADILA NIM. 12540071**

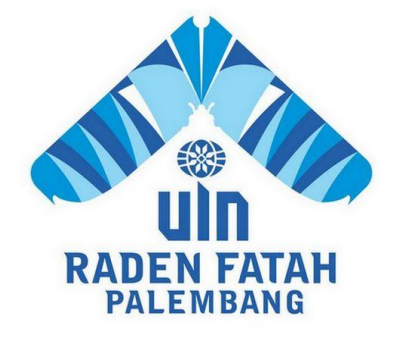

# **PROGRAM STUDI SISTEM INFORMASI FAKULTAS SAINS DAN TEKNOLOGI UNIVERSITAS ISLAM NEGERI RADEN FATAH PALEMBANG**

**2017**

## **SISTEM INFORMASI ADMINISTRASI FAKULTAS SAINS DAN TEKNOLOGI BERBASIS WEB**

**SKRIPSI**

Sebagai salah satu syarat untuk memperoleh gelar Sarjana Sains dalam bidang Sistem Informasi

**Oleh:**

**FADILA**

**NIM. 12540071**

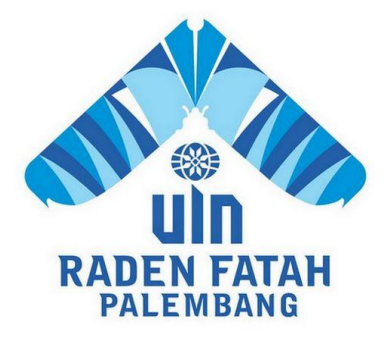

# **PROGRAM STUDI SISTEM INFORMASI FAKULTAS SAINS DAN TEKNOLOGI UNIVERSITAS ISLAM NEGERI RADEN FATAH PALEMBANG**

**2017**

## **HALAMAN PENGESAHAN**

# SISTEM INFORMASI ADMINISTRASI FAKULTAS SAINS DAN TEKNOLOGI BERBASIS WEB

#### Oleh:

## **FADILA**

#### NIM. 12540071

Telah dipertahankan di depan sidang penguji skripsi pada tanggal 25 November 2017 dan dinyatakan memenuhi syarat untuk memperoleh gelar Sarjana Sains dalam bidang Sistem Informasi

> Palembang, November 2017

Pembimbing L

Gusmelia Testiana, M.Kom NIP. 197508012009122001 Pembimbing II

Freddy Kumia Wijaya, S.Kom, M.Eng NDN. 0203118601

Mengetahui, Kepala Program Studi Sistem Informasi Fakultas Sains dan Teknologi UIN Raden Fatah Palembang

Ruliansyah, ST,M.Kom NIP. 197511222006041003

ij.

## **PERSETUJUAN** TIM PENGUJI SKRIPSI

Judul Skripsi : Sistem Informasi Administrasi Fakultas Sains Dan Teknologi

Berbasis Web

Nama : Fadila **NIM** : 12540071 Program : Sarjana (S1) Fakultas Sains dan Teknologi

Telah disetujui oleh tim penguji sidang skripsi.

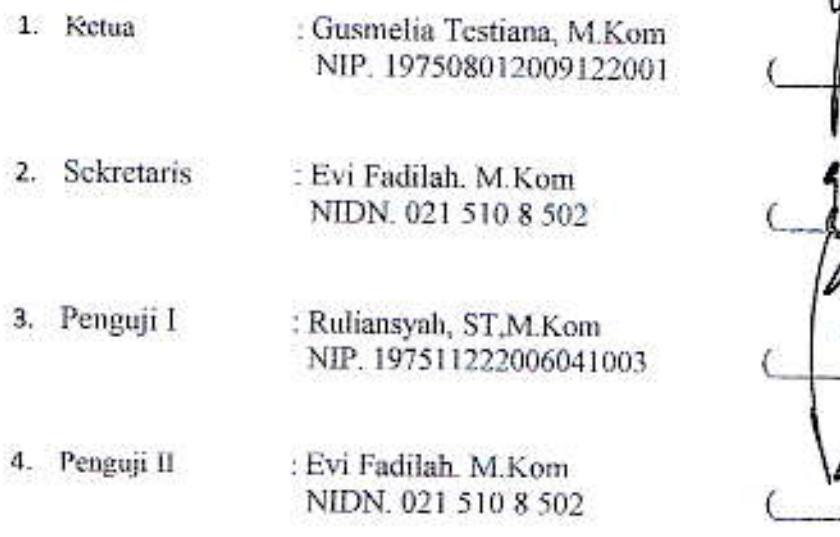

Diuji di Palembang pada tanggal 25 November 2017 Waktu :  $08.00 - 09.00$  WIB Hasil/IPK  $: 3.00$ Predikat : Baik

Dekan, akultas Sains dan Teknologi ERIAN **UIN Raden Fatah** ián Erlina, S.Pd. M.Hum. IP. 197301021999032001  $T = -$ 

#### **LEMBAR PERNYATAAN**

Yang bertanda tangan di bawah ini:

Nama **NIM** Fakultas Program Studi Judul

: Fadila 12540071 : Sains dan Teknologi Sistem Informasi : Sistem Informasi Administrasi Fakultas Sains dan Teknologi berbasis Web

Menyatakan bahwa skripsi saya adalah hasil karya sendiri bukan plagiat. Apabila ternyata ditemukan didalam laporan skripsi saya terdapat unsur plagiat maka saya siap untuk mendapatkan sanksi akademik yang terkait dengan hal tersebut.

Palenwang, November 2017 Fadila

### **PERSEMBAHAN**

Dengan segala puji dan syukur kepada Allah dan atas dukungan Do'a serta semangat dari orang-orang tercinta, akhirnya skripsi ini dapat diselesaikan. Oleh karena itu dengan rasa bangga dan bahagia saya khaturkan terimakasih saya kepada:

- o Allah SWT atas Rahmat, Nikmat, serta Ridhonya. Puji syukur yang tak terhigga pada Allah yang meridhoi dan mengabulkan segala do'a.
- o Kedua Orang Tua ku yang menjadi sumber semngat, Bapak terhebat H. Abu Hasyim dan Ibu Tebaik selamanya Hj. Wasila, Terima kasih untuk semua Do'a, kasih sayang, materil dan pelajaran hidup yang tiada batas perjuangannya untukku bisa mencapai kesuksesan.
- o Ketiga Adikku Fitri , Firman dan Firda yang menjadi sumber semangat.
- o Sahabat-sahabat Seperjuangan ku Amanah fitriah, marliana Ulfa, Ana nadhiroh, widya terima kasih untuk selalu mendukung dan memberi semangat serta do'a terbaiknya, semoga kelak semua keinginan dan mimpi kita menjadi kenyataan.
- o Terimakasih kepada Sahabat hidup terbaik yang selalu memberikan semangat untuk membuat skripsi.
- o Ibu Gusmelia Testiana dan Bapak Freddy Kurnia Wijaya yang telah sabar dalam membimbing saya, serta Dosen dan Staff Karyawan Fakultas Sains dan Teknologi yang saya cintai dan telah berjasa dalam kuliah saya.
- o Teman-teman angkatan SI 2012, dan juga teman-teman SI terkhusus 1254B
- o Almamaterku Universitas Islam Negeri Raden Fatah Palembang, alumni ku dari SD sampai SMA, Agama, Bangsa, Negara.

#### **ABSTRACT**

 State Islamic University (UIN) Raden Fatah or previously the State Islamic Institute (IAIN) Raden Fatah Palembang was inaugurated on November 13, 1964. Initially IAIN was initiated by three scholars, namely K.H.A.Rasyid sidik, K.H. Husin Abdul Mu'in and K.H. Siddik Adim during the Indonesian Ulema Congress in Palembang in 1957. UIN University Raden Fatah Palembang has 8 faculties, one of which is the Faculty of Science and Technology which was only established in 2016, in the Faculty of Science and Technology there are 3 departments namely Chemistry, Biology and Information Systems.

 At the Faculty of Science and Technology, not all of them are computerized so that the data has not been well integrated, especially in the form of archiving and storing incoming letters / outgoing mails as well as inventory inventory management resulting in less work staff efficiency to record, compile and classify incoming / outgoing mail and goods inventory.

**Keywords: Information Systems, Administration, DFD, PHP Programming, Prototype.**

#### **ABSTRAK**

Universitas Islam Negeri (UIN) Raden Fatah atau sebelumnya Institut Agama Islam Negeri (IAIN) Raden Fatah Palembang diresmikan pada tanggal 13 Nopember 1964. Awalnya IAIN digagas oleh tiga orang ulama, yaitu K.H.A.Rasyid sidik, K.H. Husin Abdul Mu'in dan K.H. Siddik Adim pada saat berlangsung Muktamar Ulama se Indonesia di Palembang tahun 1957. Universitas UIN Raden Fatah Palembang mempunyai 8 Fakultas, salah satunya adalah Fakultas Sains dan Teknologi yang baru berdiri pada tahun 2016, di Fakultas Sain dan Teknologi ada 3 jurusan yaitu Kimia, Biologi dan Sistem Informasi.

Pada Fakultas Sains dan Teknologi masih belum semua terkomputerisasi sehingga data belum terintegrasi dengan baik, khususnya dalam bentuk pengarsipan dan penyimpanan surat masuk/surat keluar juga pengelolaan barang inventory sehingga mengakibatkan kurang efisensinya pekerjaan staff untuk mendata, menyusun dan mengelompokkan surat masuk/surat keluar dan barang inventory.

**Kata kunci : Sistem Informasi, Administrasi,** *DFD,* **Pemrograman PHP,Prototype***.* 

vii

#### **KATA PENGANTAR**

Assalamu'alaikum, Wr. Wb.

Alhamdulillah, Segala puji kehadirat Allah Subhanahu Wa Ta'ala karena atas berkat rahmat dan hidayah-Nya sehingga laporan skripsi ini dapat terselesaikan sebagai salah satu syarat untuk menyelesaikan studi Strata Satu (S-1) pada Program Studi Sistem Informasi Fakultas Sains dan Teknologi Universitas Islam Negeri (UIN) Raden Fatah Palembang. Shalawat beserta salam semoga senantiasa tercurah kepada junjungan kita Baginda Rasulullah Shalallahu 'Alaihi Wassalam beserta para keluarga, sahabat, dan para pengikut Beliau hingga akhir zaman.

Dalam pembuatan skripsi ini penulis mendapatkan banyak bantuan dan bimbingan dari berbagai pihak dengan memberikan banyak masukan dan nasehat, serta mendukung dan menjadi motivasi tersendiri. Maka dari itu, ucapan terimakasih penulis kepada:

- 1. Bapak Prof. Drs. H.Muhammad Sirozi,Ph.D. selaku Rektor UIN Raden Fatah Palembang.
- 2. Ibu Dr. Dian Erlina, S.Pd, M.Hum selaku Dekan Fakultas Sains dan Teknologi UIN Raden Fatah Palembang.
- 3. Bapak Ruliansyah, ST, M.Kom selaku Ketua Program Studi Sistem Informasi Fakultas Sains dan Teknologi UIN Raden Fatah Palembang.
- 4. Ibu Rusmala Santi, M.Kom selaku Sekretaris Program Studi Sistem Informasi Fakultas Sains dan Teknologi UIN Raden Fatah Palembang.
- 5. Ibu Hj. Fenny Purwani, M.Kom selaku Dosen Pembimbing Akademik.
- 6. Ibu Gusmelia Testiana, M. Kom selaku Dosen Pembimbing I (Satu).
- 7. Bapak Freddy Kurnia Wijaya, S.Kom, M. Eng selaku Dosen Pembimbing II (Dua).
- 8. Para Bapak/Ibu Dosen dan seluruh Civitas Akademika Universitas Islam Negeri (UIN) Raden Fatah Palembang.
- 9. Rekan Mahasiswa/i Program Studi Sistem Informasi Angkatan 2012, khususnya kelas 1254-A, serta rekan bimbingan periode 2016-2017.

Semoga Allah SWT senantiasa melimpahkan rahmat dan hidayah-Nya kepada kita semua, Amin Yaa Rabbal 'Alamin.

Wassalamu'alaikum, Wr. Wb.

Palembang, November 2017

Fadila

## **DAFTAR ISI**

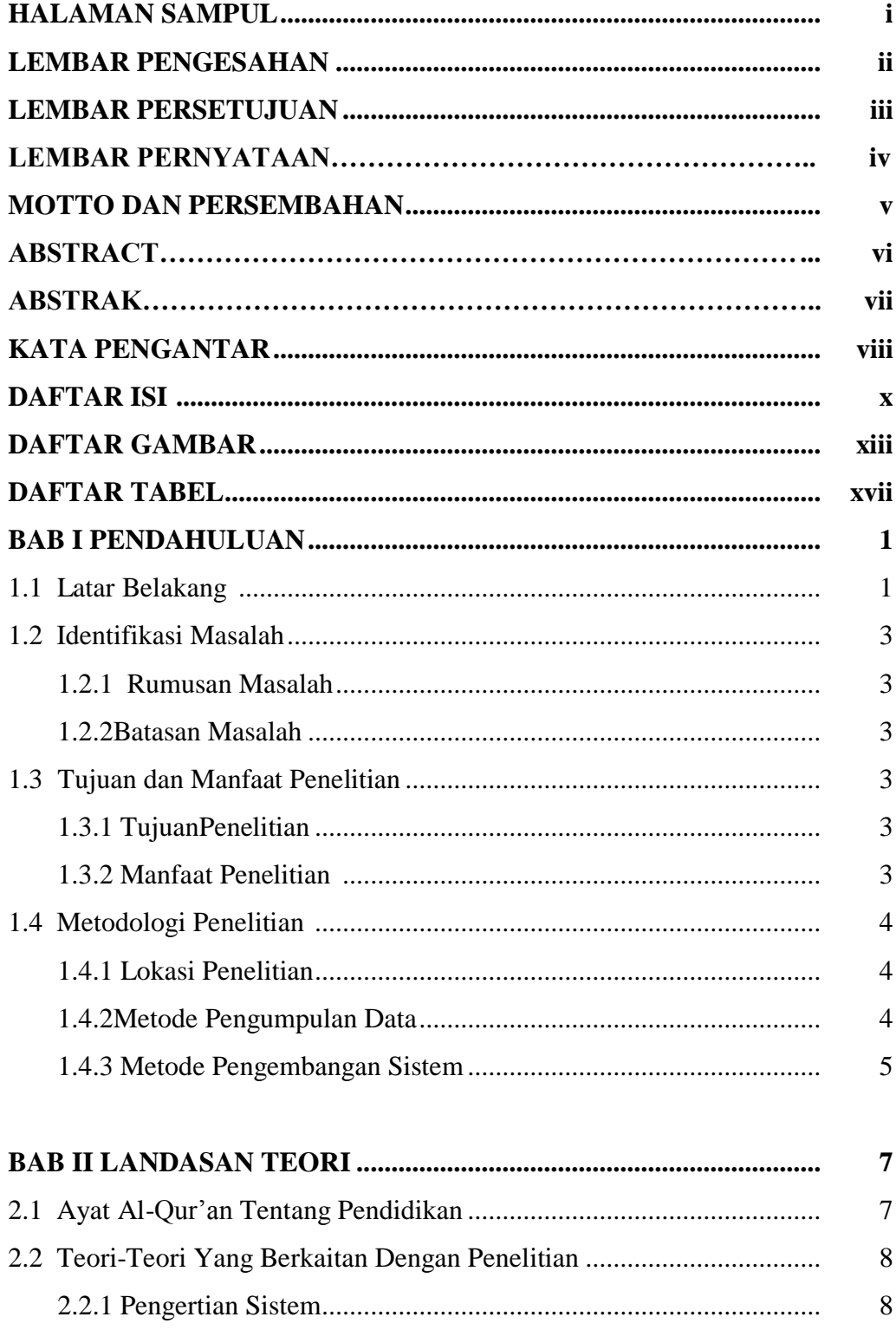

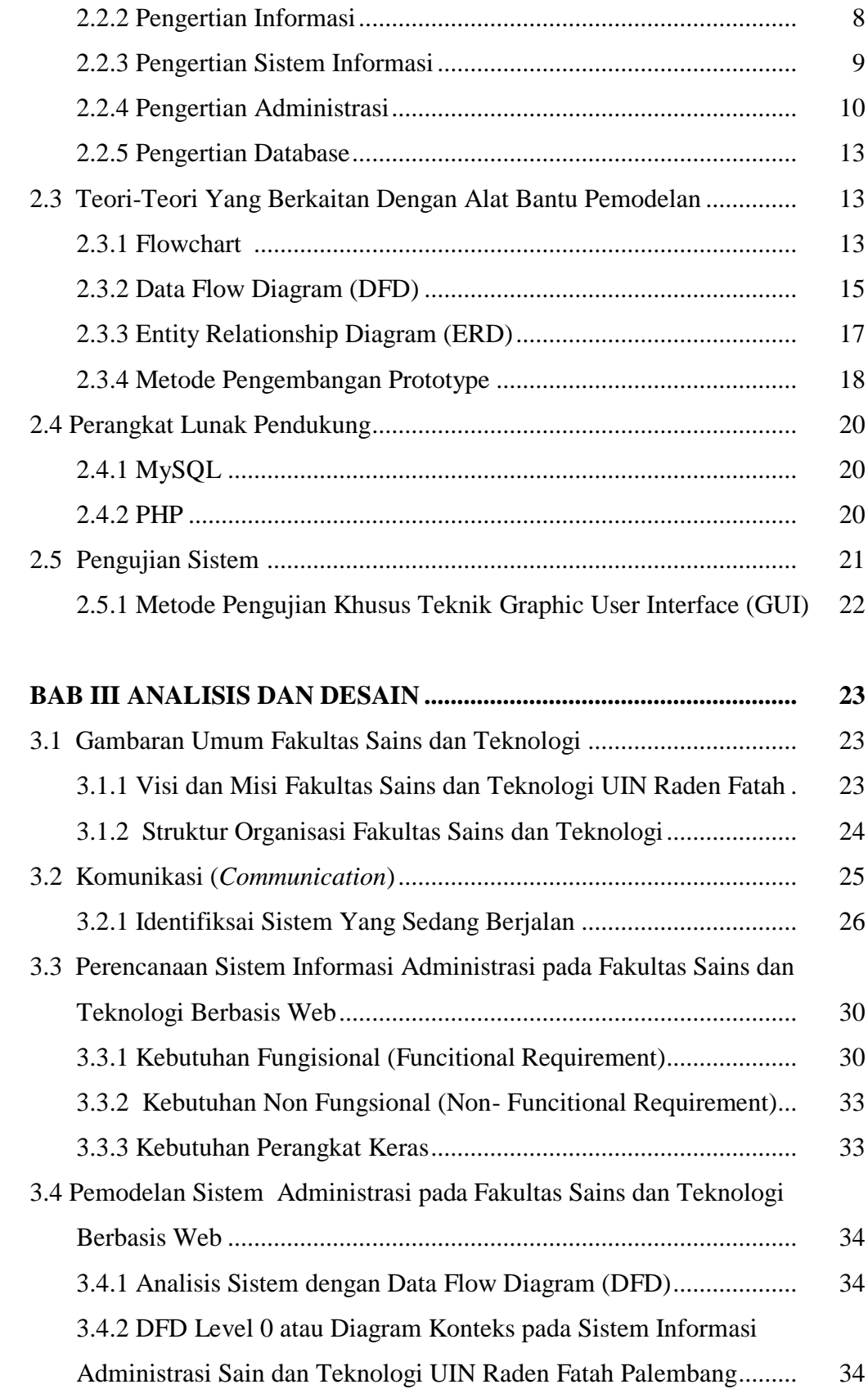

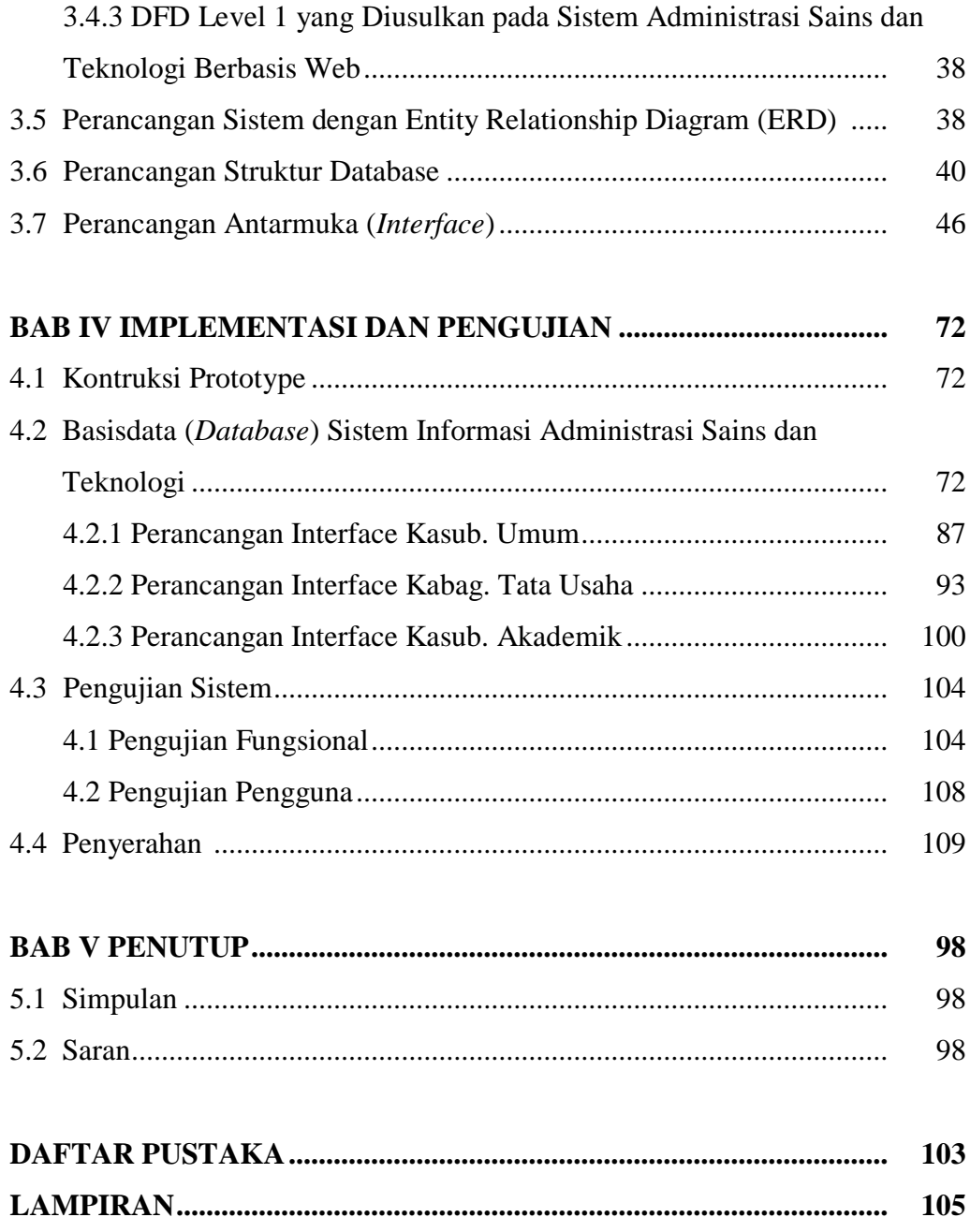

## **DAFTAR GAMBAR**

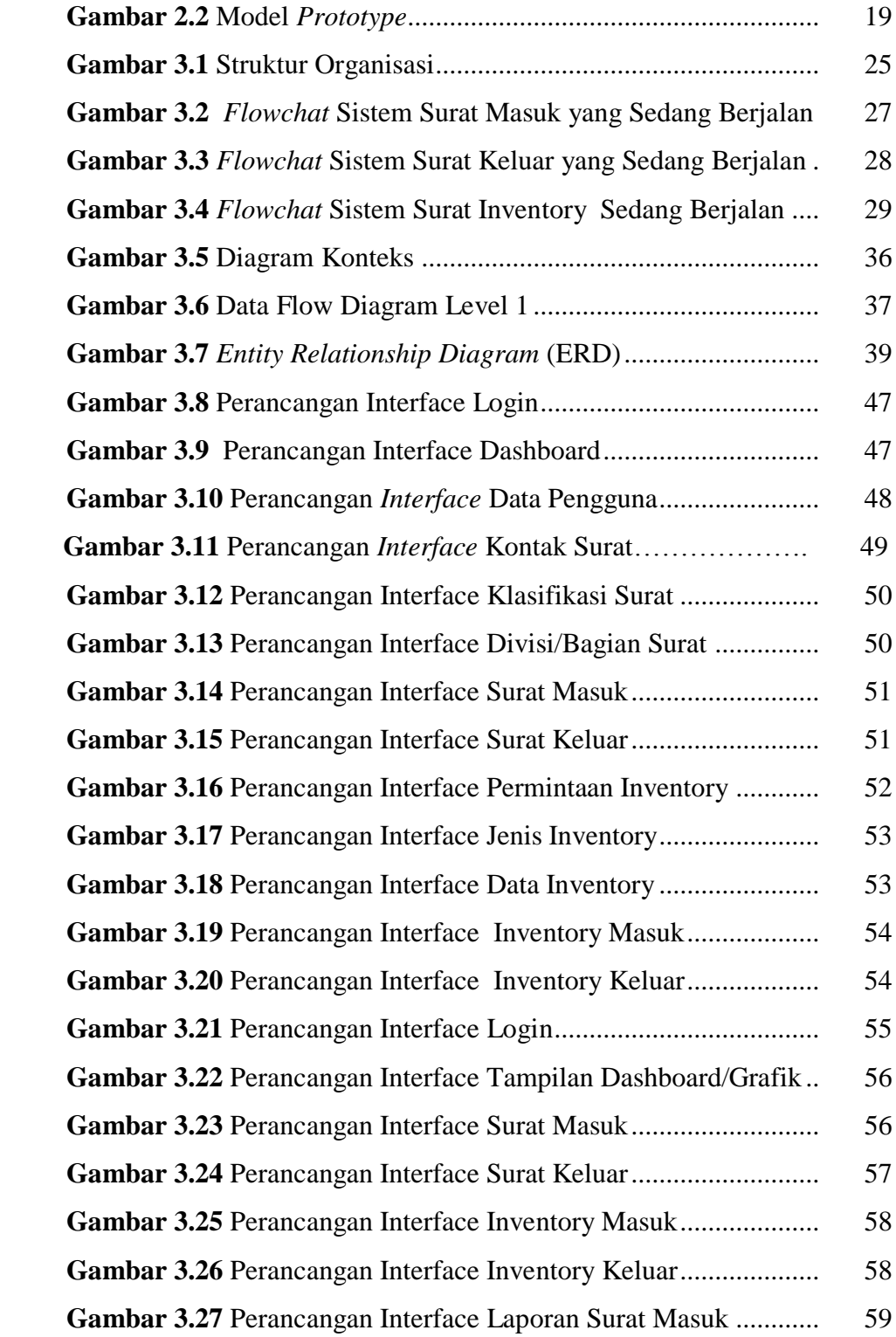

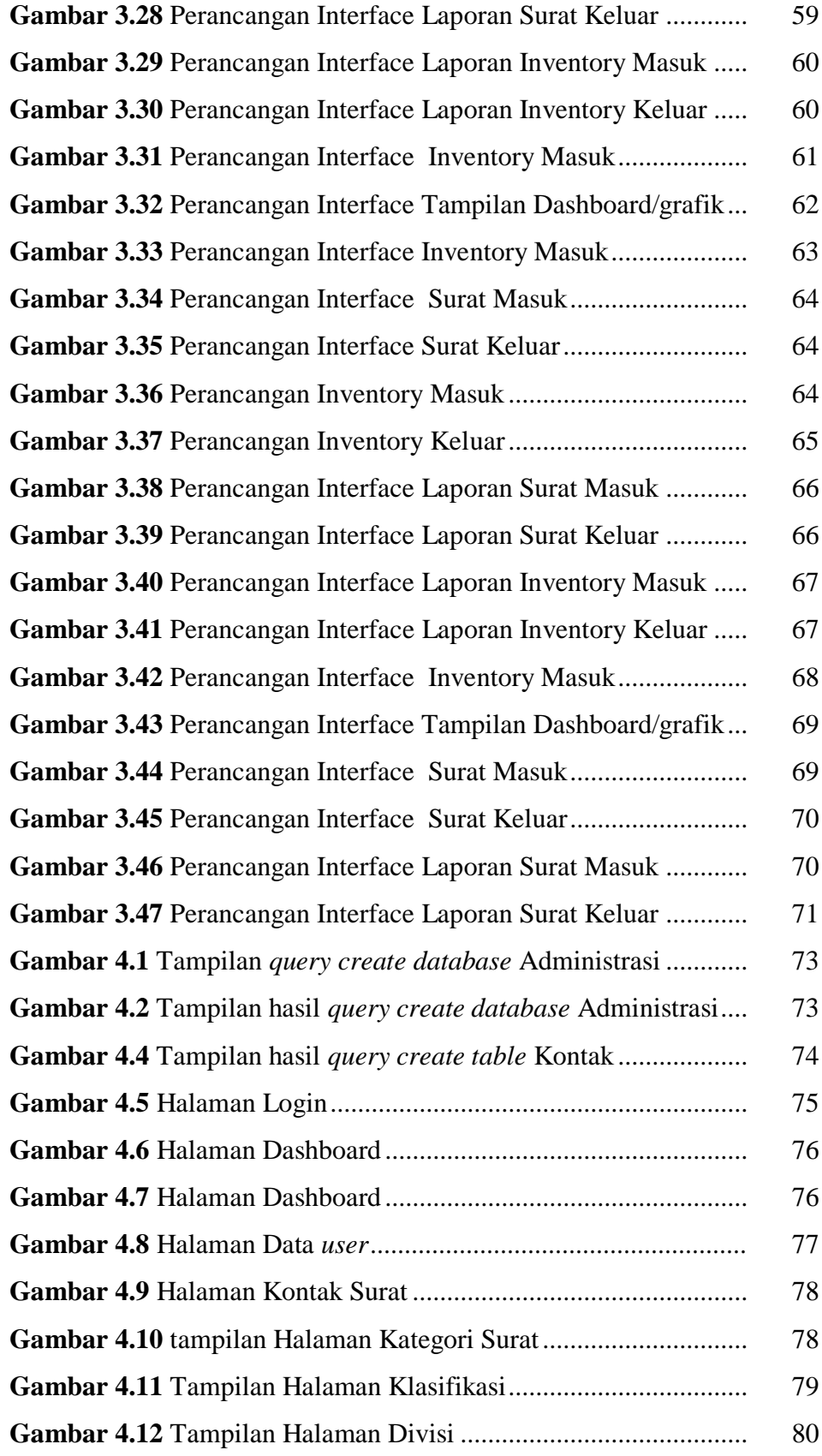

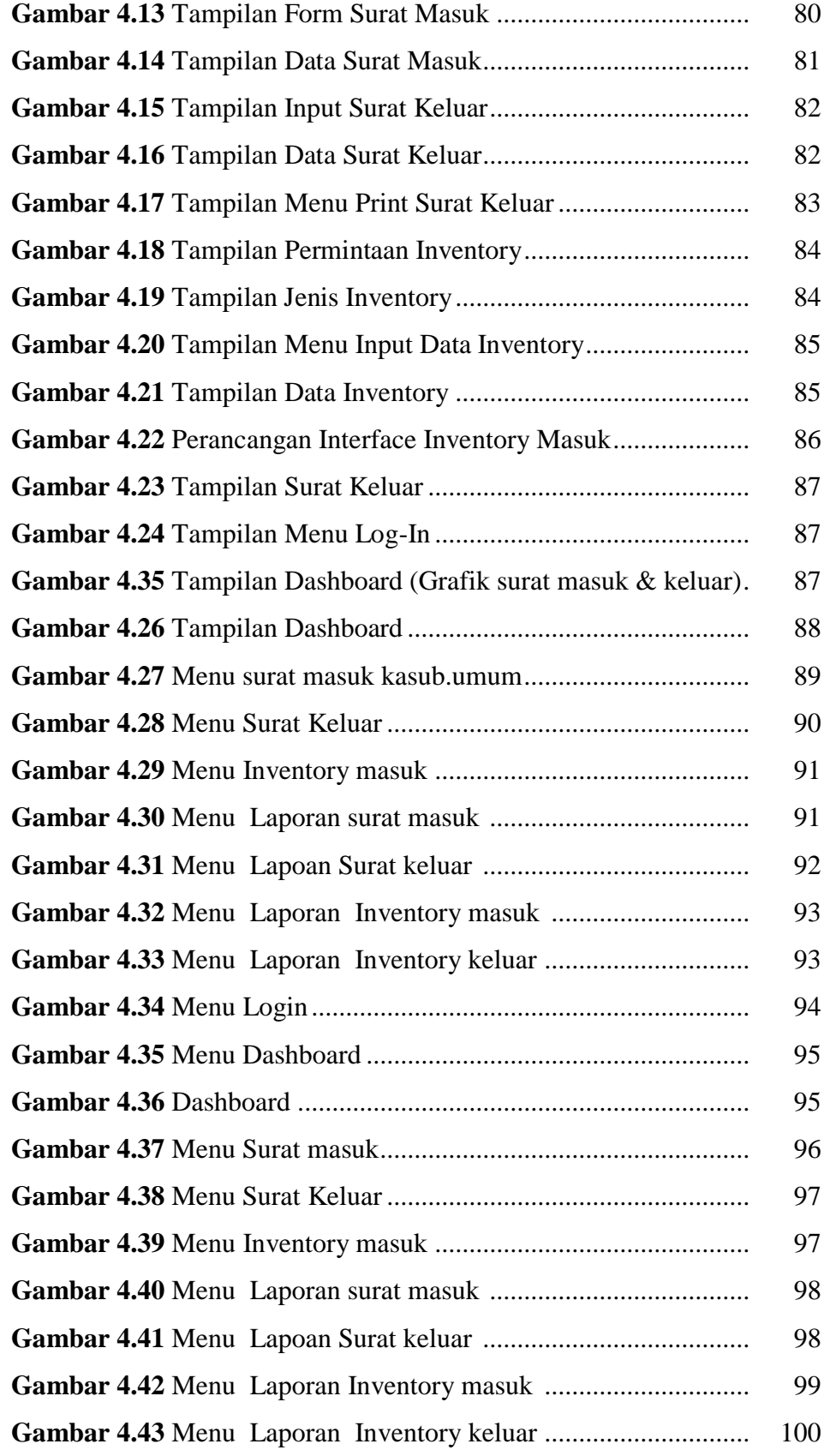

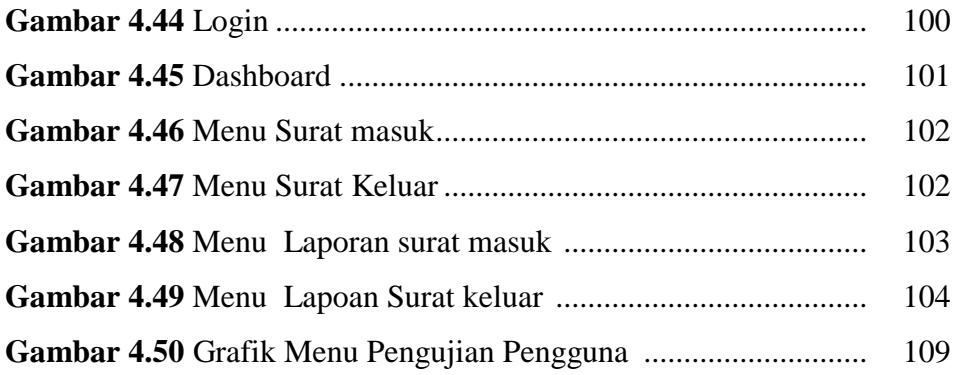

## **DAFTAR TABEL**

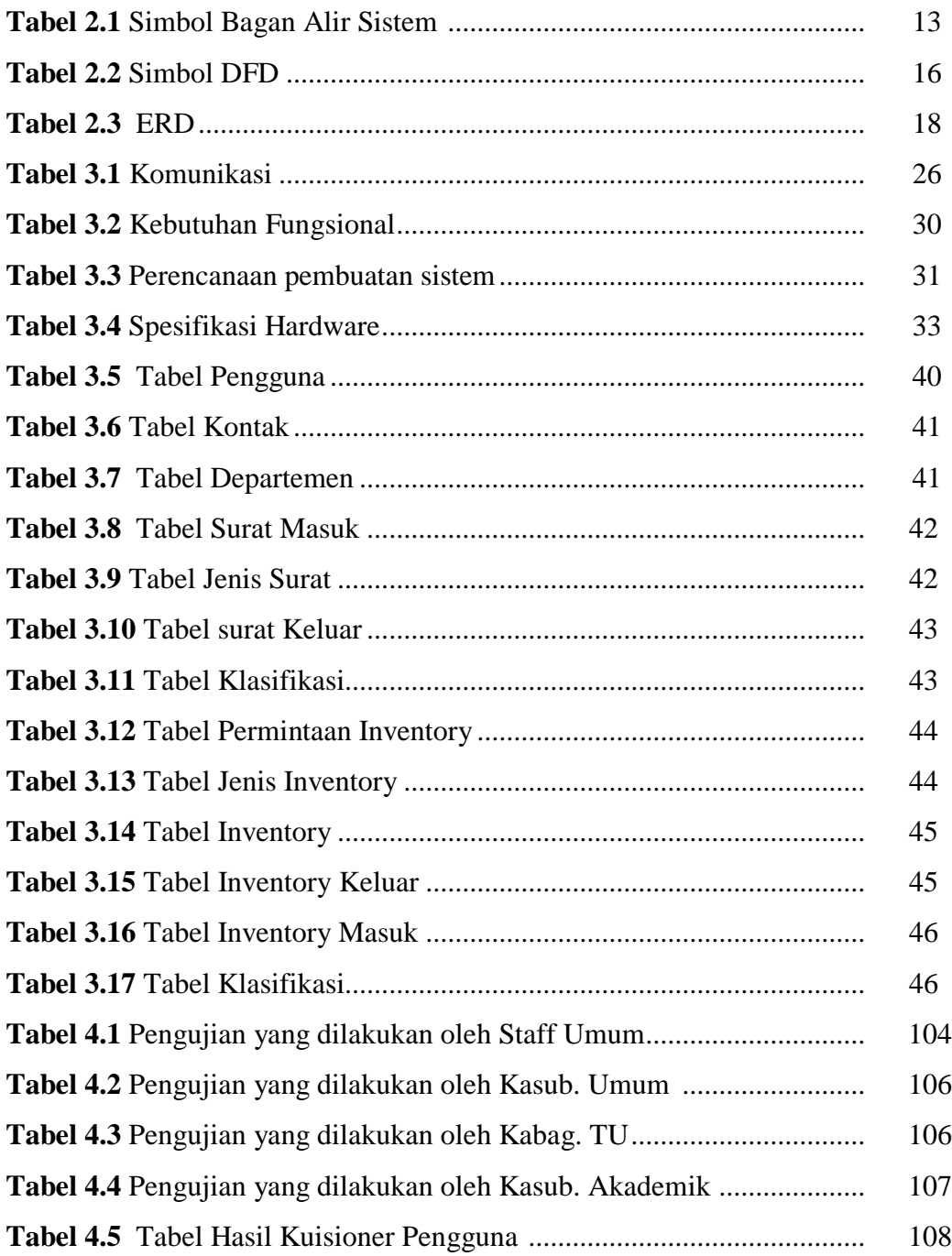

#### **BAB I**

#### **PENDAHULUAN**

#### **1.1 Latar Belakang**

Perkembangan sistem informasi dan teknologi pada era globalisasi seperti sekarang ini tumbuh sangat pesat. Jumlah pengguna komputer di Indonesia pun bisa di katakan banyak, baik oleh perusahaan-perusahaan maupun untuk personal user dalam melakukan transaksi sehari-hari terutama penggunaan Sistem Infromasi yang tarkait setiap organisasi baik instansi pemerintahan maupun instansi pendidikan.

Sistem informasi kombinasi dari teknologi informasi dan aktivasi orang yang menggunakan teknologi itu untuk mendukung operasi dan manajemen. Dalam arti yang luas, istilah sistem informasi yang sering digunakan merajuk kepada interaksi antara orang, proses algoritma, data dan teknologi. Dalam pengertian ini, istilah ini digunakan untuk merujuk tidak hanya pada penggunaan organisasi teknologi informasi dan komunikasi (TIK), tetapi juga untuk cara di mana orang berinteraksi dengan teknologi ini dalam mendukung proses managemen pendidikan terutama perguruan tinggi.

Pengertian administrasi secara umum adalah suatu bentuk usaha dan kegiatan yang berkaitan dengan pengaturan kebijaksanaan untuk mencapai tujuan. Atau dengan kata lain Administrasi adalah suatu bentuk kegiatan yang meliputi catat-mencatat, surat-menyurat, pembukuan sederhana, dan sebagainya yang mempunyai sifat teknis ketatausahaan. Sedangkan pengertian administrasi secara luas ialah segala bentuk proses kerja sama dari dua orang atau lebih untuk mencapai tujuannya dengan memanfaatkan sarana dan prasana khusus secara berdaya guna dan berhasil guna.

Universitas Islam Negeri (UIN) Raden Fatah atau sebelumnya Institut Agama Islam Negeri (IAIN) Raden Fatah Palembang diresmikan pada tanggal 13 Nopember 1964. Awalnya IAIN digagas oleh tiga orang ulama, yaitu K.H.A.Rasyid sidik, K.H. Husin Abdul Mu'in dan K.H. Siddik Adim pada saat berlangsung Muktamar Ulama se Indonesia di Palembang tahun 1957. Universitas UIN Raden Fatah Palembang mempunyai 8 Fakultas, salah satunya adalah Fakultas Sains dan Teknologi yang baru berdiri pada tahun 2016, di Fakultas Sain dan Teknologi ada 3 jurusan yaitu Kimia, Biologi dan Sistem Informasi.

Pada Fakultas Sains dan Teknologi masih belum semua terkomputerisasi sehingga data belum terintegrasi dengan baik, khususnya dalam bentuk pengarsipan dan penyimpanan surat masuk/surat keluar juga pengelolaan barang inventaris sehingga mengakibatkan kurang efisensinya pekerjaan staff untuk mencari, menyusun dan mengelompokkan surat masuk/surat keluar dan barang inventory.

Berdasarkan latar belakang di atas penulis tertarik untuk melakukan penelitian dengan judul "*Sistem Informasi Administrasi pada Fakultas sains dan teknologi Berbasis Web".*

#### **1.2. Identifikasi Masalah**

#### **1. 2.1 Rumusan Masalah**

Berdasarkan latar belakang di atas, maka penulis merumuskan permasalahan yang ada yaitu bagaimana membangun Sistem Informasi Administrasi Pada Fakultas Sains dan teknologi UIN Raden Fatah Palembang Berbasis Web pada Fakultas Sain dan Teknologi yang dapat mempermudah bagian Tata Usaha?

#### **1.2.2 Batasan Masalah**

Batasan masalah dilakukan agar penulisan skripsi dapat memberikan pemahaman yang terarah dan sesuai dengan yang diharapkan. Agar pembahasan tidak menyimpang dari pokok perumusan masalah yang ada. Maka permasalahan yang akan di bahas pada pembuatan sistem informasi administrasi tersebut :

- 1. Sistem ini memiliki fungsi surat masuk/surat keluar dan barang inventory.
- 2. Sistem dibangun dengan menggunakan bahasa pemprograman PHP dan MySQL.
- 3. Sistem ini menampilkan informasi akumulasi rekap data dalam bentuk visual grafik.

#### **1.3. Tujaun dan Manfaat penelitian**

#### **1.3.1 Tujuan Penelitian**

Adapun tujuan yang ingin dicapai dalam penelitian ini adalah merancang Sistem informasi Administrasi Fakultas Sains dan Teknologi berbasis web.

#### **1.3.2 Manfaat Penelitian**

Sedangkan manfaat dari pembuatan Tugas Akhir ini adalah :

- a. Mempermudah pengelolaan informasi dan pendataan pengarsipan surat masuk dan keluar dan informasi inventaris barang.
- b. Menambah pengetahuan dalam pembuatan sistem informasi berbentuk website dengan menggunakan PHP.
- c. Mempermudah perkerjaan sehingga dapat menyingkat waktu agar efisiensi kerja mengalami peningkatan.

#### **1.4 Metodologi Penelitian**

#### **1.4.1 Lokasi Penelitian**

Lokasi penelitian dan pengambilan data dilakukan di Fakultas Sains dan Teknologi UIN Raden Fatah Palembang.

Jln. Prof K. H. Zainal Abidin Fikry KM. 3,5 Palembang 30126. (0711) 354668

#### **1.4.2 Metode Pengumpulan Data**

Untuk mendapatkan informasi yang lengkap dan jelas, metode pengumpulan data penetian dengan cara sebagai berikut:

a. Wawancara ( Interview)

Yaitu melaksanakan penelitian dengan mengajukan tanya jawab atau dialog secara langsung kepada pimpinan maupun pegawai Fakultas sains dan teknologi UIN Raden fatah Palembang guna mengetahui informasi terhadap hambatan yang sering ditemui atau dihadapi.

b. Observasi (Pengamatan)

Penulis melakukan pengamatan secara langsung pada objek yang diteliti serta mempelajari permasalahan yang ada di lapangan yang berkaitan dengan sistem informasi tentang administrasi di Fakultas Sains dan Teknologi UIN Raden Fatah

Palembang. Penulis mengadakan pengamatan langsung di Fakultas Sains dan Teknologi UIN Raden Fatah Palembang

c. Studi pustaka

Penulis melakukan pencarian materi-materi pendukung dalam menyelesaikan permasalahan yang ada melalui buku-buku, internet dan media informasi lainnya yang berhubungan dengan masalah yang dibahas.

#### **1.4.3 Metode Pengembangan Sistem**

Menurut Buku Roger S. Pressman terjemahan Adi Nugroho,ST (2012:51) metode pengembangan *prototype* merupakan model proses perangkat lunak yang memungkinkan adanya interaksi antara pengembang sistem dengan pengguna sistem, sehingga dapat mengatasi ketidakserasian antara pengembang dan pengguna.

Berikut adalah tahapan dalam metode prototype:

- a. Komunikasi, tahapan awal dari model *prototype* guna mengidentifikasi permasalahan-permasalahan yang ada, serta informasi-informasi lain yang diperlukan untuk pengembangan sistem.
- b. Perencanaan, cepat ini dikerjakan dengan kegiatan penentuan sumberdaya, spesifikasi untuk pengembangan berdasarkan kebutuhan sistem, dan tujuan berdasarkan hasil komunikasi yang dilakukan agar pengembangan dapat sesuai dengan yang diharapkan.
- c. Pemodelan, cepat selanjutnya ialah representasi atau menggambarkan model sistem yang akan dikembangkan seperti proses dengan perancangan menggunakan *Data Flow Diagram* (DFD), relasi antar-entitas yang

diperlukan, dan perancangan antarmuka dari sistem yang akan dikembangkan.

- d. Konstruksi, tahapan ini digunakan untuk membangun *prototype* dan mengujicoba sistem yang dikembangkan. Proses instalasi dan penyediaan *usersupport* juga dilakukan agar sistem dapat berjalan dengan sesuai.
- e. Penyerahan, tahapan ini dibutuhkan untuk mendapatkan *feedback* dari pengguna, sebagai hasil evaluasi dari tahapan sebelumnya dan implementasi dari sistem yang dikembangkan

### **BAB II**

### **LANDASAN TEORI**

#### **2.1 Ayat Al-Qur'an Tentang Pendidikan**

Qs Thaaha ayat 114

[114:طه] وَقُلْ رَبٍّ زِدْنِي عِلْمًا ْ **∶** 

*Artinya "Dan katakanlah (wahai Nabi Muhammad) tambahkanlah ilmu kepadaku." (Thaaha : 114)*

Qs Az Zumar ayat 9

[9:الزمر] ۚ قُلْ هَلْ يَسْتَوِي الَّذِينَ يَعْلَمُونَ وَالَّذِينَ لَا يَعْلَمُونَ َّ اُ

*Artinya "Katakanlah, apakah sama antara orang yang mengetahui dengan orang yang tidak tahu." (Az Zumar : 9*

#### **2.2 Teori-Teori Yang Berkaitan dengan Penelitian**

Pemahaman tentang konsep Sistem Informasi dapat dimulai dari mengetahui definisi dari bagian-bagian yang merupakan kesatuan dari Sistem Informasi, seperti data, sistem, informasi, dan sistem informasi itu sendiri.

#### **2.2.1 Pengertian Sistem**

Sistem didefinisikan sebagai sekumpulan prosedur yang saling berkaitan dan saling terhubung untuk melakukan suatu tugas bersama-sama. Secara garis besar, sebuah Sistem Informasi terdiri atas tiga komponen utama. Ketyiutiga komponen tersebut mencakup *Software*, *hardware*, dan *brainware*. ini saling berkaitan satu sama lain. (Pratama, 2014:7)

Sistem Sistem adalah seperangkat komponen yang saling terhubung dengan sebuah batasan yang jelas, bekerja bersama untuk mencapaisebuah tujuan yang sama dengan penerima masukan dan menghasilkan keluaran dalam sebuah proses informasi yang terorganisasi.(Eka,2014:91)

Sistem adalah suatu kumpulan atau himpunan dari unsur atau variablevariabel yang saling terorganisasi, saling berinteraksi, dan saling bergantung sama lain.(Alfatta, 2007:3)

Jadi Kesimpulan dari pengertian menurut buku Pratama, Eka, Alfatta dan sistem adalah sekumpulan himpunan yang saling berkaitan, teroganisasi dan berinteraksi satu sama lainnya.

#### **2.2.2 Pengertian Informasi**

Setiap hari selalu mendengarkan informasi. Informasi ini dapat kita peroleh baik di media cetak (Koran,Majalah,Buku) maupun media Elektronik (Internet,Televisi,Radio). Informasi yang kita terima dapat berupa informasi yang

benar dan apa adanya. Namun tidak sedikit kita memperoleh juga informasi yang salah dan menyesatkan. Dalam hal ini kita sebagai penikmat informasi perlu lebih cerdas dan bijak di dalam menilai informasi yang diperoleh. Berbicara tentang informasi tidak lepas dengan yang namanya data teknologi. Informasi merupakan hasil pengolahan data dari berbagai sumber, yang kemudian di olah, sehingga memberikan nilai, arti, dan manfaat. Proses pengolahan ini merupakan teknologi. (Pratama, 2014:8)

Informasi adalah data yang telah diklasifikasikan atau diolah atau diinterpretasikan untuk digunakan dalam proses pengambilan keputusan.( Sutabri, 2012:22)

Informasi adalah data yang telah diolah menjadi sebuah bentuk yang berarti bagi penerimanya dan bermanfaat dalam pengambilan keputusan saat ini atau mendatang.( Alfatta, 2007:9)

Jadi Kesimpulan dari pengertian menurut buku Pratama, Sutabri, Alfatta informasi adalah data yang nyata diolah dan proses menjadi suatu informasi yang berguna bagi masyarakat.

#### **2.2.3 Pengertian Sistem Informasi**

Sistem informasi merupakan gabungan dari empat bagian utama. Keempat bagian utama tersebut mencakup perangkat lunak (*software*), perangkat keras (*hardware*) , infrastruktur dan Sumber Daya Manusia ( SDM) yang terlatih. Keempat bagian utama ini saling berkaitan untuk menciptakan sebuah sistem yang dapat mengelola data menjadi informasi yang bermanfaat. Didalamnya juga termasuk proses perencanaan, kontrol, koordinasi, dan pengambilan keputusan. Sehingga sebagai sebuah sistem yang mengolah data menjadi informasi yang akan disajikan dan digunakan oleh pengguna, maka sistem informasi merupakan sebuah sistem yang kompleks. (Pratama, 2014:7)

Sistem informasi dapat didefinisikan sebagai suatu sistem di dalam suatu organisasi merupakan kombinasi dari orang-orang,fasilitas,teknologi,media prosedurprosedur dan penegndalian yang ditujukan untuk mendapatkan jalur komunikasi penting.(Eka, 2016:96)

Sistem informasi adalah sebuah basis data terkomputerisasi yang dirancang untuk menerima, menyimpan, memproses, mentransformasi, menganalisis serta mengolah data dan memberikan laporan. (Rahmat, 2016:63)

Sistem informasi adalah suatu sistem di dalam suatu organisasi yang mempertemukan kebutuhan pengelolaan transaksi harian yang mendukung fungsi operasi organisasi yang bersifat menejerial dengan kegiatan strategi dari suatu organisasi untuk dapat menyediakan laporan-laporan yang diperlukan oleh pihak luar tertentu . (Sutabri, 2012:38)

Jadi Kesimpulan dari pengertian menurut I putu,Eka,antonius dan sutabri sistem informasi adalah seperangkat komponen yang saling berhubungan yang berguna untuk mengumpulkan dan menyimpan data serta mengolahnya menjadi keluaran yang berupa informasi untuk tujuan tertentu.

#### **2.2.4 Pengertian Administrasi**

Kata Administrasi menurut asal katanya (etimologis) dari bahasa latin, ad+ministrare. Ad berari intensif, sedangkan ministrare berarti melayani, membantu, dan memenuhi . Jadi, tugas utama seorang Administrator atau manajer, yaitu memberikan pelayanan prima baik arti sebenarnya maupun arti singkatannya. (Usman, 2014:1)

Secara sederhana administrasi dapat diartikan sebagai kegiatan pemimpin, mengatur atau mengelola, dan mengurus suatu usaha. Administrasi merupakan proses kegiatan dengan bantuan sebagai sumber daya untuk mencapai suatu tujuan yang telah ditetapkan sebelumnya. (Maksudi, 2017:2)

Administrasi adalah suatu proses yang umum ada pada setiap usaha kelompok-kelompo, baik pemerintah, swasta, baik sipil maupun militer, baik dalam ukuran besar maupun kecil. (Syafiie, 2016:3)

Administrasi dalam arti luas menurut The Liang Gie (1980) mengatakan administrasi secara luas adalah serangkaian kegiatan yang dilakukan oleh sekelompok orang dalam suatu kerja sama untuk mencapai tujuan tertentu.

Ada beberpa hal yang terkandung dalam definisi tersebut antara lain :

- a. Administrasi sebagai seni yaitu suatu proses yang diketahui hanya permulaannya sedang akhirnya tidak diketahui.
- b. Administrasi mempunyai unsur-unsur tertentu, yaitu :
	- 1) Adanya dua manusia atau lebih
	- 2) Adanya tujuan yang hendak dicapai
	- 3) Adanya tugas yang harus dilaksanakan
	- 4) Adanya peralatan dan perlengkapan untuk melaksanakan tugas-tugas (waktu, tempat, peralatan, materi serta serana lainnya).
- c. Administrasi sebagai proses kerja sama bukan merupakan hal yang baru karena telah timbul bersama-sama dengan timbulnya peradaban manusia. Administrasi sebagai proses adalah sesuatu yang permulaannya diketahui akan tetapi akhirnya tidak diketahui.

Unsur-unsur administrasi (bagian-bagian yang mutlak dari administrasi) ialah :

- a. Dua orang manusia atau lebih
- b. Tujuan tugas yang hendak dilaksanakan
- c. Serana dan prasarana tertentu.

Administrasi adalah sebuah bangunaan yang tertata secara sistematis yang membentuk sebuah jaringan yang saling bekerja satu sama lainnya untuk mendukung terwujudnya suatu mekanisme kerja yang tersusun dan mencapai tujuan yang diharapkan. (Fahmi, 2015:1)

Sistem adalah suatu kesatuan atau kebulatan yang didalamnya terdiri bagian-bagian tertentu yang masing-masing saling berkaitan, berhubungan dan saling pengaruh mempengaruhi membentuk rangkaian kerja tertentu . Demikian halnya Sistem Administrasi selain membentuk suatu kesatuan yang mencangkup spektrum yang luas juga didalamnya terdiri dari unit-unit tertentu sebagai subsistemnya. Administrasi dalam arti sempit juga sering disebut tata pembukuan atau Administrasi pembukuan, istilah tata pembukuan juga merupakan kata majemuk yakni terdiri dari suku kata, tata dan pembukuan . berdasarkan hukum DM ( Diterangkan-Menerangkan), berarti kata tata menerangkan kata pembukuan. Kata adalah atur, menata berari mengatur. (Supriyanto, 2016:157)

Jadi Kesimpulan dari pengertian menurut usman, maksudi,syafiie dan fahmi Administrasi adalah kegiatan yang di lakukan sekelompok yang saling bekerja sama dan mempunyai tujuan yang sama.

#### **2.2.6 Pengertian Database**

*Database* adalah tempat untuk menyimpan data dan nantinya data ini bisa anda ambil lagi. Tanpa *database* aplikasi akan kesulitan menyimpan data. (EMS 2016:54)

Database dalah kumpulan data yang disimpan dalam media elektronis, saling berhubungan, diorganisasikan dengan baik agar tidak terjadi redudansi/pengulangan dan inkonsistensi, serta nantinya dapat dimanfaatkan kembali. (Faizal, 2015:55)

Jadi kesimpulan dari pengertian menurut Tim EMS dan Faizal Database data yang disimpan dan terkomputerisasi.

#### **2.3. Teori-Teori Yang Berkaitan dengan Alat Bantu Pemodelan**

 Dalam melakukan penelitian ini, menjadi sangat penting untuk mengetahui *Tools* yang digunakan untuk dapat menyajikan sistem yang diusulkan yaitu dengan bagan alir atau *flowchart,* dan *Data Flow Diagram* (DFD).

#### *2.3.1 Flowchart*

 *Flowchart* disebut juga sebagai bagan alir. Diagram arus ini bertujuan menggambarkan aliran sistem informasi. *Flowchart* memiliki berbagai notasi yang digunakan untuk menggambarkan sistem.

| No | Simbol | Nama                | Keterangan                                                                                 |
|----|--------|---------------------|--------------------------------------------------------------------------------------------|
|    |        | Dokumen             | Menunjukan dokumen input dan<br>output baik untuk proses manual,<br>mekanik atau komputer. |
| 2  |        | Kegiatan<br>Manual  | Menunjukan pekerjaan manual.                                                               |
| 3  | N      | Simpanan<br>Offline | File non-komputer yang<br>diarsip<br>urut tanggal (Numerical).                             |

**Tabel 2. 1** Tabel Simbol Bagan alir sistem

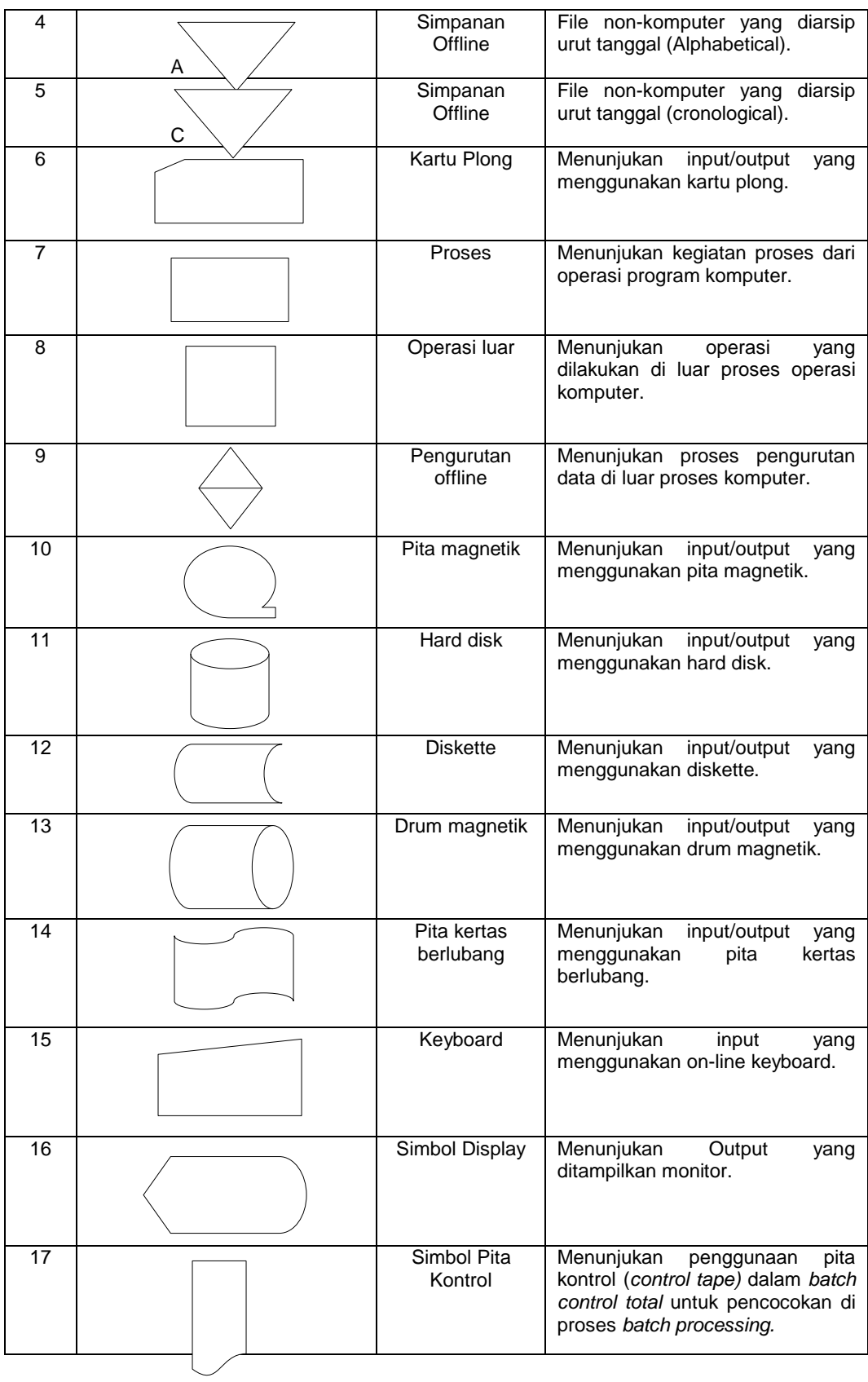

| 18 | Simbol<br>Hubungan<br>Komunikasi | Menunjukan proses transmisi data<br>melalui channel komunikasi.                    |
|----|----------------------------------|------------------------------------------------------------------------------------|
| 19 | Garis alir                       | Menunjukan arus dari proses.                                                       |
| 21 | Simbol<br>penjelasan             | Menunjukan penjelasan dari suatu<br>proses.                                        |
| 20 | penghubung                       | Menunjukan<br>penghubung<br>ke<br>halaman yang masih sama atau<br>ke halaman lain. |

(Sumber : Jogiyanto, 2005:796-799).

#### **2.3.2** *Data flow diagram(DFD)*

*Data Flow Diagram* (DFD) atau Diagram Alir Data merupakan *tools* (alat) yang digunakan dalam metodologi dengan analisis yang terstruktur. Suatu bentuk pemodelan kebutuhan dinamakan analisis terstruktur, mempertimbangkan data dan proses-proses yang melakukan transformasi terhadap data tersebut sebagai entitas-entitas yang saling terpisah satu dengan yang lainnya. (Pressman 2012:224)

Pemodelan proses adalah cara formal untuk mengambarkan bagaimana bisnis beroperasi.

Ada banyak cara untuk mempresentasikan proses model salah satunya menggunakan DFD (*Data Flow Diagram*). Ada 2 (dua) jenis DFD yaitu DFD logis dan DFD fisik. DFD logis mengambarkan proses tanpa menyarankan bagaimana mereka akan melakukan, sedangkan DFD fisik mengambarkan proses model. (Al-Fatta, 2007:105).

**Tabel 2.2** Simbol DFD

| <b>Notasi</b> | Keterangan                                                                                                    |
|---------------|----------------------------------------------------------------------------------------------------|
|               | Proses atau fungsi atau prosedur; pada pemodelan<br>perangkat lunak yang akan diimplementasikan dengan<br>pembrograman terstruktur, maka pemodelan notasi inilah<br>yang harusnya menjadi fungsi atau prosedur di dalam<br>kode program                                                                                                    |
|               | Catatan:<br>Nama yang diberikan pada sebuah proses biasanya<br>berupa kata kerja.                                                                                                    |
|               | File atau basis data atau penyimpanan (storage); pada<br>pemodelan perangkat lunak yang akan<br>diimplementasikan dengan pembrograman struktur,<br>maka pemodelan notasi inilah yang harusnya dibuat<br>menjadi tabel-tabel basis data yang dibutuhkan, tabel-<br>tabel ini juga harus sesuai dengan perancangan tabel-<br>tabel pada basis data (Entity Relationship Diagram<br>(ERD), Conceptual Data Model (CDM), Physical Data<br>Model (PDM) |
|               | Entitas luar (external entity) atau masukan (input) atau<br>keluaran (Output) atau orang yang memakai/berinteraksi<br>dengan perangkat lunak yang dimodelkan atau sistem<br>lainyang terkait dengan aliran data dari sistem yang di<br>modelkan                                                                                                    |
|               | Aliran data; merupakan data yang dikirim antar prses,<br>dari penyimpanan ke proses, atau dari proses ke<br>masukan (input) atau (output)                                                                                                    |

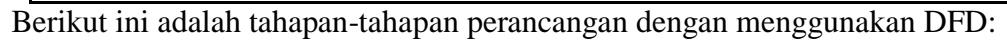

1. Membuat DFD Level o atau sering disebut juga *kontext* Diagram

DFD Level o menggambarkan sistem yang akan dibuat sebagai suatu entitas tinggal yang berinteraksi dengan orang maupun sistem lain. DFD Level o digunakan untuk menggambarkan interaksi antara sistem yang akan dikembangakandengan entitas luar.

2. Membuat DFD Level 1

DFD Level 1 degunakan untuk menggambarkan modul-modul yang ada dalam sistem yang akan dikembangkan. DFD Level 1 merupakan hasil *breakdown* DFD Level o yang sebelumnya sudah dibuat.

3. Membuat DFD Level 2

Modul-modul pada DFD level 1 dapat di-*breakdown* menjadi DFD Lvel 2. Modul mana saja yang hars di-*breakdown* lebih detail tergantung pada tingkat kedetailan modul tersebut. Sudah cukup detail dan rinci maka modul tersebut sudah tidak perlu untuk di-*breakdown* lagi. Untuk sebuah sistem, jumlah DFD Level 2 sama dengan jumlah modul pada DFD Level 1 yang di-*breakdown*

4. Membuat DFD Level 3 dan seterusnya

DFD Level 3,4,5, dan seterusnya merupakan *breakdown* darri modul pada DFD Level di-atasnya. *Breakdown* pada 3,4,5 dan seterusnya sama persis denngan DFD Level 1 atau Level 2.

Dari Tabel 2.1 menjelaskan simbol-simbol *Data Flow Diagram* Dari Tabel 2.1 menjelaskan simbol-simbol *Data Flow Diagram* yaitu menurut De Macro dan Jourdan. (Rosa 2016:71)

#### *2.3.3 Entity Relationship Diagram (ERD)*

ERD adalah gambar atau diagram yang menunjukan informasi dibuat, disimpan, dan digunakan dalam sistem bisnis. Entitas biasanya mengambarkan jenis informasi yang sama. Dalam entitas digunakan untuk menghubungkan antar entitas yang sekaligus menunjukan hubungan antar data.pada akhirnya ERD bisa

digunakan untuk menunjukan aturan-aturan bisnis yang ada pada sistem informasi yang akan dibangun symbol digambarkan pada table 2.3. (Al-Fatta 2007:121)

| <b>FUNGSI</b>                                                                                                    | <b>CHEN</b>          | <b>INFORMATION</b><br><b>ENGINEERING</b>        |
|----------------------------------------------------------------------------------------------------|----------------------|-------------------------------------------------|
| <b>Entitas</b><br>Orang, tempat, benda<br>memiliki nama tunggal<br>di tulis dengan huruf<br>besar-besar berisi<br>lebih dari 1 untance                                                              | <b>Entity Name</b>   | <b>Entity Name</b><br><b>identifier</b>         |
| Attribute<br>Property dari entitas<br>harus digunakan oleh<br>minimal 1<br>proses<br>bisnis dipecah dalam<br>detail                                                                                 | Atribute name        | Atribute name<br>Atribute name<br>Atribute name |
| Relationship<br>Menunjukkan<br>$\overline{\phantom{0}}$<br>hubungan antara<br>entitas dideskripsikan<br>dengan kata<br>kerja<br>memiliki modal tas<br>(null/notnull)<br>Sumber: Al-fatta (2007:121) | Relationship<br>name | Relationship name,                              |

Tabel 2.3 Notasi Entity Diagram (ERD

#### **2.3.4 Metode Pengembangan** *Prototype*

 metode pengembangan *prototype* merupakan model proses perangkat lunak yang memungkinkan adanya interaksi antara pengembang sistem dengan pengguna sistem, sehingga dapat mengatasi ketidak serasian antara pengembang dan pengguna. (Pressman, 2012:51)
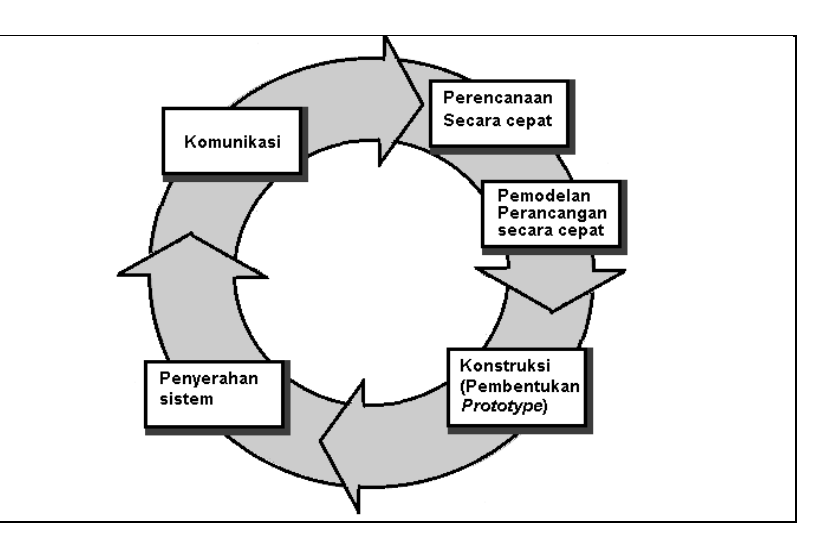

Sumber : (Pressman 2012:51)

## **Gambar 2.2** Model *Prototype*

 Gambar 2.3, menampilkan serangkaian tahapan pengembangan dengan penjelesan mengenai tahapan metode yang digunakan pada penelitian, yaitu:

- f. Komunikasi, tahapan awal dari model *prototype* guna mengidentifikasi permasalahan-permasalahan yang ada, serta informasi-informasi lain yang diperlukan untuk pengembangan sistem.
- g. Perencanaan, tahapan ini dikerjakan dengan kegiatan penentuan sumberdaya, spesifikasi untuk pengembangan berdasarkan kebutuhan sistem, dan tujuan berdasarkan hasil komunikasi yang dilakukan agar pengembangan dapat sesuai dengan yang diharapkan.
- h. Pemodelan, tahapan selanjutnya ialah representasi atau menggambarkan model sistem yang akan dikembangkan seperti proses dengan perancangan menggunakan *Data Flow Diagram* (DFD), relasi antar-entitas yang diperlukan, dan perancangan antarmuka dari sistem yang akan dikembangkan.
- i. Konstruksi, tahapan ini digunakan untuk membangun *prototype* dan mengujicoba sistem yang dikembangkan. Proses instalasi dan penyediaan *usersupport* juga dilakukan agar sistem dapat berjalan dengan sesuai.
- j. Penyerahan, tahapan ini dibutuhkan untuk mendapatkan *feedback* dari pengguna, sebagai hasil evaluasi dari tahapan sebelumnya dan implementasi dari sistem yang dikembangkan

## **2.4 Perangkat Lunak Pendukung**

Perangkat lunak pendukung *(software)* yang digunakan penulis untuk membuat sistem informasi administrasi bimbingan belajar berbasis *web* adalah *Hypertext Processor* (PHP), *My Structured Query Language (*MySQL)

#### *2.4.1 MySQL*

MySQL adalah sebuah perangkat lunak sistem menajemen basis data SQL ( bahasa Inggris : database management system) atau DBMS yang multithread, multi-user, dengan sekitar 6 ( enam) juta instalasi diseluruh dunia. (Faizal 2016:4)

*MySQL* merupakan salah satu software untuk database server yang banyak digunakan, *MySQL* bersifat *Open Source* dan menggunakan *SQL*. (Heni 2011:19)

#### **2.4.2** *PHP*

Php (Personal Home Page) . Php pertamakali dibuat oleh rasmus lerdorf pda tahun 1995. (Harianto 2017:13)

Php merukpakan bahasa pembrograman yang diguakan untuk membuat aplikasi berbasis website. Sebagai aplikasi, website tersebut hendaknya memiliki sifat dinamis dan interaktif. (Jubilee Enterprise 2017:1)

#### **2.5 Pengujian Sistem**

Pengujian adalah proses menjalankan perangkat lunak dengan tujuan untuk menemukan kesalahan. (Pressman, 2012:636)

Ada 2 Jenis Pengujian Sistem yaitu *Whitebox* dan *Blackbox,*dan pengujian Sistem yang saya pakai menggunakan *Blackbox.*

Black Box Testing atau Pengujian Kotak Hitam atau juga disebut Behavioral Testing, berfokus pada persyaratan fungsional dari perangkat lunak. Artinya, teknik Black Box Testing memungkinkan untuk mendapatkan set kondisi masukan yang sepenuhnya akan melaksanakan semua persyaratan fungsional untuk suatu program. (Pressman, 2012:297)

Black Box Testing mencoba untuk menemukan kesalahan dalam kategori berikut.

- a. Fungsi tidak benar atau hilang.
- b. Kesalahan interface atau antarmuka.
- c. Kesalahan dalam struktur data atau akses database eksternal.
- d. Kesalahan kinerja atau perilaku.
- e. Kesalahan inisialisasi dan terminasi.

Salah satu dari pengujian Black-Box yang dapat dilakukan oleh seorang penguji independen adalah Functional testing. Basis uji dari functional testing ini adalah pada spesifikasi dari komponen perangkat lunak yang akan diuji. Functional testing memastikan bahwa semua kebutuhan-kebutuhan telah dipenuhi dalam sistem aplikasi. Dengan demikian fungsinya adalah tugas-tugas yang didesain untuk dilaksanakan sistem. Functional testing berkonsentrasi pada hasil dari proses, bukan bagaimana prosesnya terjadi.

#### **2.5.1 Metode Pengujian Khusus Teknik** *Graphic User Interface* **(GUI)**

 Metode pengujian digunakan untuk mengetahui fungsi yang telah ditentukan bahwa suatu sistem telah dirancang dapat menunjukan bahwa masingmasing fungsi sepenuhnya beroperasi. Pedoman dan pendekatan unik untuk pengujian kadang-kadang dibenarkan saat lingkungan, arsitektur, dan aplikasi khusus dipertimbangkan. (Pressman, 2012:605)).

 Antarmuka pengguna grafis atau *Graphic User Interface* (GUI) akan hadir dengan tantangan pengujian yang menarik, karena komponen penggunaan ulang sekarang adalah bagian yang umum dari lingkungan pembangunan GUI, pembuatan antarmuka pengguna menjadi lebih singkat dan lebih tepat. Namun, pada saat yang sama, kompleksitas GUI telah tumbuh menyebabkan perancangan dan eksekusi *test case* menjadi semakin sulit.

 GUI modern memiliki sita rasa tampilan yang sama, serangkaian standar pengujian dapat diturunkan. Grafik pemodelan keadaan terhingga (*finite state modelling graph*) dapat digunakan untuk memperoleh serangkaian pengujian yang menunjukkan data yang spesifik dan objek program yang relevan dengan GUI, karena banyaknya permutasi yang terkait dengan operasi GUI, pendekatan pengujian GUI harus dilakukan dengan menggunakan *tools* otomatis. Beragam perkakas (*tools)* pengujian GUI telah muncul di pasar (bidang teknologi informasi) selama beberapa tahun terakhir. (Pressman, 2012:60.

# **BAB III**

## **ANALISIS DAN DESAIN**

#### **3.1 Gambaran Umum Fakultas Sains dan Teknologi**

Fakultas Sains dan teknologi berdiri pada tahun 2016 didalam naungan Universitas Islam Negeri Raden Fatah Palembang Terdapat 3 Program Studi yaitu Kimia, Biologi dan Sistem Informasi.

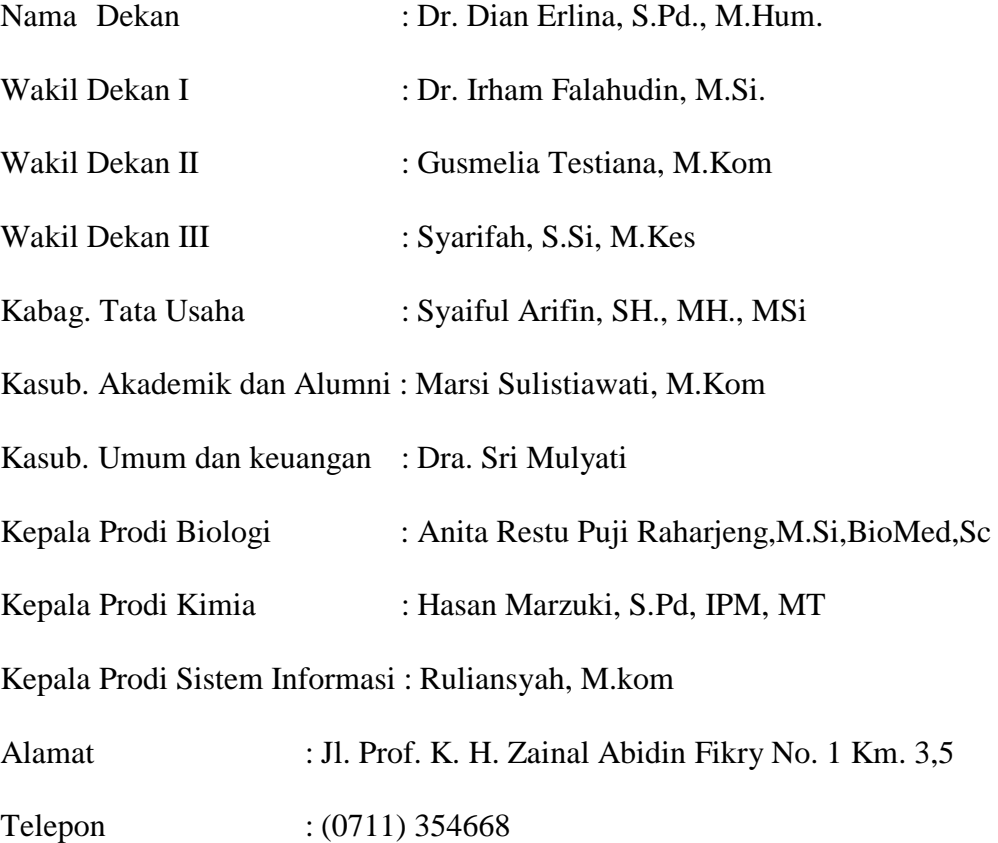

## **3.1.1 Visi dan Misi Fakultas Sains Dan Teknologi UIN Raden Fatah**

Visi dan Misi Fakultas Sains Dan Teknologi UIN Raden Fatah Fakultas Sains dan Teknologi sebagai Fakultas baru memiliki visi yang sinergis dengan visi universitas. Visi ini merupakan suatu harapan yang akan dicapai dalam waktu 4-10 tahun kedepan. Adapun visi dari Fakultas Sains dan Teknologi adalah: "Menghasilkan Lulusan Yang Berkarakter Islami, Unggul Dalam Bidang Saintek, Dan Berstandar Internasional Pada 2020".

Dalam mencapai visi tersebut maka, ada misi yang dilakukan. Adapun misinya adalah:

- 1. Mendidik sarjana yang berkemampuan tinggi dalam menguasai, mengembangkan dan menerapkan sains dan teknologi disertai dengan pola pikir, sikap dan tindak tanduk yang mencerminkan karakter islam.
- 2. Menyelenggarakan pendidikan dan pengajaran yang bermutu tinggi untuk menghasilkan lulusan yang ahli dalam bidang saintek.
- 3. Mengembangkan penelitian dan pengabdian masyarakat dalam bidang saintek yang bermutu tinggi.
- 4. Menyelenggarakan pendidikan dan pengajaran yang bermutu tinggi untuk menghasilkan lulusan yang ahli dalam bidang saintek.
- 5. Mengembangkan penelitian dan pengabdian masyarakat dalam bidang saintek yang bermutu tinggi.
- 6. Menyelenggarakan tata kelola fakultas yang bermutu tinggi berdasarkan prinsip-prinisp *good governance.*

## **3.1.2 Struktur Organisasi Fakultas Sains dan Teknologi**

Setiap lembaga pendidikan mempunyai struktur yang berbeda, dengan adanya struktur organisasi akan lebih mudah mengetahui susunan unit kerja dalam suatu organisasi. Struktur organisasi menggambarkan secara jelas pembagian tugas dan tanggung jawab masing-masing.

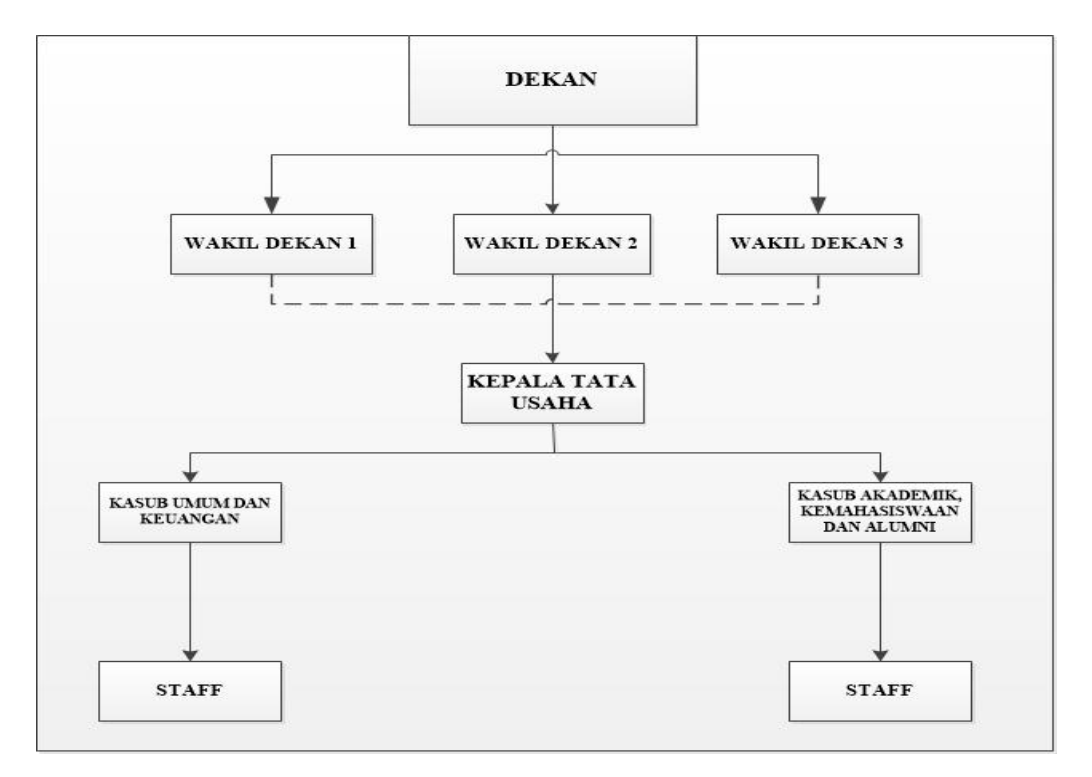

Berikut struktur organisasi Fakultas Sains dan Teknologi UIN Raden Fatah

**Gambar 3.1 Struktur Organisasi**

#### **3.2 Komunikasi**

Wawancara Terhadap Pihak Staff Umum Pada Fakultas Sains dan Teknologi.

Komunikasi dilakukan di Fakultas Sains dan Teknologi, Komunikasi dilakukan dengan cara wawancara dengan *stakeholder* seperti staff, dan pimpinan Kasub Umum untuk mendapatkan informasi-informasi yang berhubungan dengan Administrasi, seperti pada Tabel 3. 1 dibawah ini:

**Tabel 3.1** Komunikasi

| <b>No</b> | <b>Stakeholder</b> | Kebutuhan                                                                                                    |
|-----------|--------------------|----------------------------------------------------------------------------------------------------|
|           | Staff              | Mendapatkan informasi berhubungan<br>dengan<br>administrasi mengelola Surat masuk dan keluar<br>serta barang inventaris.         |
| 2         | Pimpinan           | Mendapat data yang berhubungan dengan Alur<br>data surat masuk dan keluar dan barang inventaris<br>serta data jenis-jenis Surat. |

Komunikasi menjelaskan Penelitian dilaksanakan pada Fakultas Sains Dan

Teknologi Dari hasil komunikasi atau wawancara yang dilakukan dimana penulis mendapatkan bahwa sistem administrasi Pengarsipan surat masuk dan keluar masih menggunakan cara manual yaitu jika ada surat masuk menulis isi surat di dalam buku sebagai arsip, dalam proses pengolahan data menemukan beberapa masalah diantaranya adalah Pengarsipan Surat masuk dan keluar masih manual, belum ada ricord riwayat surat yang masuk dan keluar dalam bentuk terkomputerisasi dan arsip surat masih dalam lemari penyimpanan yang memerlukan waktulama untuk mencari berkas.

#### **3.2.1 Identifikasi sistem yang sedang berjalan**

Sistem yang berjalan pada Fakultas Sains dan Teknologi bagian surat masuk dalam pencatatan surat sampai penerimaan , surat keluar mulai dari memo dekan untuk membuat surat sampai pengiriman surat dan Inventory pembuatan surat permintaan barang, pendataan barang dan pengelompokan jenis barrang yang ada.

Pada bagian surat masuk, saat ini surat masuk diterima dan diteliti isinya, isi surat di catat dalam buku, dibuat disposisi dan kartu kendali, surat diperiksa dan didisposisi ke staff umum,surat di periksa oleh Kasubag Umum

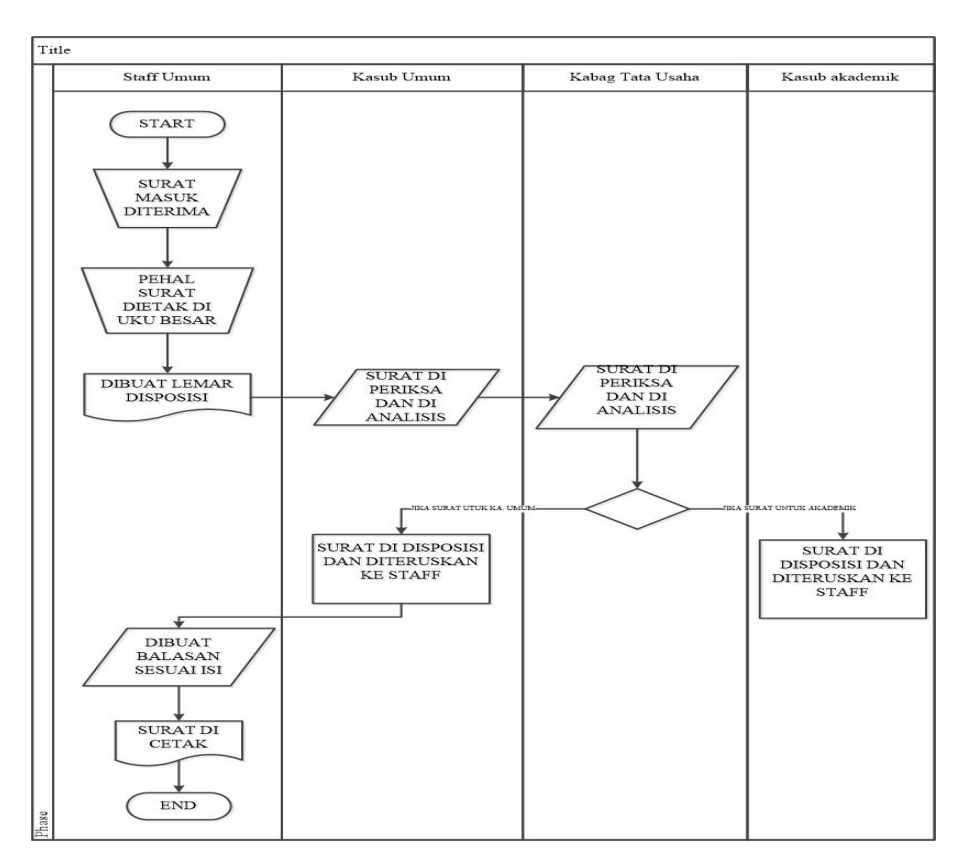

kemudian surat diperiksa oleh dekan dan di buat disposisi oleh kasubag umum,disposisi surat di analisis dan di teruskan ke staff.

 **Gambar 3.2** *Flowchat* sistem proses surat masuk yang sedang berjalan.

Sistem yang berjalan pada Fakultas Sains dan Teknologi terutama pada proses surat keluar yang sedang berjalan, Dimulai dari Dekan dalam bentuk memo dan diteruskan ke kabag kasub umum, di kabag kasub umum memo di catat dalam buku kemudian ke staff karyawan, staff/karyawan mengetik surat kemudian di di periksa kembali oleh Kabag Kasub Umum setelah di terima oleh kabag kasub umum kemudian di periksa kembali oleh dekan jika sudah benar staff akan memberi nomor surat dan dikirim ke alamat tujuan.

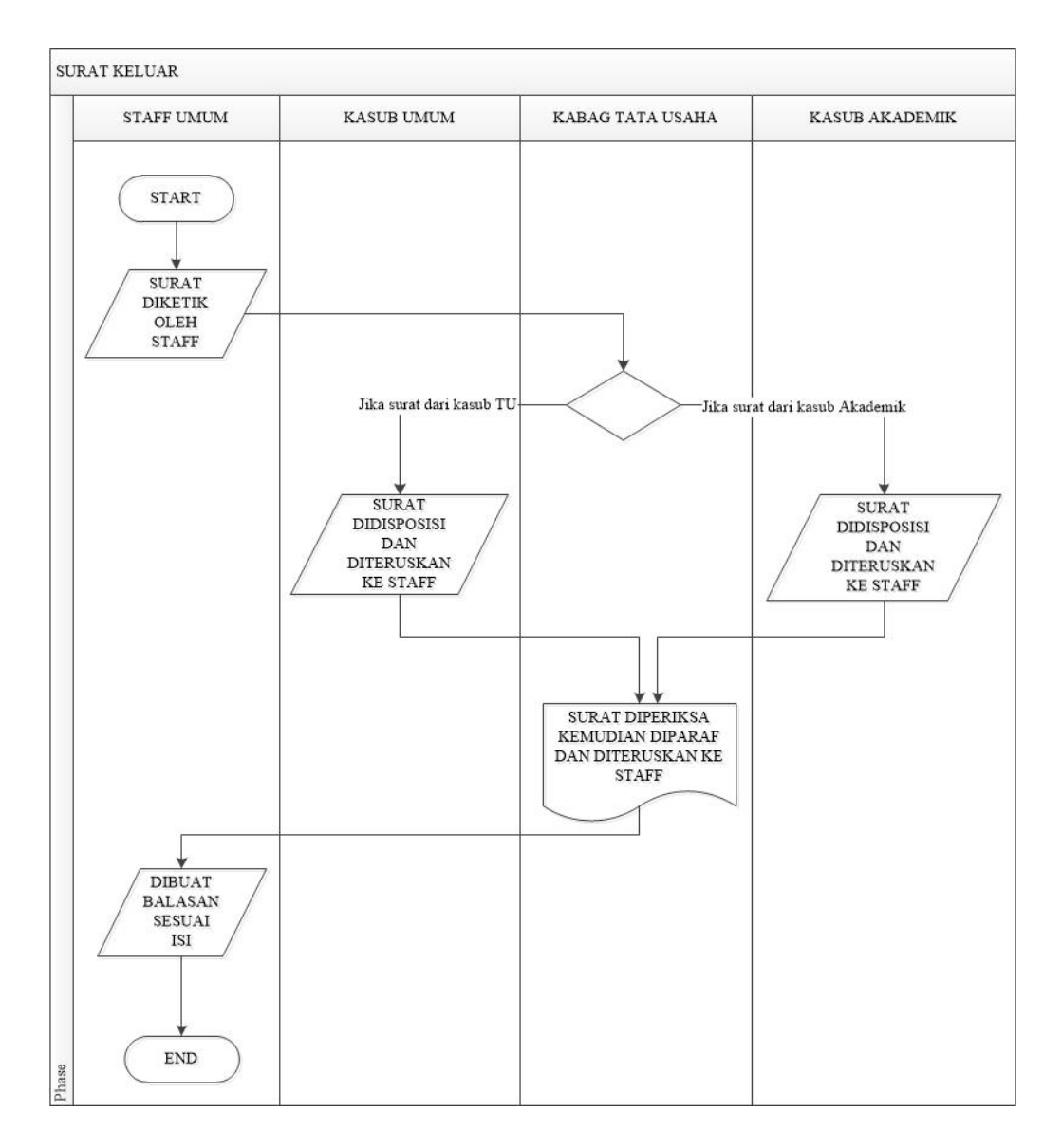

**Gambar 3.3** *Flowchat* sistem proses surat keluar yang sedang berjalan

Inventory yang sedang berjalan di mulai dari Staff TU pendataan Inventory yang di butuhkan, membuat surat perencanaan permintaan, kemudian bagian Umum lihat surat permintaan jika benar di langsung di tandatangani.

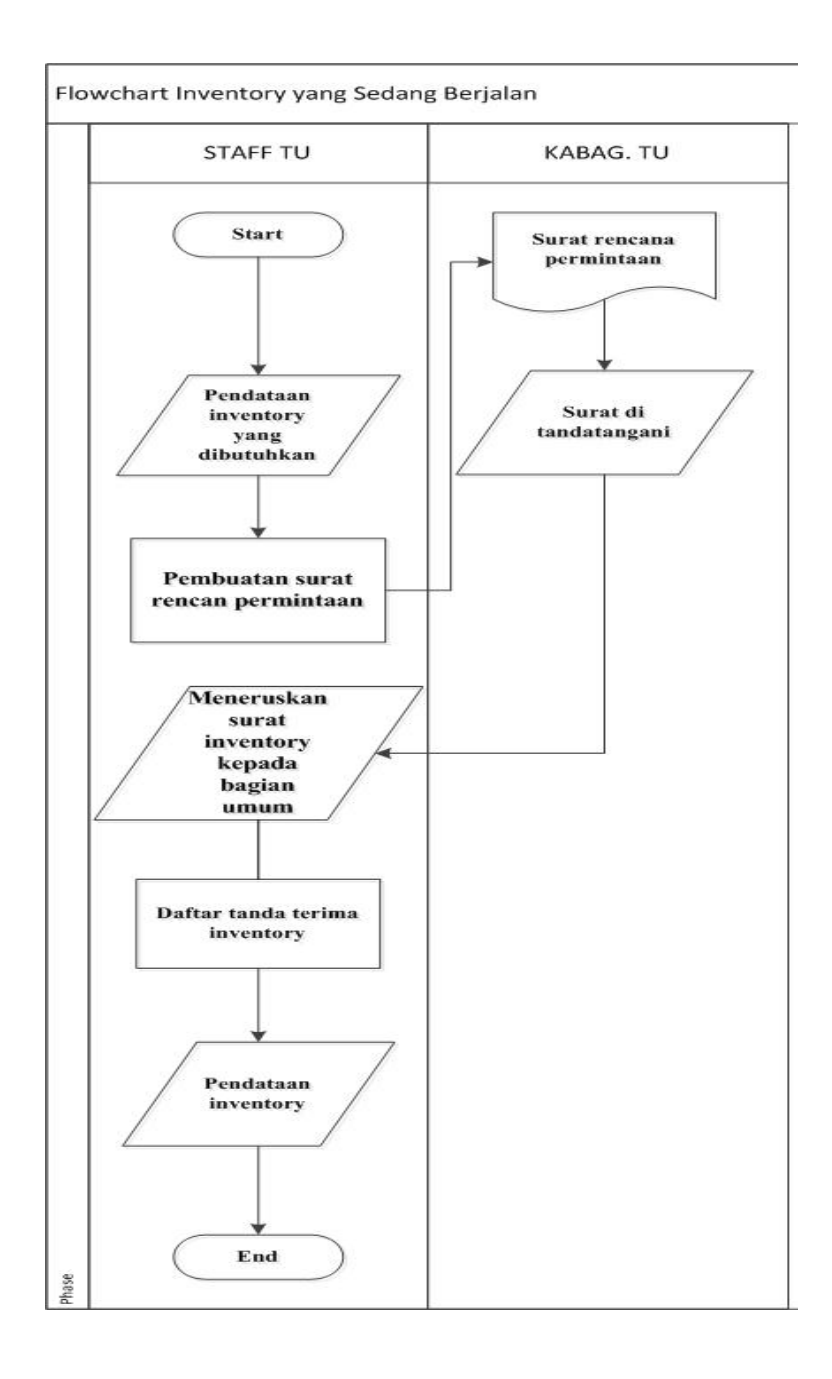

**Gambar 3.4** *Flowchat* sistem proses inventory yang sedang berjalan.

# **3.3 Perencanaan Sistem Informasi Administrasi Pada Fakultas Sains dan Teknologi berbasis web.**

Dalam tahap ini, penulis melakukan perencanaan sistem yang akan dibuat yaitu : analisis kebutuhan Sistem Informasi Manajemen Administrasi Pada Fakultas Sains dan Teknologi berbasis web, analisis kebutuhan non fungsional, pemodelan (modeling) yang kan diusulkan, perancangan antarmuka (interface), dan perancangan database.

## **3.3.1 Kebutuhan Fungsional (***Functional Requirement***)**

Kebutuhan fungsional mendeskripsikan layanan, fitur, atau fungsi yang disediakan oleh sistem untuk pengguna, berikut tabel 3.2 mendeskripsikan kebutuhan fungsional :

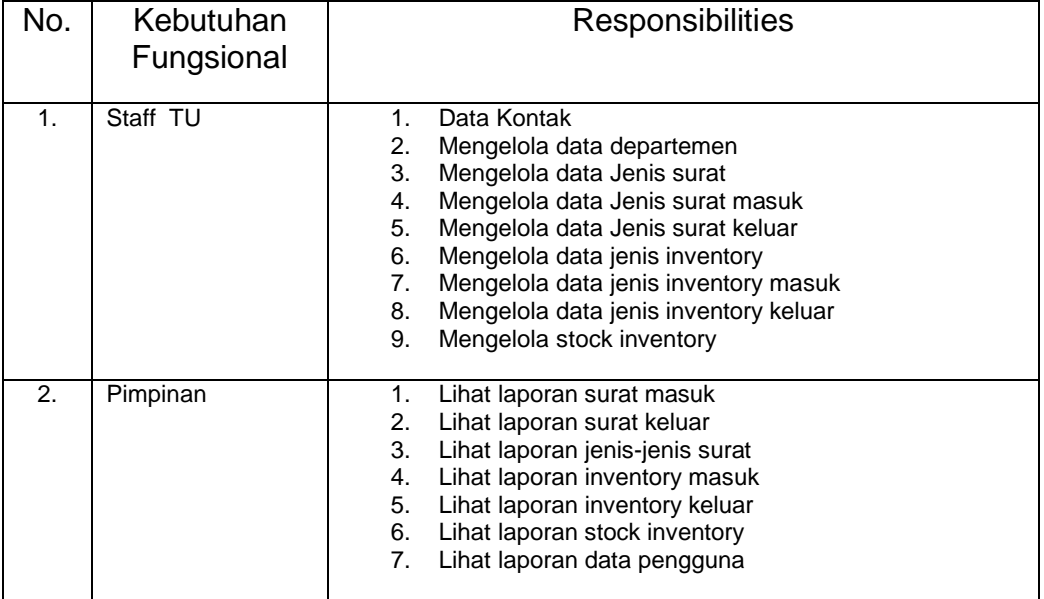

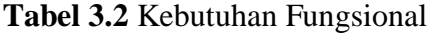

|                |                                                  | Jadwal Pelaksanaan |                |   |                |              |                |                |                |              |                |           |                |  |                |                |                |              |                |                |   |              |                |                |                |
|----------------|--------------------------------------------------|--------------------|----------------|---|----------------|--------------|----------------|----------------|----------------|--------------|----------------|-----------|----------------|--|----------------|----------------|----------------|--------------|----------------|----------------|---|--------------|----------------|----------------|----------------|
| N <sub>o</sub> | Tahapan Pekerjaan                                |                    | Juni           |   |                | July         |                |                | Agustus        |              |                | September |                |  |                | Oktober        |                |              | November       |                |   |              |                |                |                |
|                |                                                  |                    | $\overline{2}$ | 3 | $\overline{4}$ | $\mathbf{1}$ | $\overline{2}$ | 3 <sup>7</sup> | $\overline{4}$ | $\mathbf{I}$ | $\overline{2}$ | 3         | $\overline{4}$ |  | $\overline{2}$ | $\mathfrak{Z}$ | $\overline{4}$ | $\mathbf{1}$ | $\overline{2}$ | 3 <sup>7</sup> | 4 | $\mathbf{I}$ | $\overline{2}$ | 3 <sup>7</sup> | $\overline{4}$ |
| 1.             | Komunikasi                                       |                    |                |   |                |              |                |                |                |              |                |           |                |  |                |                |                |              |                |                |   |              |                |                |                |
|                | Membatasi masalah                                |                    |                |   |                |              |                |                |                |              |                |           |                |  |                |                |                |              |                |                |   |              |                |                |                |
|                | Pembatasan masalah hanya seputar pembuatan       |                    |                |   |                |              |                |                |                |              |                |           |                |  |                |                |                |              |                |                |   |              |                |                |                |
|                | Sistem Informasi Administrasi fakultas sains dan |                    |                |   |                |              |                |                |                |              |                |           |                |  |                |                |                |              |                |                |   |              |                |                |                |
|                | teknologi berbasis web                           |                    |                |   |                |              |                |                |                |              |                |           |                |  |                |                |                |              |                |                |   |              |                |                |                |
|                | Pengumpulan Data                                 |                    |                |   |                |              |                |                |                |              |                |           |                |  |                |                |                |              |                |                |   |              |                |                |                |
| 2.             | Perencanaan                                      |                    |                |   |                |              |                |                |                |              |                |           |                |  |                |                |                |              |                |                |   |              |                |                |                |
| 3.             | Pemodelan                                        |                    |                |   |                |              |                |                |                |              |                |           |                |  |                |                |                |              |                |                |   |              |                |                |                |
|                | Perancangan sistem dengan Data Flow Diagram      |                    |                |   |                |              |                |                |                |              |                |           |                |  |                |                |                |              |                |                |   |              |                |                |                |

**Tabel 3.3 Perencanaan Pembuatan Sistem** 

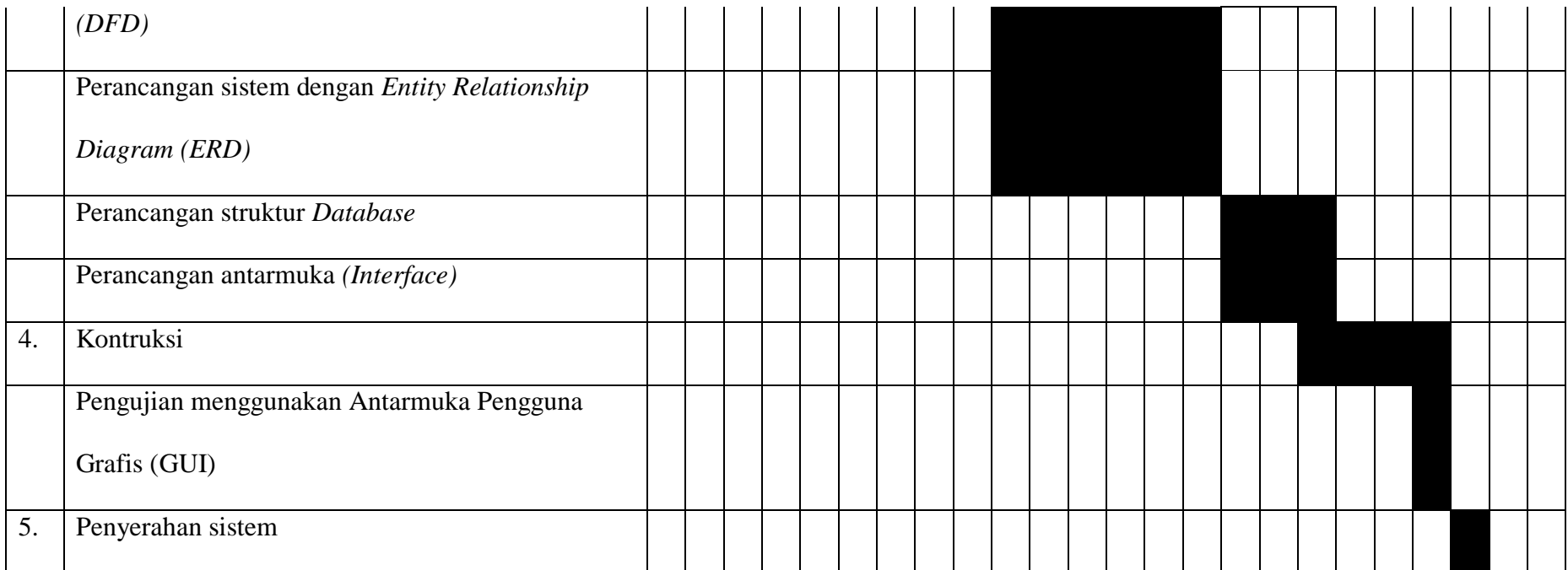

## **3.3.2 Kebutuhan Non Fungsional (***Non-functional Requirement***)**

Penulis melakukan analisis kebutuhan non fungsional untuk mengetahui spesifikasi kebutuhan sistem yang terdiri dari kebutuhan perangkat keras dan kebutuhan perangkat lunak.

## **3.3.3 Kebutuhan Perangkat Keras**

Kebutuhan non-fungsional mendeskripsikan jenis kebutuhan perangkat keras bersifat properti perilaku yang dimiliki oleh sistem yaitu kebutuhan perangkat keras (*hardware*), kebutuhan perangkat lunak (*software*) dan kebutuhan perangkat manusia (*brainware*). Spesifikasi perangkat keras yang digunakan adalah :

|                  | <b>rapel 3. Presilingsi Tianuwan</b> c |                         |  |  |  |  |  |  |  |  |
|------------------|----------------------------------------|-------------------------|--|--|--|--|--|--|--|--|
| <b>No</b>        | Nama Perangkat                         | <b>Spesifikasi</b>      |  |  |  |  |  |  |  |  |
| $\mathbf{1}$ .   | Processor                              | Intel® Celeron ® Inside |  |  |  |  |  |  |  |  |
| 2.               | Memory                                 | 2 GB                    |  |  |  |  |  |  |  |  |
| $\overline{3}$ . | <b>Hardisk</b>                         | 500 GB                  |  |  |  |  |  |  |  |  |
| $\overline{4}$   | Monitor                                | 14 Inchi                |  |  |  |  |  |  |  |  |
| 5.               | Mouse dan Keyboard                     | Standar                 |  |  |  |  |  |  |  |  |
| 6                | Keyboard                               | Standar                 |  |  |  |  |  |  |  |  |
| 7.               | Printer                                | Standar                 |  |  |  |  |  |  |  |  |
| 8.               | Modem/Wifi/Speddy                      | Standar                 |  |  |  |  |  |  |  |  |

**Tabel 3.4** Spesifikasi Hardware

Adapun perangkat lunak yang digunakan dalam pembuatan sistem ini adalah :

- 1. Sistem operasi Microsoft 7 Ultimate
- *2.* Xampp versi 5.6.3, mencakup *web* server *(apache), database (mysql), database*

*manager (PhpMyadmin)*

- 3. Bahasa pemrograman PHP
- *4. Web browser Mozzila Firefox*
- 5. *Database* MySQL
- 6. *Web* editor Adobe Dreamweaver CS6
- 7. *Cascading Style Sheets* sebagai pembuatan desain

8. Bootraps sebagai pembuatan desain.

# **3.4 Pemodelan Sistem Administrasi Pada Fakultas Sains dan Teknologi berbasis Web**

Setelah melakukan tahapan perencanaan, tahap selanjutnya adalah tahapan perancangan sistem. Perancangan sistem merupakan awal dari pembuatan sistem yang akan dibuat, dimana dapat dilihat proses-proses apa saja yang nantinya diperlukan dalam pembuatan suatu sistem, berikut usulan sistem yang akan dibuat :

#### **3.4.1 Analisis Sistem dengan** *Data Flow Diagram (DFD)*

*Data Flow Diagram (DFD)* merupakan cara atau metode untuk membuat perancangan sebuah sistem yang berorientasi pada alur yang bergerak pada sebuah sistem selanjutnya. Dalam pembuatan sistem informasi *DFD* sering digunakan. *DFD* dibuat oleh para analis untuk membuat sebuah sistem yang baik dimana *DFD* ini nantinya diberikan kepada para programer untuk melakukan proses coding. Dalam sistem informasi distribusi produk *paintotomotif DFD* yang dipakai 2 level yaitu :

# **3.4.2** *DFD* **level 0 atau diagram konteks pada pada sistem informasi Administrasi Sains dan Teknologi UIN Raden Fatah Palembang**

Pada Gambar 3.3 menjelaskan proses sistem yang diusulkan, pada sistem ini mempunyai Entitas yaitu : Entitas Staff Tata Usaha, Entitas Kasub. Umum, Entitas Kasub. Akademik, Entitas Dekan dan Entitas Kabag Tata Usaga. Masingmasing entitas mempunyai aliran data, baik itu data masuk dan data keluar.

Entitas Staff Tata Usaha mempunyai data masukan seperti : data kontak, data pengguna,data pengirim, data kategori surat, data surat masuk, data surat keluar, jenis inventory, inventory masuk, jenis inventory keluar, stock inventory dan permintaan inventory. serta mempunyai data keluaran yaitu : info kontak, jenis pengirim, info jenis surat masuk, info surat masuk, info surat keluar, info jenis inventory, info inventory masuk, info inventory keluar, info stock inventory dan info permintaan inventory.

Entitas Kasub. Umum mempunyai data masukan seperti : Laporan surat masuk, laporan surat keluar, laporan inventory masuk dan laporan inventory keluar. Serta mempunyai data keluaran yaitu : data pengguna, verifikasi surat masuk, verifikasi surat keluar, verifikasi inventory masuk dan verifikasi inventory keluar.

Entitas Kasub. Akademik mempunyai data masukan seperti : Lihat surat masuk untuk akademik, lihat surat keluar untuk akademik. Serta Memunyai data keluaran yaitu: Data Pengguna.

Entitas Dekan mempunyai data masukan seperti : Laporan surat masuk, laporan surat keluar, laporan inventory masuk dan laporan inventory keluar. Serta mempunyai data keluaran yaitu : data pengguna, verifikasi surat masuk, verifikasi surat keluar, verifikasi Inventory masuk, verifikasi inventory keluar.

Entitas Kabag. Tata Usaha mempunyai data masukan seperti : laporan surat masuk, laporan surat keluar, laporan inventory masuk dan laporan inventory keluar. Serta mempunyai data keluaran yaitu : data pengguna, verifikasi surat masuk, verifikasi surat keluar, verifikasi inventory masuk dan verifikasi inventory keluar.

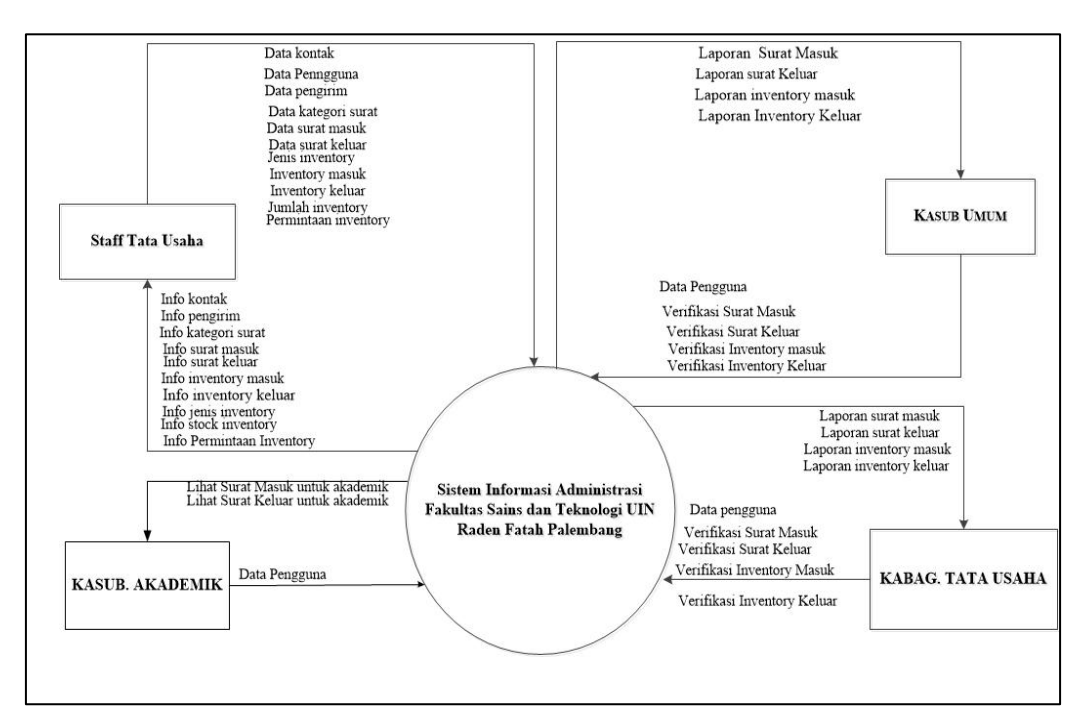

**Gambar 3.5** Diagram konteks

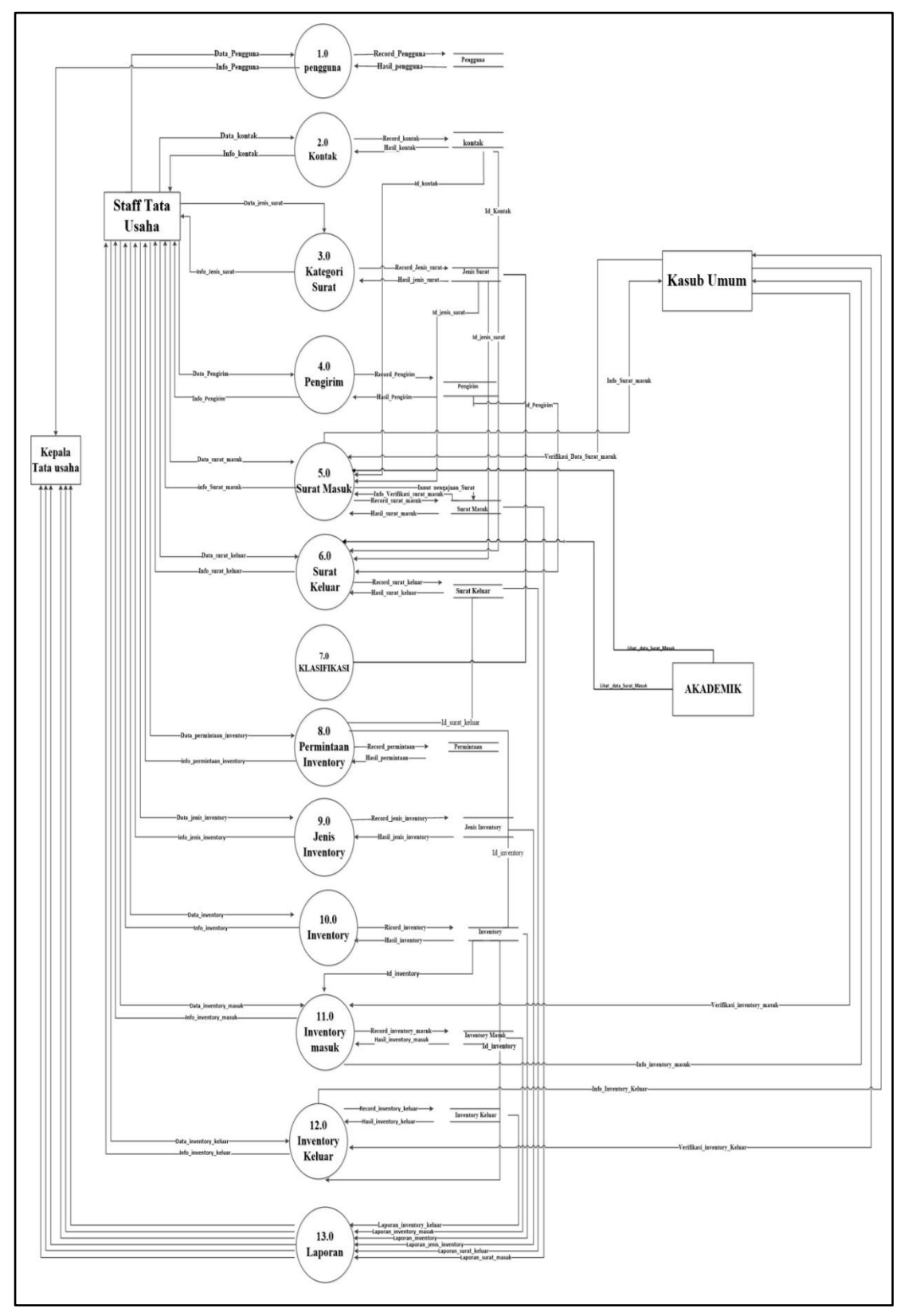

**Gambar 3.6** Data Flow Diagram Level 1

# **3.4.3** *DFD* **level 1 yang di usulkan pada pada Sistem Administrasi Sains dan Teknologi Berbasis Web.**

Pada Gambar 3.7 terdapat 13 aliran data di antara nya yaitu pengguna, kontak, kategori surat, Pengirim, surat masuk, surat keluar, klasifikasi, permintaan inventory, jenis inventory, inventory, inventory masuk, inventory keluar dan Laporan. Proses-proses yang terdapat pada sistem baru yaitu mengelola data pengguna, mengelola data kontak, mengelola data kategori surat, mengelola data kontak, mengelola data surat masuk, mengelola data surat keluar, mengelola data klasifikasi, mengelola data permintaan Inventory, mengelola data jenis inventory ,data inventory masuk, mengelola data inventory keluar dan laporan. DFD sistem baru diatas, proses-proses yang terdapat pada sistem perencanaan dan pengendalian persediaan ini memiliki pengelolaan data yang disimpan database, sehingga data-data menghasilkan informasi.

### *3.5* **Perancangan Sistem dengan** *Entity Relationship Diagram (ERD)*

*ERD* menjelaskan objek data, atribut, keterhubungan, dan berbagai jenis indikator pada sistem yang dibangun dan siapa saja yang berinteraksi dengan sistem. Berikut adalah *ERD* diagram dari sistem informasi administrasi UIN Raden Fatah.

Pada Gambar 3.8 dapat dilihat terdapat sembilan entitas atau entity yaitu kontak, pengguna, pengirim, surat masuk, surat keluar, kategori surat, klasifasi, permintaan inventory, jenis inventory, inventory, inventory masuk dan inventory keluar. Masing-masing entitas saling berelasi seperti : Entitas kontak, Pengirim, pengguna, surat masuk, surat keluar, kategori surat, permintaan inventory, jenis inventory, inventory, inventory masuk dan inventory keluar. Entitas surat memiliki entitas yaitu surat masuk, surat keluar dan jenis surat. Entitas inventory memiliki entitas yaitu jenis inventory, inventory masuk dan inventory keluar. Entitas pengguna mempunyai Dua atribut id\_pengguna dan nama\_pegguna. Entitas kontak mempunyai Dua atribut yaitu nama\_kontak dan id\_kontak. Entitas surat masuk memiliki Tujuh atribut yaitu id\_surat\_masuk, id\_inventory, tanggal, id\_jenis\_surat, isi, no\_surat dan judul\_surat.

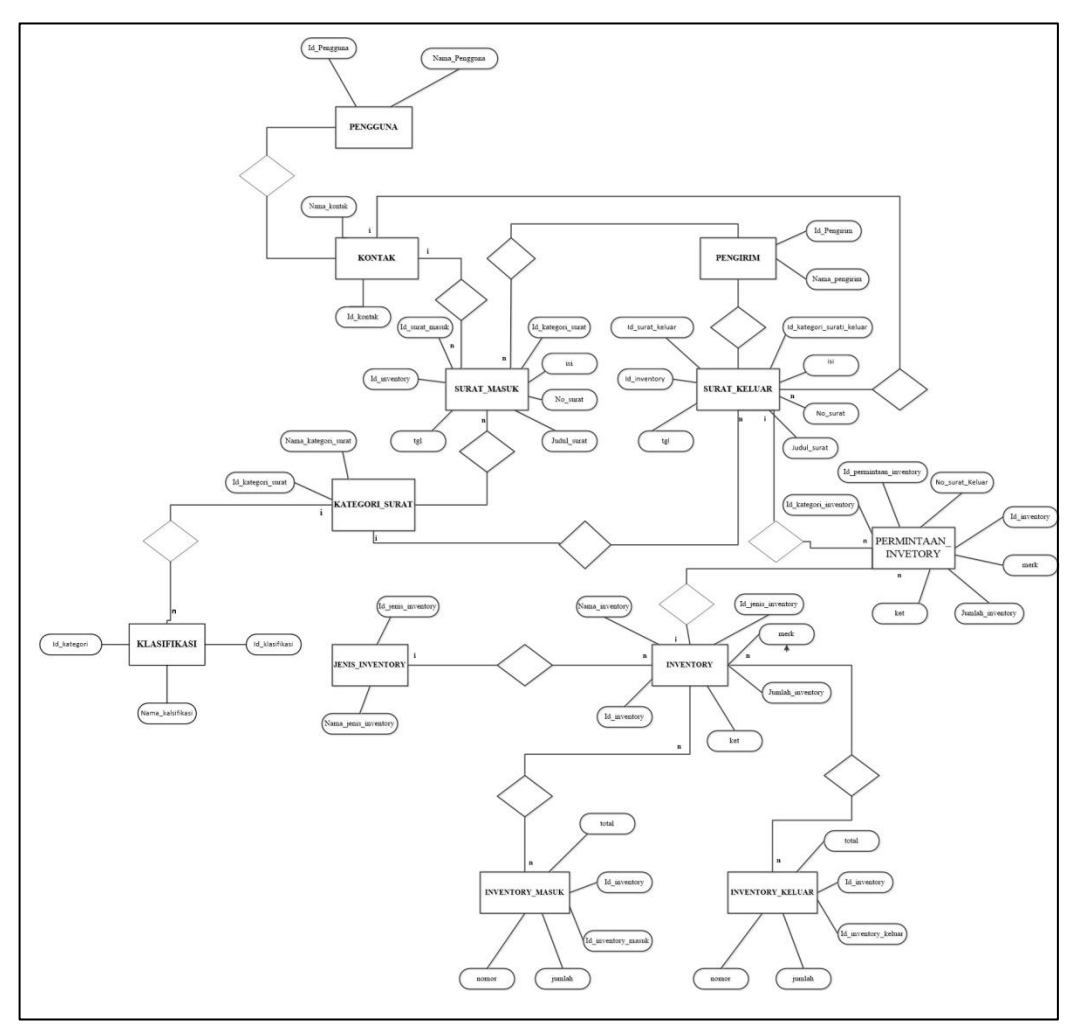

**Gambar 3.7** *Entity Relationship Diagram (ERD)*

## **3.6 Perancangan Struktur** *Database*

*Database* terdiri dari beberapa tabel yang digunakan untuk menyimpan *record-record* pada Sistem Informasi Admininistrasi Fakultas Sains dan teknologi UIN Raden Fatah. Beberapa tabel pada database tersebut yaitu :

## **1. Tabel Pengguna**

Tabel pengguna digunakan untuk akses web Sistem Informasi Admininistrasi

Fakultas Sains dan teknologi.

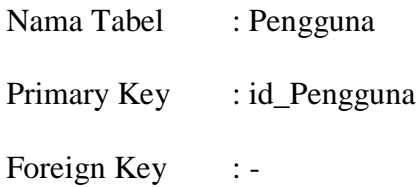

## **Tabel 3.5** Tabel Pengguna

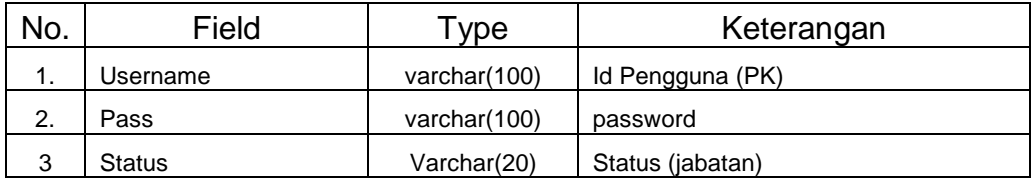

## **2. Tabel Kontak**

Tabel Kontak digunakan untuk menyimpan data Kontak yang berisi

nama\_kontak dan id\_kontak.

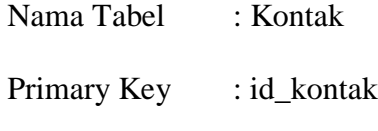

Foreign Key : -

# **Tabel 3.6** Tabel Kontak

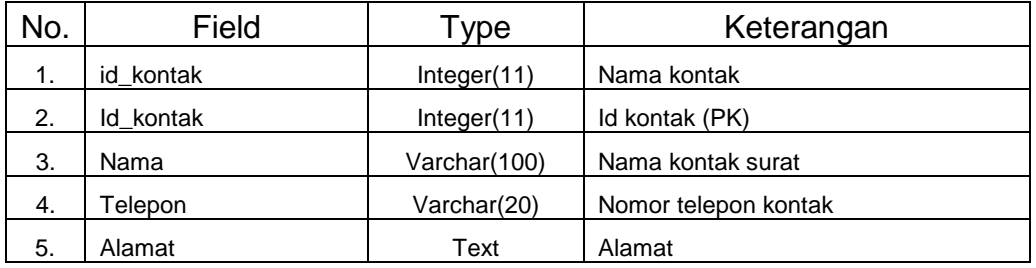

## **3. Tabel detail inventory keluar**

Tabel detail inventory keluar berisi daftar laporan inventory yang keluar/rusak.

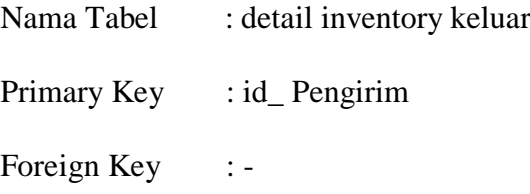

**Tabel 3.7** Tabel detail inventory keluar

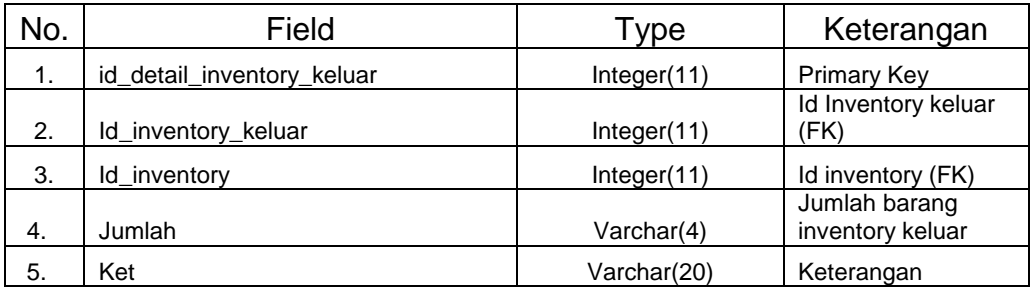

# **4. Tabel Surat masuk**

Tabel Surat masuk digunakan untuk menyimpan data Surat masuk yang berisi id\_surat\_masuk, id\_inventory, tanggal, id\_jenis\_surat, isi, no\_surat dan judul\_surat.

Tabel :Surat Masuk

Primary Key : id\_Surat\_masuk

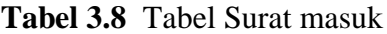

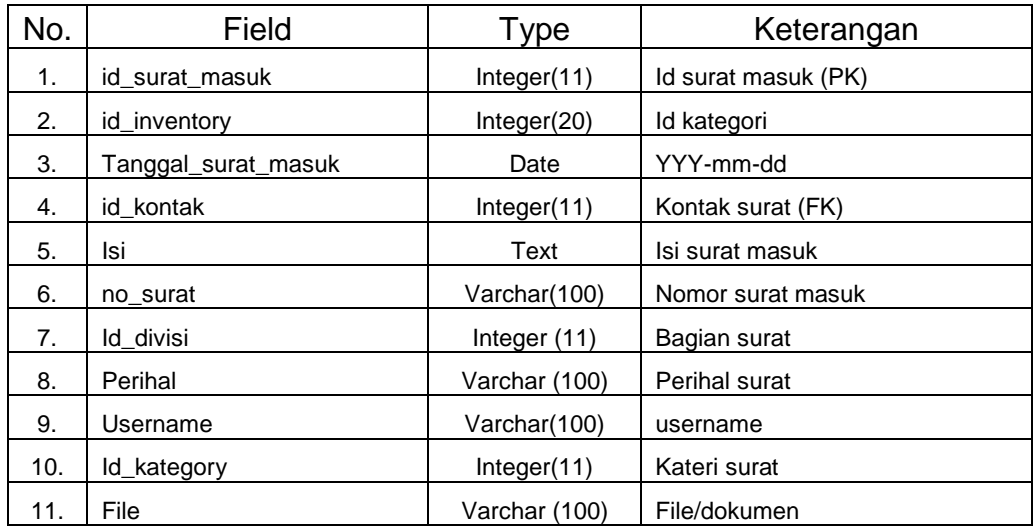

# **5. Tabel Detail\_inventory\_Masuk**

Tabel detail inventory masuk untuk mengetahui laporan setiap inventory

masuk.

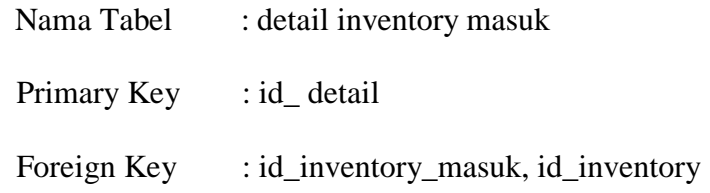

**Tabel 3.9** detail inventory masuk

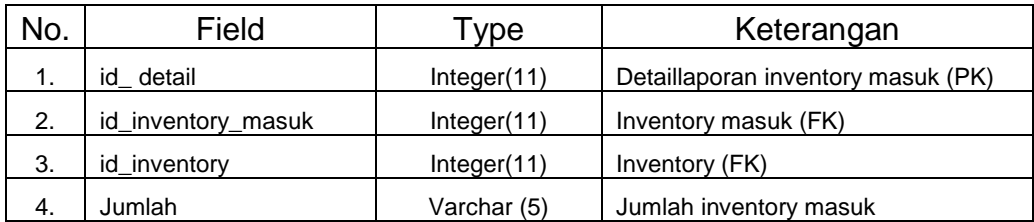

## **6. Tabel Surat keluar**

Tabel Surat masuk digunakan untuk menyimpan data Surat keluar yang berisi id\_surat\_keluar, id\_inventory, tanggal, id\_jenis\_surat, isi, no\_surat dan judul\_surat.

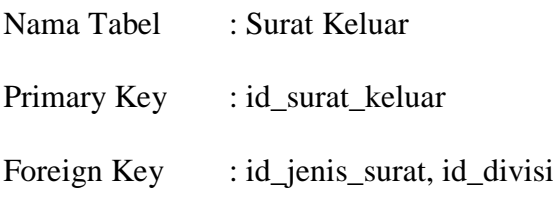

**Tabel 3.10** Tabel Surat keluar

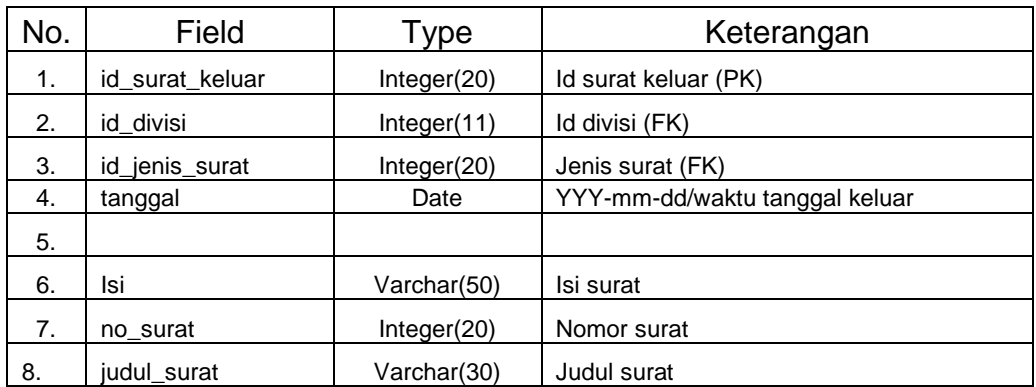

# **7. Tabel Kategori Surat**

Tabel kategori surat bertujuan untuk mengelompokkan setiap surat yang ada.

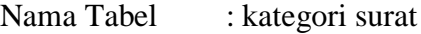

Primary Key : Id\_kategori

Foreign Key : nama\_kategori

## **Tabel 3.11** Tabel kategori surat

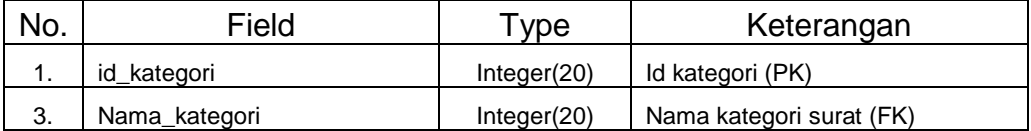

# **8. Tabel Permintaan Inventory**

Tebel Permintaan Inventory untuk Permintaan barang inventory.

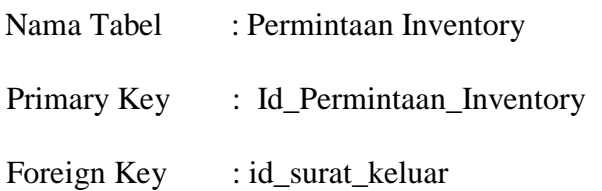

## **Tabel 3.12** Tabel Permintaan Inventory

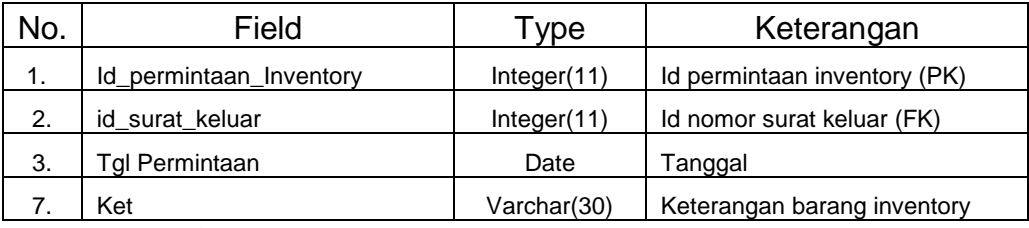

**9. Tabel Jenis Inventory**

Tabel Jenis Surat digunakan untuk menyimpan data Jenis Inventory yang

berisi id\_jumlah\_inventory dan nama\_jenis\_inventory.

Nama Tabel : Jenis Inventory

Primary Key : id\_jenis\_inventory

Foreign Key : -

## **Tabel 3.13** Tabel Jenis Inventory

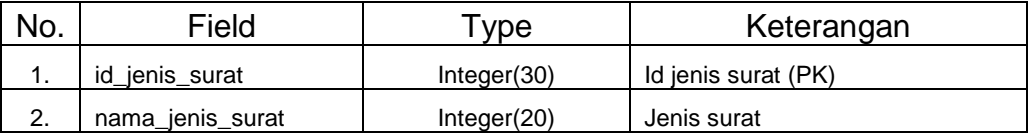

## **10. Tabel Inventory**

Tabel Inventory digunakan untuk menyimpan data Inventory yang berisi nama\_inventory, id\_jenis\_inventory, merk, jumlah\_inventory, ket dan id\_inventory.

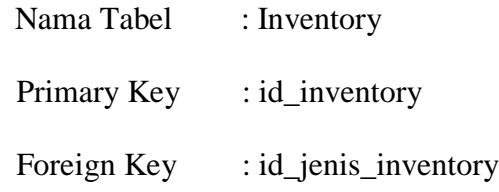

# **Tabel 3.14** Tabel Inventory

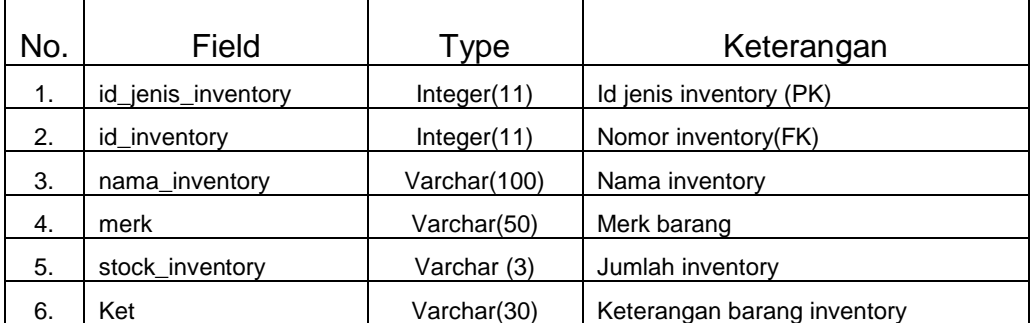

**11. Tabel Inventory Keluar**

Tabel Inventory Keluar digunakan untuk menyimpan data Inventory Keluar yang berisi total\_inventory, id\_inventory, id\_inventory\_keluar, jumlah dan lembaga.

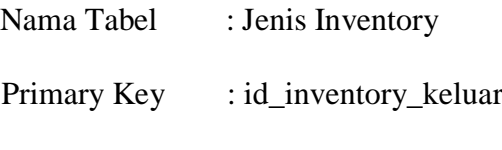

Foreign Key : -

# **Tabel 3.15** Tabel Inventory Keluar

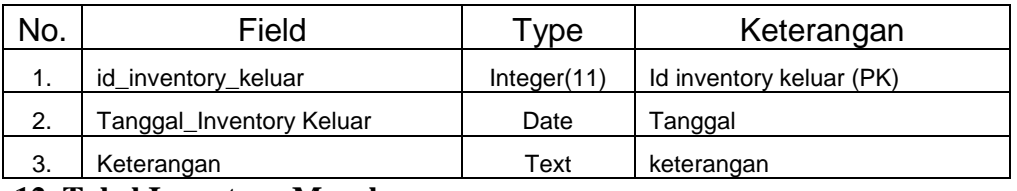

## **12. Tabel Inventory Masuk**

Tabel Inventory Masuk digunakan untuk menyimpan data Inventory Masuk yang berisi total\_inventory, id\_inventory, id\_inventory\_masuk, jumlah dan lembaga.

| Nama Tabel  | : Jenis Inventory    |
|-------------|----------------------|
| Primary Key | : id_inventory_masuk |
| Foreign Key | $\therefore$         |

**Tabel 3.16** Tabel Inventory Masuk

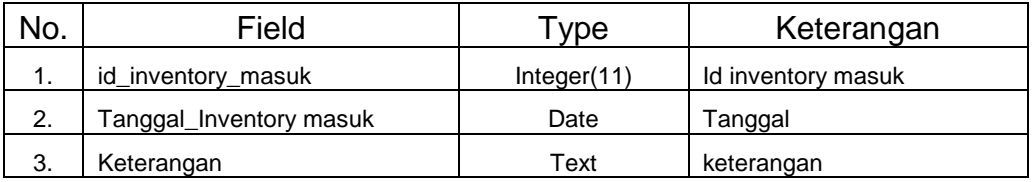

# **13. Tabel Klasifikasi**

Table Klasifikasi digunakan untuk menyimpan data klasifikasi pada surat masuk

dan keluar berisi id\_klasifikasi, id\_kategori dan nama\_klasifikasi.

| Nama Tabel  | : Klasifikasi    |
|-------------|------------------|
| Primary Key | : id klasifikasi |
| Foreign Key | : id_kategori    |

**Table 3.17** Tabel Klasifikasi

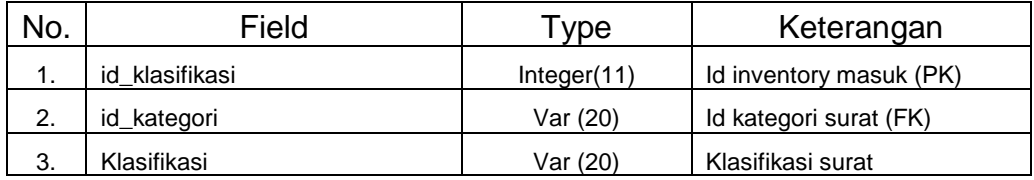

**3.7 Perancangan Antarmuka** *(Interface)*

## **3.7.1 Perancangan Interface Admin/Staff Tata Usaha**

Perancangan *interface* admin terdiri dari beberapa *interface*, berikut adalah perancangan yang terdapat pada admin :

## **a. Perancangan Interface Awal**

Perancangan interface tampilan awal memiliki form berisi visi dan misi serta pilihan Login daftar. Seperti pada Gambar 3.8 sebagai berikut :

46

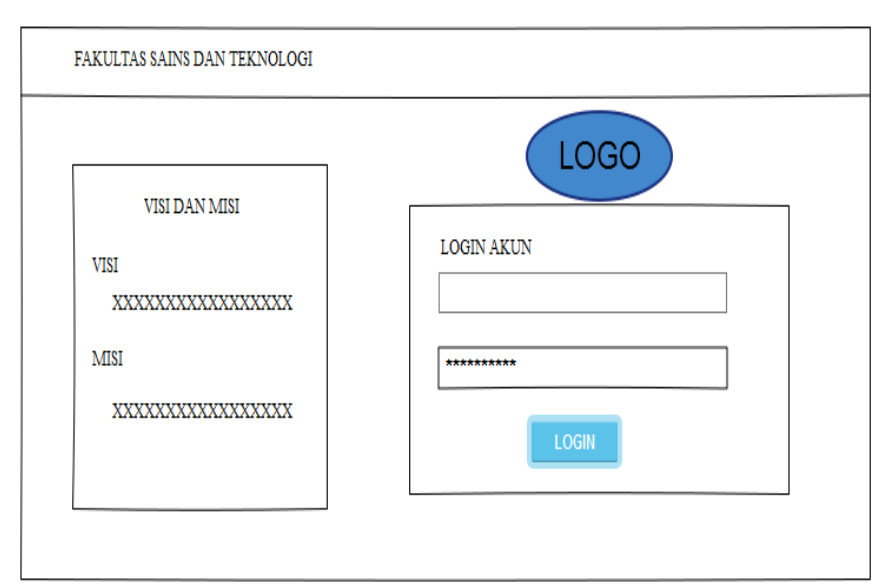

**Gambar 3.8** Perancangan Interface Login

## **b. Perancangan i***nterface* **Tampilan Dashboard/Grafik**

 Perancangan *interface setelah login* memiliki *form* yang dapat digunakan admin Staff Tata Usaha untuk melihat Dashboard/Grafik mulai dari Surat Masuk, Surat Keluar, Inventory Masuk dan Inventory Keluar/Rusak. Seperti Pada Gambar 3.9 berikut ini :

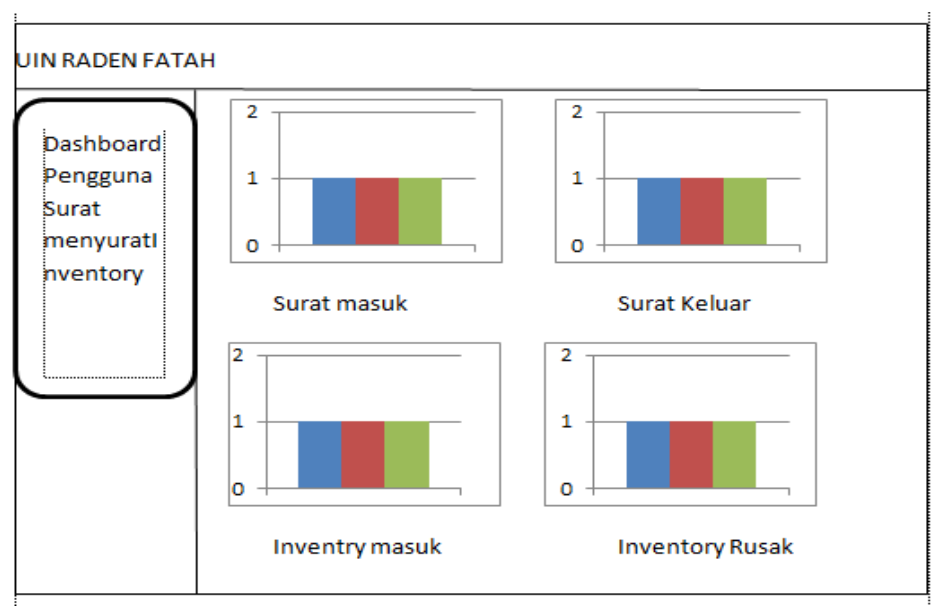

**Gambar 3.9** Perancangan Interface Dashboard

## **c. Perancangan** *Interface* **Data Pengguna**

Rancangan data pegguna berisi user yang bisa log-in. seperti pada Gambar 3.10 berikut ini :

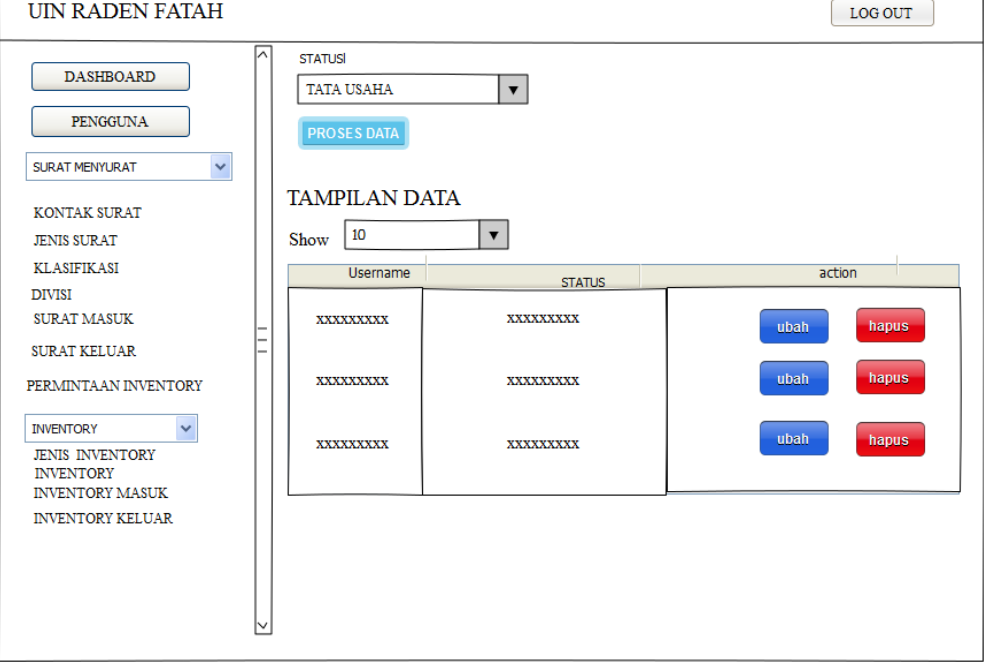

**Gambar 3.10** Perancangan InterfaceData Pengguna

## **d. Perancangan** *Interface* **Surat Menyurat**

Ada beberapa menu pada Sistem Informasi Administrasi Fakultas Sains dan Teknologi yaitu menu dashboard, menu data pengguna, menu surat menyurat di menu surat menyurat terdpat sub-sub menu yaitu menu kontak surat, menu jenis surat, menu klasifikasi, menu divisi, menu surat masuk, menu surat keluar dan menu surat permintaan inventory. Dan perancangan tampilan interface sub surat surat menyurat sebagai berikut :

# **1. Perancangan** *Interface* **Kontak Surat**

Perancangan interface kontak surat untuk meng-input Data kontak surat yang diterima maupun surat yang akan dikirim. Seperti pada Gambar 3.11 berikut ini :

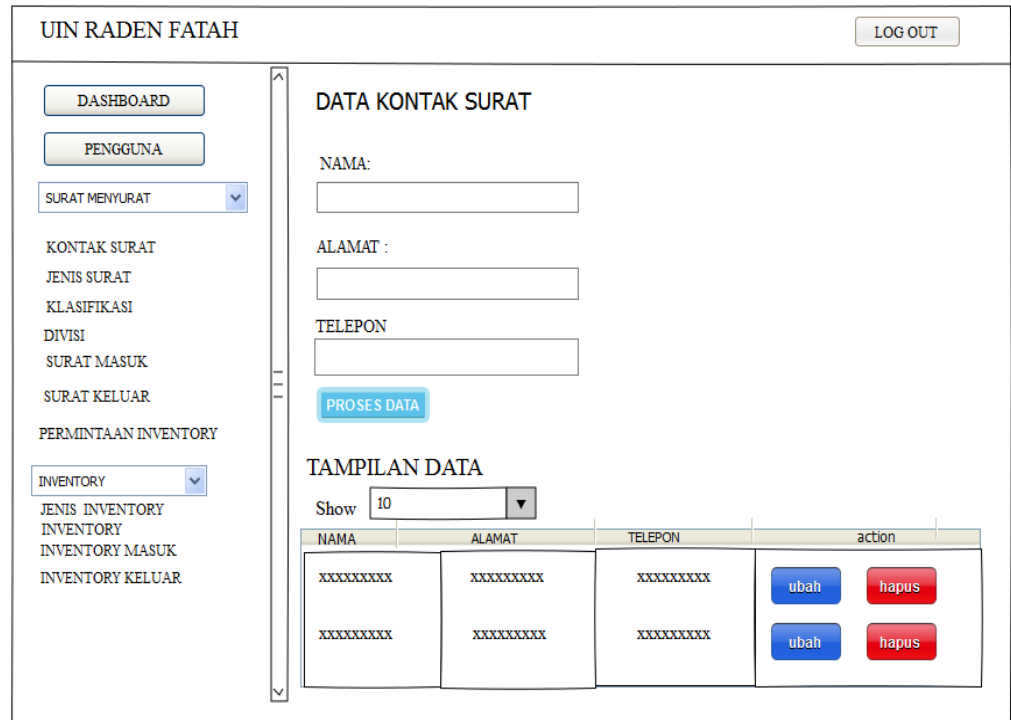

**Gambar 3.11** Perancangan Interface Kontak Surat

### **2. Perancangan Interface klasifikasi**

Perancangan interface klasifikasi memiliki form yang dapat digunakan staff/admin untuk input nomor surat keluar supaya jika surat keluar akan di cetak maka otomatis nomor surat akan ter-input sesuai nomor surat yang baku di Fakultas Sains dan Teknologi. Seperti pada Gambar 3.12 berikut ini :

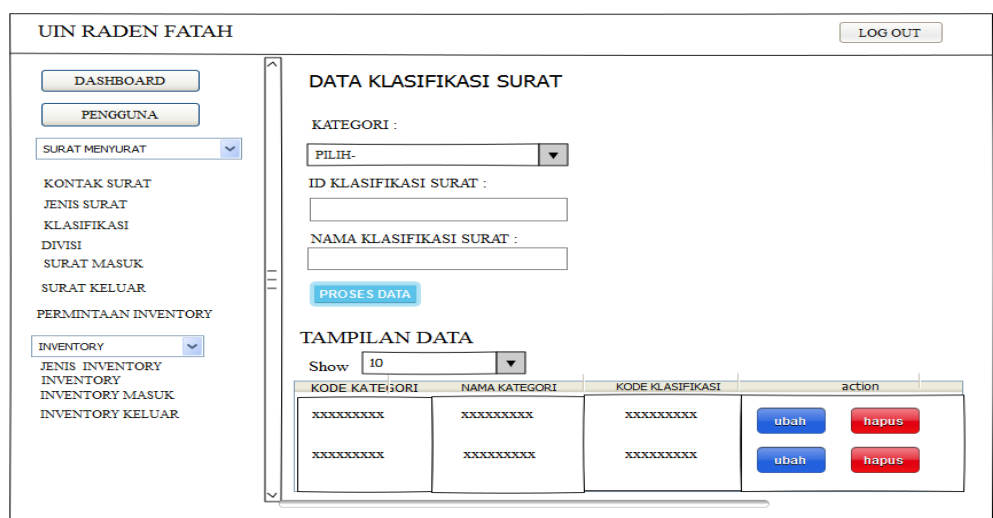

**Gambar 3.12** Perancangan Interface Klasifikasi Surat

# **3. Perancangan Interface Divisi/Bagian**

Perancangan interface divisi/bagian memiliki form yang dapat digunakan staff/admin untuk input divisi/bagian mana surat keluar berasal. Seperti pada Gambar 3.13 berikut ini :

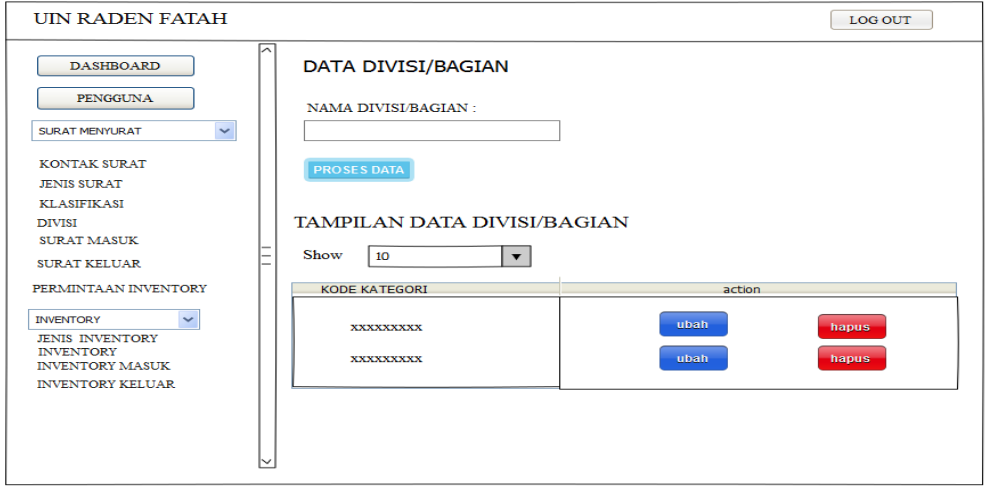

**Gambar 3.13** Perancangan Interface Divisi/Bagian Surat Berasal

# **4. Perancangan** *Interface* **surat masuk**

Perancangan *interface* surat masuk memiliki *form* yang dapat digunakan staff/admin untuk *input* surat masuk*,* dam pilih kategori surat masuk. Seperti pada Gambar 3.14 berikut ini :

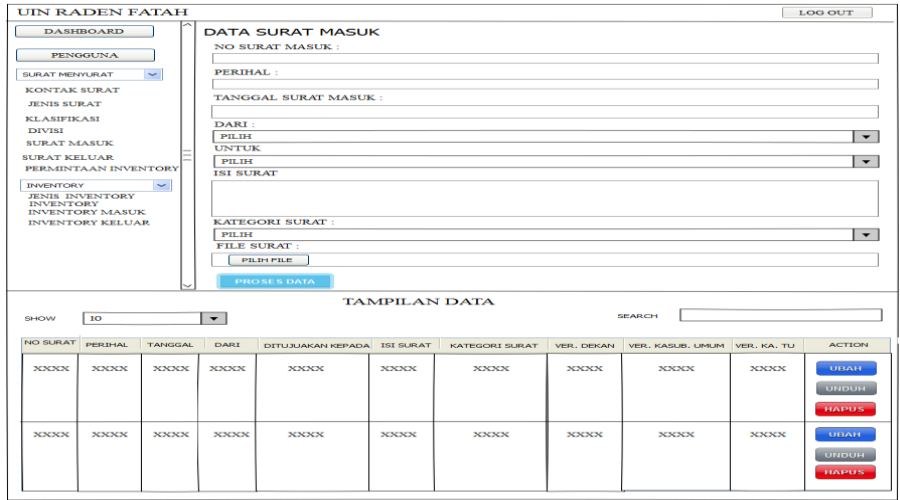

**Gambar 3.14** Perancangan Interface surat masuk

## **5. Perancangan** *Interface* **surat Keluar**

Perancangan *interface* surat keluar memiliki *form* yang dapat digunakan

staff/admin untuk *input* surat keluar. Seperti pada Gambar 3.15 berikut ini :

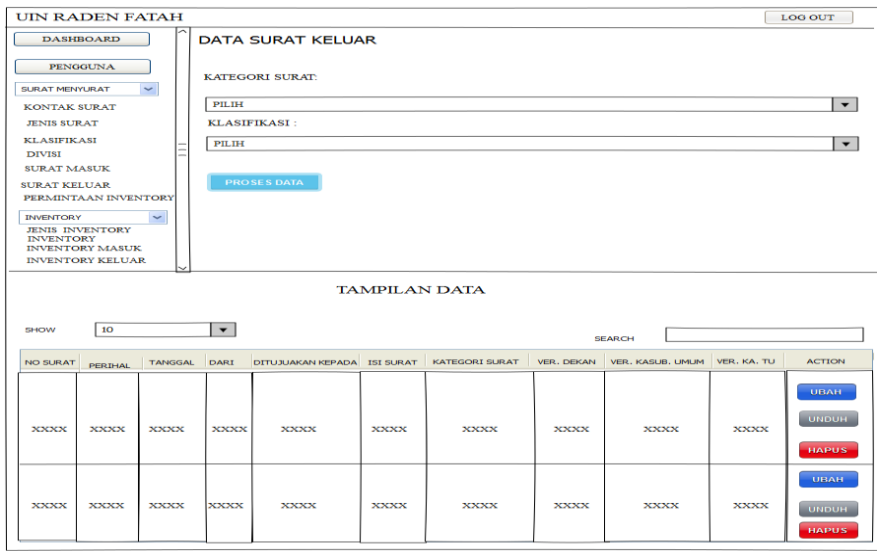

**Gambar 3.15** Perancangan Interface Surat Keluar

## **6. Perancangan** *Interface* **surat permintaan inventory**

Perancangan *interface* surat permintaan inventory memiliki tampilan surat permintaan inventory yang telah dibuat sebelmnya pada surat keluar. Seperti pada Gambar 3.16 berikut ini :

| <b>UIN RADEN FATAH</b>                                                               |  |                 |                |                |                         |               |                    |                 | LOG OUT              |  |
|--------------------------------------------------------------------------------------|--|-----------------|----------------|----------------|-------------------------|---------------|--------------------|-----------------|----------------------|--|
| ∽<br><b>DASHBOARD</b><br>TAMPILAN DATA SURAT PERMINTAAN INVENTORY<br><b>PENGGUNA</b> |  |                 |                |                |                         |               |                    |                 |                      |  |
| $\checkmark$<br><b>SURAT MENYURAT</b><br><b>KONTAK SURAT</b>                         |  | <b>SHOW</b>     | 10             |                | $\overline{\mathbf{v}}$ |               | <b>SEARCH</b>      |                 |                      |  |
| <b>JENIS SURAT</b>                                                                   |  | <b>NO SURAT</b> | <b>PERIHAL</b> | <b>TANGGAL</b> | DITUJUAKAN KEPADA       | <b>ALAMAT</b> | <b>DART DIVIST</b> | <b>ISLSURAT</b> | <b>KATEORI SURAT</b> |  |
| KLASIFIK ASI<br><b>DIVISI</b><br><b>SURAT MASUK</b>                                  |  | <b>XXXX</b>     | <b>XXXX</b>    | <b>XXXX</b>    | <b>XXXX</b>             | <b>XXXX</b>   | <b>XXXX</b>        | <b>XXXX</b>     | <b>XXXX</b>          |  |
| <b>SURAT KELUAR</b><br>PERMINTAAN INVENTORY                                          |  | <b>XXXX</b>     | <b>XXXX</b>    | <b>XXXX</b>    | <b>XXXX</b>             | <b>XXXX</b>   | <b>XXXX</b>        | <b>XXXX</b>     | <b>XXXX</b>          |  |
| <b>INVENTORY</b><br>$\checkmark$<br><b>JENIS INVENTORY</b><br><b>INVENTORY</b>       |  | <b>XXXX</b>     | <b>XXXX</b>    | <b>XXXX</b>    | <b>XXXX</b>             | <b>XXXX</b>   | <b>XXXX</b>        | <b>XXXX</b>     | <b>XXXX</b>          |  |
| <b>INVENTORY MASUK</b><br><b>INVENTORY KELUAR</b>                                    |  |                 |                |                |                         |               |                    |                 |                      |  |

**Gambar 3.16** Perancangan Interface permintaan Inventory

## **e. Perancangan** *Interface* **Inventory**

Perancangan Interface Inventory Ada beberapa menu pada Inventory yaitu menu Inventory, invnetory masuk dan inventory keluar. Dan perancangan tampilan interface sub surat masuk dan keluar sebagai berikut :

# **1. Perancangan** *Interface* **Jenis Inventory**

Perancangan *interface* inventory memiliki form jenis inventory yang bertujuan untuk mengelompokkan jenis inventory bertujuan untuk mempermudah pendataan Inventory. Seperti pada Gambar 3.17 berikut ini :

| <b>UIN RADEN FATAH</b>                     |   |                                   | <b>LOG OUT</b> |
|--------------------------------------------|---|-----------------------------------|----------------|
| <b>DASHBOARD</b>                           | ᄉ | DATA JENIS INVENTORY              |                |
| <b>PENGGUNA</b>                            |   | <b>NAMA JENIS INVENTORY:</b>      |                |
| $\checkmark$<br><b>SURAT MENYURAT</b>      |   | <b>PROSES DATA</b>                |                |
| <b>KONTAK SURAT</b>                        |   | <b>SHOW</b><br>10<br>$\mathbf{v}$ | <b>SEARCH</b>  |
| <b>JENIS SURAT</b>                         |   | <b>NAMA JENIS</b>                 | <b>ACTION</b>  |
| <b>KLASIFIKASI</b>                         |   |                                   |                |
| <b>DIVISI</b>                              |   | <b>XXXX</b>                       | <b>XXXX</b>    |
| <b>SURAT MASUK</b>                         |   |                                   |                |
| <b>SURAT KELUAR</b>                        |   | <b>XXXX</b>                       | <b>XXXX</b>    |
| PERMINTAAN INVENTORY                       |   |                                   |                |
| $\checkmark$<br><b>INVENTORY</b>           |   | <b>XXXX</b>                       | <b>XXXX</b>    |
| <b>JENIS INVENTORY</b>                     |   |                                   |                |
| <b>INVENTORY</b><br><b>INVENTORY MASUK</b> |   |                                   |                |
| <b>INVENTORY KELUAR</b>                    |   |                                   |                |
|                                            |   |                                   |                |

**Gambar 3.17** Perancangan Interface Jenis Inventory

# **2. Perancangan** *Interface* **Data Inventory**

Perancangan interface inventory memiliki form untuk meng-input data inventory masuk . Seperti yang ditampilkan pada Gambar 3.18 sebagai berikut:

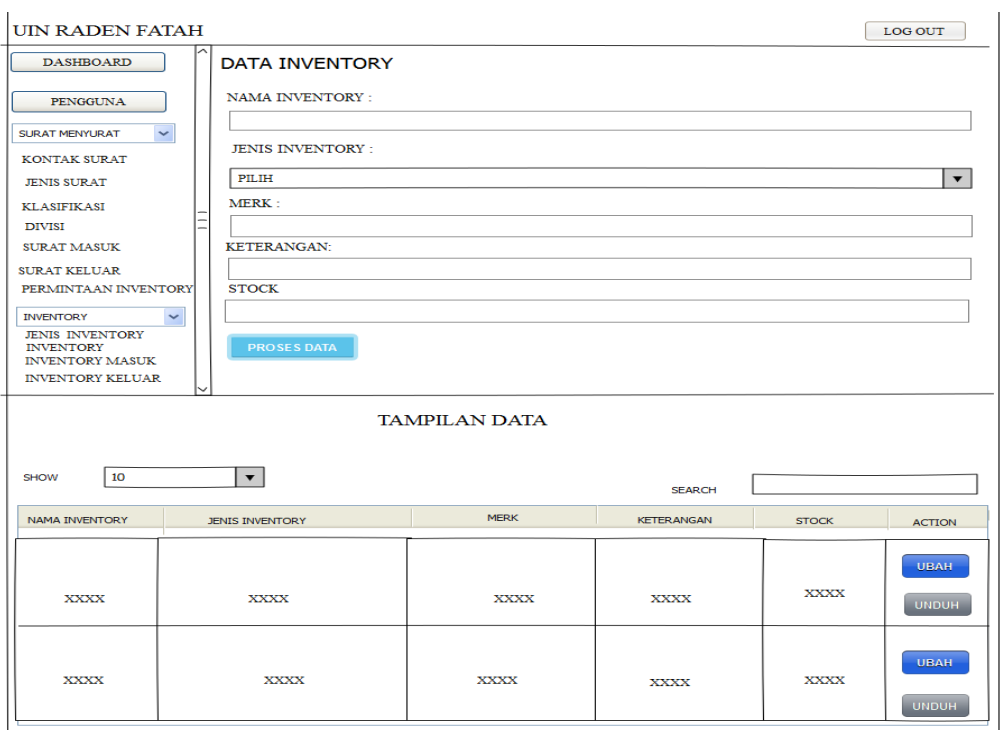

**Gambar 3.18** Perancangan Interface Data Inventory

## **3. Perancangan** *Interface* **Inventory Masuk**

Perancangan *interface* inventory masuk memiliki *form* yang dapat digunakan admin untuk *input* tambahan data inventory masuk yang telah ada sebelumnya . Seperti yang ditampilkan pada Gambar 3.19 sebagai berikut :

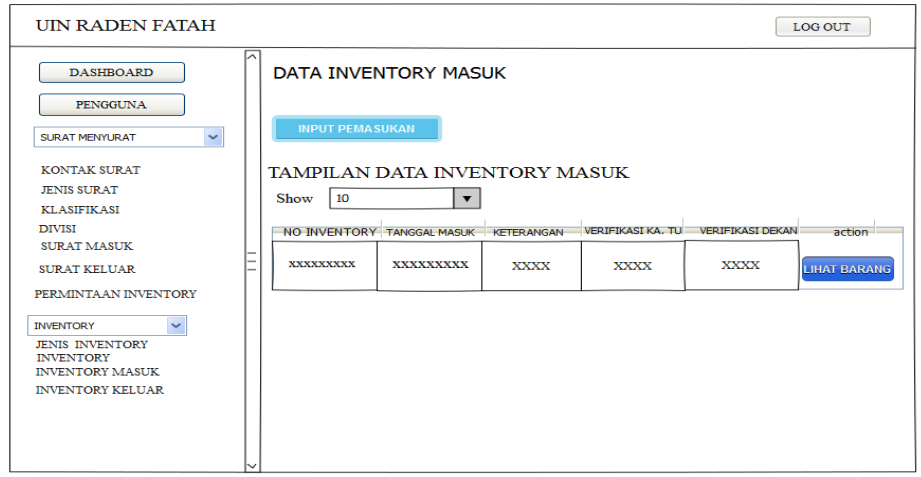

**Gambar 3.19** Perancangan Interface Inventory masuk

## **4. Perancangan** *Interface* **Inventory Keluar**

Perancangan *interface* inventory keluar memiliki *form* yang dapat digunakan admin untuk *input* data inventory yang rusak . Seperti yang ditampilkan pada Gambar 3.20 sebagai berikut :

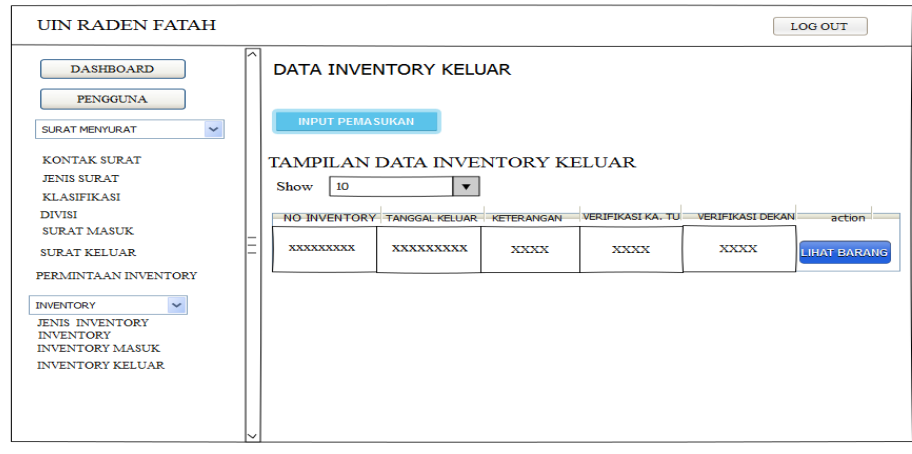

**Gambar 3.20** Perancangan Interface Inventory keluar
#### **3.7.2 Perancangan Interface Kasub. Umum**

Perancangan *interface* Kasub. Umum terdiri dari beberapa *interface*, berikut adalah perancangan yang terdapat pada Kasub. Umum :

#### **a. Perancangan Interface Awal**

Perancangan interface tampilan awal adalah menu Login memiliki form berisi visi dan misi serta pilihan Login daftar. Seperti pada Gambar 3.21 sebagai berikut :

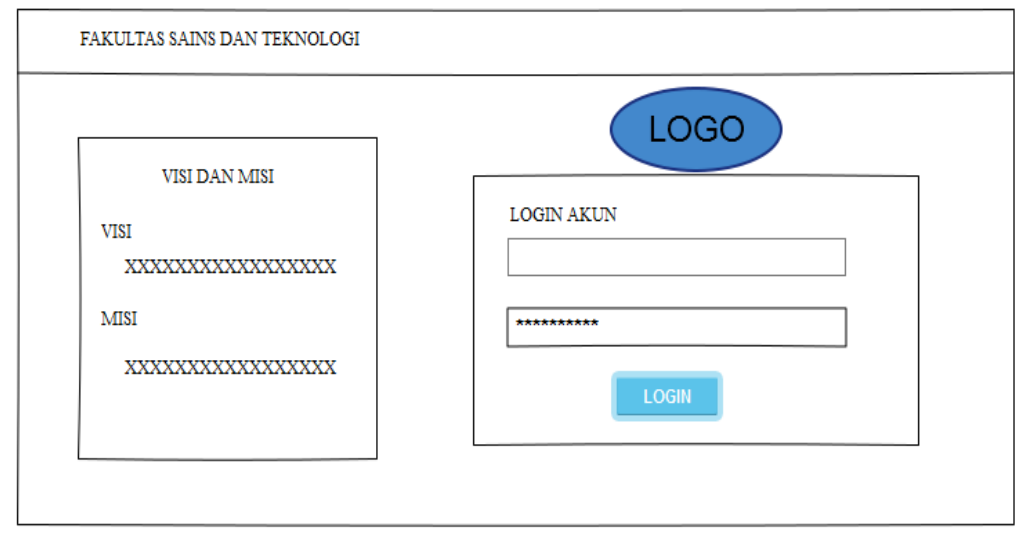

**Gambar 3.21** Perancangan Interface Login

#### **b. Perancangan i***nterface* **Tampilan Dashboard/Grafik**

 Perancangan *interface setelah login* memiliki *form* yang dapat digunakan Kasub. Umum untuk melihat Dashboard/Grafik mulai dari Surat Masuk, Surat Keluar, Inventory Masuk dan Inventory Keluar/Rusak. Seperti Pada Gambar 3.22 berikut ini :

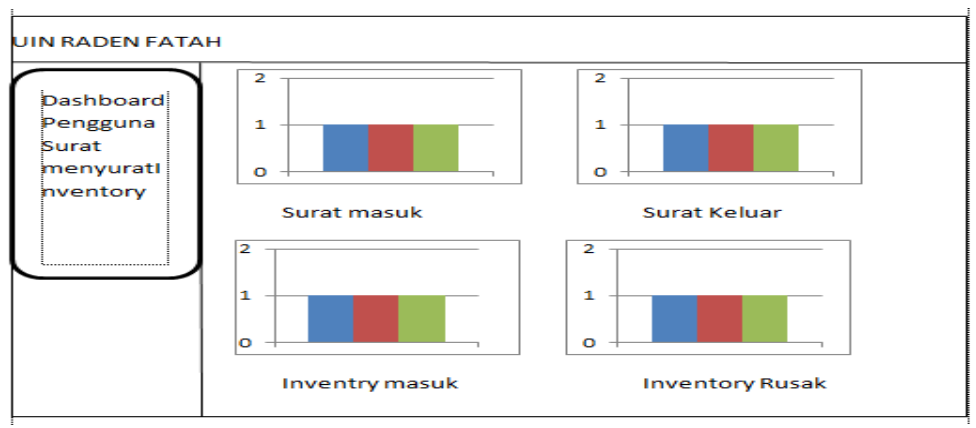

**Gambar 3.22** Perancangan Interface Tampilan Dasboard/Grafik

#### **c. Perancangan** *Interface* **Surat Menyurat**

Ada beberapa menu pada Sistem Informasi Administrasi Fakultas Sains dan Teknologi yaitu menu dashboard, menu data pengguna, menu surat menyurat di menu surat menyurat terdapat sub-sub menu yaitu menu surat masuk dan menu surat keluar. Perancangan tampilan interface sub surat surat menyurat sebagai berikut :

### **1. Perancangan** *Interface* **Surat Masuk**

Perancangan interface surat masuk untuk melihat dan mem-verifikasi surat masuk yang sebelumnya telah di input oleh Staff/Admin. Seperti pada Gambar 3.23 berikut ini :

| <b>UIN RADEN FATAH</b>                   |   |                    |             |                          |             |                                          |             |               | <b>LOG OUT</b>    |
|------------------------------------------|---|--------------------|-------------|--------------------------|-------------|------------------------------------------|-------------|---------------|-------------------|
|                                          | ᅛ | <b>SURAT MASUK</b> |             |                          |             |                                          |             |               |                   |
| <b>DASHBOARD</b>                         |   | <b>SHOW</b>        |             | $\overline{\phantom{a}}$ |             |                                          |             | <b>SEARCH</b> |                   |
| $\checkmark$<br><b>SURAT MENYURAT</b>    |   | NO. SURAT PERIHAL  |             | <b>TANGGAL</b>           | <b>DARI</b> | DITUJUKAN KEPADA ISI KATEGORI VERIFIKASI |             |               | <b>ACTION</b>     |
| - SURAT MASUK                            |   | <b>XXXXXX</b>      | <b>XXXX</b> | <b>XXXX</b>              | <b>XXXX</b> | <b>XXXX</b>                              | <b>XXXX</b> | <b>XXXX</b>   | VERIFIKASI        |
| -SURAT KELUAR                            |   |                    |             |                          |             |                                          |             |               | <b>UNDUH</b>      |
| $\checkmark$<br><b>INVENTORY</b>         |   | <b>XXXXXX</b>      | <b>XXXX</b> | <b>XXXX</b>              | <b>XXXX</b> | <b>XXXX</b>                              | XXXX        | <b>XXXX</b>   | <b>VERIFIKASI</b> |
| - INVENTORY MASUK<br>- INVENTORY KELUAR  |   |                    |             |                          |             |                                          |             |               | <b>UNDUH</b>      |
| <b>LAPORAN SURAT</b><br>$\checkmark$     |   |                    |             |                          |             |                                          |             |               |                   |
| - LAPORAN SURAT MASUK                    |   |                    |             |                          |             |                                          |             |               |                   |
| - LAPORAN SURAT KELUAR                   |   |                    |             |                          |             |                                          |             |               |                   |
| <b>LAPORAN INVENTORY</b><br>$\checkmark$ |   |                    |             |                          |             |                                          |             |               |                   |
| - LAPORAN INVENTORY MASUK                |   |                    |             |                          |             |                                          |             |               |                   |
| - LAPORAN INVENTORY KELUAR               |   |                    |             |                          |             |                                          |             |               |                   |

**Gambar 3.23** Perancangan Interface Surat Masuk

### **2. Perancangan** *Interface* **Surat Keluar**

Perancangan interface surat keluar untuk melihat dan mem-verifikasi surat keluar yang sebelumnya telah di input oleh Staff/Admin. Seperti pada Gambar 3.24 berikut ini :

| <b>UIN RADEN FATAH</b>                   |   |                     |             |                      |                    |                  |                   |                   |                   | <b>LOG OUT</b>    |
|------------------------------------------|---|---------------------|-------------|----------------------|--------------------|------------------|-------------------|-------------------|-------------------|-------------------|
|                                          | ∽ | <b>SURAT KELUAR</b> |             |                      |                    |                  |                   |                   |                   |                   |
| <b>DASHBOARD</b>                         |   | <b>SHOW</b>         |             | $\blacktriangledown$ |                    |                  |                   |                   | <b>SEARCH</b>     |                   |
| <b>SURAT MENYURAT</b><br>$\checkmark$    |   | NO. SURAT PERIHAL   |             | <b>TANGGAL</b>       | <b>DARI DIVISI</b> | <b>ISI SURAT</b> | <b>VERIFIKASI</b> | <b>/ERIFIKASI</b> | <b>VERIFIKASI</b> | <b>ACTION</b>     |
| - SURAT MASUK                            |   | <b>XXXXXX</b>       | <b>XXXX</b> | <b>XXXX</b>          | <b>XXXX</b>        | <b>XXXX</b>      | XXXX              | <b>XXXX</b>       | <b>XXXX</b>       | <b>VERIFIKASI</b> |
| -SURAT KELUAR                            |   |                     |             |                      |                    |                  |                   |                   |                   |                   |
| $\checkmark$<br><b>INVENTORY</b>         |   | <b>XXXXXX</b>       | XXXX        | <b>XXXX</b>          | <b>XXXX</b>        | <b>XXXX</b>      | XXXX              | XXXX              | <b>XXXX</b>       | <b>VERIFIKASI</b> |
| - INVENTORY MASUK<br>- INVENTORY KELUAR  |   |                     |             |                      |                    |                  |                   |                   |                   |                   |
| $\checkmark$<br><b>LAPORAN SURAT</b>     |   |                     |             |                      |                    |                  |                   |                   |                   |                   |
| - LAPORAN SURAT MASUK                    |   |                     |             |                      |                    |                  |                   |                   |                   |                   |
| - LAPORAN SURAT KELUAR                   |   |                     |             |                      |                    |                  |                   |                   |                   |                   |
| <b>LAPORAN INVENTORY</b><br>$\checkmark$ |   |                     |             |                      |                    |                  |                   |                   |                   |                   |
| - LAPORAN INVENTORY MASUK                |   |                     |             |                      |                    |                  |                   |                   |                   |                   |
| - LAPORAN INVENTORY KELUAR               |   |                     |             |                      |                    |                  |                   |                   |                   |                   |

**Gambar 3.24** Perancangan Interface Surat Masuk

### **d. Perancangan** *Interface* **Inventory Masuk**

Menu Inventory terdapat sub-sub menu yaitu menu Inventory masuk dan menu Inventory keluar. Perancangan tampilan interface sub surat surat menyurat sebagai berikut :

### **1. Perancangan** *Interface* **Inventory Masuk**

Perancangan interface Inventory Masuk untuk melihat dan mem-verifikasi Inventory masuk yang sebelumnya telah di input oleh Staff/Admin. Seperti pada Gambar 3.25 berikut ini :

| <b>UIN RADEN FATAH</b>                   |   |                        |                          |             |                              |                                           |                     | LOG OUT               |
|------------------------------------------|---|------------------------|--------------------------|-------------|------------------------------|-------------------------------------------|---------------------|-----------------------|
|                                          | ⌒ |                        | <b>INVENTORY MASUK</b>   |             |                              |                                           |                     |                       |
| <b>DASHBOARD</b>                         |   | <b>SHOW</b>            | $\overline{\mathbf{v}}$  |             |                              |                                           | <b>SEARCH</b>       |                       |
| $\checkmark$<br><b>SURAT MENYURAT</b>    |   | <b>NOMOR</b>           | TANGGAL MASUK KETERANGAN |             |                              | VERIFIKASI TU   VERIFIKASI DEKAN   ACTION |                     |                       |
| - SURAT MASUK                            |   | <b>XXXXXX</b>          | <b>XXXX</b>              | <b>XXXX</b> | <b>XXXX</b>                  | <b>XXXX</b>                               | <b>VERIFIKASI</b>   |                       |
| -SURAT KELUAR                            |   |                        |                          |             |                              |                                           | <b>LIHAT BARANG</b> |                       |
| $\ddotmark$<br><b>INVENTORY</b>          |   |                        |                          |             |                              |                                           |                     |                       |
| - INVENTORY MASUK                        |   |                        |                          |             | <b>DATA DETAIL PEMASUKAN</b> |                                           |                     |                       |
| - INVENTORY KELUAR                       |   | <b>NOMOR INVENTORY</b> |                          |             | <b>JENIS INVENTORY</b>       |                                           | <b>JUMI AH</b>      |                       |
| $\checkmark$<br><b>LAPORAN SURAT</b>     |   | XXXXXXXXXXXXX          |                          |             | <b>XXXXXXXXXXXXXX</b>        |                                           |                     | <b>XXXXXXXXXXXXXX</b> |
| - LAPORAN SURAT MASUK                    |   | <b>XXXXXXXXXXXXXX</b>  |                          |             | <b>XXXXXXXXXXXXXX</b>        |                                           |                     | XXXXXXXXXXXXX         |
| - LAPORAN SURAT KELUAR                   |   | <b>XXXXXXXXXXXXXX</b>  |                          |             | XXXXXXXXXXXXX                |                                           |                     | <b>XXXXXXXXXXXXXX</b> |
| $\checkmark$<br><b>LAPORAN INVENTORY</b> |   |                        |                          |             |                              |                                           |                     |                       |
| - LAPORAN INVENTORY MASUK                |   |                        |                          |             |                              |                                           |                     |                       |
| - LAPORAN INVENTORY KELUAR               |   |                        |                          |             |                              |                                           |                     |                       |

**Gambar 3.25** Perancangan Interface Inventory Keluar

# **2. Perancangan** *Interface* **Inventory Keluar**

Perancangan interface Inventory Masuk untuk melihat dan mem-verifikasi Inventory masuk yang sebelumnya telah di input oleh Staff/Admin. Seperti pada Gambar 3.26 berikut ini :

| UIN RADEN FATAH                          |     |                 |                                  |             |                                |                                           |                     | <b>LOG OUT</b>       |
|------------------------------------------|-----|-----------------|----------------------------------|-------------|--------------------------------|-------------------------------------------|---------------------|----------------------|
|                                          | ∣∧∣ |                 | <b>INVENTORY KELUAR</b>          |             |                                |                                           |                     |                      |
| <b>DASHBOARD</b>                         |     | <b>SHOW</b>     | $\overline{\mathbf{v}}$          |             |                                |                                           | <b>SEARCH</b>       |                      |
| $\checkmark$<br><b>SURAT MENYURAT</b>    |     | <b>NOMOR</b>    | <b>TANGGAL KELUAR KETERANGAN</b> |             |                                | VERIFIKASI TU   VERIFIKASI DEKAN   ACTION |                     |                      |
| - SURAT MASUK                            |     | <b>XXXXXX</b>   | <b>XXXX</b>                      | <b>XXXX</b> | <b>XXXX</b>                    | <b>XXXX</b>                               | <b>VERTETKAST</b>   |                      |
| -SURAT KELUAR                            |     |                 |                                  |             |                                |                                           | <b>LIHAT BARANG</b> |                      |
| $\checkmark$<br><b>INVENTORY</b>         |     |                 |                                  |             |                                |                                           |                     |                      |
| - INVENTORY MASUK                        |     |                 |                                  |             | <b>DATA DETAIL PENGELUARAN</b> |                                           |                     |                      |
| - INVENTORY KELUAR                       |     | NOMOR INVENTORY |                                  |             | <b>JENIS INVENTORY</b>         |                                           | <b>JUMLAH</b>       |                      |
| $\checkmark$<br><b>LAPORAN SURAT</b>     |     |                 | <b>XXXXXXXXXXXXXX</b>            |             | <b>XXXXXXXXXXXXX</b>           |                                           |                     | XXXXXXXXXXXXX        |
| - LAPORAN SURAT MASUK                    |     |                 | XXXXXXXXXXXXX                    |             | XXXXXXXXXXXX                   |                                           |                     | XXXXXXXXXXXXX        |
| - LAPORAN SURAT KELUAR                   |     |                 | <b>XXXXXXXXXXXXXX</b>            |             | <b>XXXXXXXXXXXXX</b>           |                                           |                     | <b>XXXXXXXXXXXXX</b> |
| $\checkmark$<br><b>LAPORAN INVENTORY</b> |     |                 |                                  |             |                                |                                           |                     |                      |
| - LAPOR AN INVENTORY MASUK               |     |                 |                                  |             |                                |                                           |                     |                      |
| - LAPORAN INVENTORY KELUAR               |     |                 |                                  |             |                                |                                           |                     |                      |

**Gambar 3.26** Perancangan Interface Inventory Keluar

### **e. Perancangan** *Interface* **Laporan Surat**

Menu Laporan Surat terdapat sub-sub menu yaitu menu Laporan Surat masuk dan menu Laporan Surat keluar. Perancangan tampilan interface sub surat menyurat sebagai berikut :

### **1. Perancangan** *Interface* **Laporan Surat Masuk**

Perancangan laporan interface surat masuk untuk melihat rekap data Surat Masuk yang telah di- input . Seperti pada Gambar 3.27 berikut ini :

| NO. SURAT MASUK | PERIHAL    | <b>TANGGAL</b> | <b>DARI</b> | <b>ALAMAT</b> | DITUJUKAN KEPADA |
|-----------------|------------|----------------|-------------|---------------|------------------|
| 1               | XXXXXXXXXX | XXXXXXXXXX     | XXXXXXXXXX  | XXXXXXXXXX    | XXXXXXXXXX       |
| $\overline{2}$  | XXXXXXXXXX | XXXXXXXXXX     | XXXXXXXXXX  | XXXXXXXXXX    | XXXXXXXXXX       |
| 3               | XXXXXXXXXX | XXXXXXXXXX     | XXXXXXXXXX  | XXXXXXXXXX    | XXXXXXXXXX       |

**Gambar 3.27** Perancangan Interface Laporan Surat Masuk

### **2. Perancangan** *Interface* **Laporan Surat Keluar**

Perancangan laporan interface surat keluar untuk melihat rekap data Surat

Keluar yang telah di- input . Seperti pada Gambar 3.28 berikut ini :

| NO. SURAT KELUAR | PERIHAL   | <b>TANGGAL</b> | DITUJUKAN KEPADA ALAMAT |            | DARI DIVISI | <b>ISI SURAT</b> | <b>KATEGORI SURAT</b> |
|------------------|-----------|----------------|-------------------------|------------|-------------|------------------|-----------------------|
|                  | XXXXXXXXX | XXXXXXXXXX     | XXXXXXXXXX              | XXXXXXXXXX | XXXXXXXXXX  | XXXXXXXXXX       | XXXXXXXXX             |
| $\overline{2}$   | XXXXXXXXX | XXXXXXXXXX     | XXXXXXXXXX              | XXXXXXXXXX | XXXXXXXXXX  | XXXXXXXXXX       | XXXXXXXXXX            |
| ŝ                | XXXXXXXXX | XXXXXXXXXX     | XXXXXXXXXX              | XXXXXXXXX  | XXXXXXXXX   | XXXXXXXXXX       | XXXXXXXXXX            |

**Gambar 3.28** Perancangan Interface Laporan Surat Keluar

### **f. Perancangan** *Interface* **Laporan Inventory**

Menu Laporan Inventory terdapat sub-sub menu yaitu menu Laporan Inventory dan menu Laporan Surat Inventory. Perancangan tampilan interface sub Inventory sebagai berikut :

### **1. Perancangan** *Interface* **Laporan Inventory Masuk**

Perancangan laporan interface laporan inventory masuk untuk melihat rekap data inventory Masuk yang telah di- input . Seperti pada Gambar 3.29 berikut ini :

| NO. INVENTORY  | <b>TANGGAL</b> | <b>KETERANGAN</b> |  |
|----------------|----------------|-------------------|--|
|                | XXXXXXXXXX     | XXXXXXXXXX        |  |
| $\overline{2}$ | XXXXXXXXXX     | XXXXXXXXXX        |  |
| 3              | XXXXXXXXXX     | XXXXXXXXXX        |  |

**Gambar 3.29** Perancangan Interface Laporan Inventory Masuk

### **2. Perancangan** *Interface* **Laporan Inventory Keluar**

Perancangan laporan interface laporan inventory keluar untuk melihat rekap data inventory Keluar yang telah di- input . Seperti pada Gambar 3.30 berikut ini

| <b>LAPORAN INVENTORY KELUAR</b> |                    |                   |  |
|---------------------------------|--------------------|-------------------|--|
| NO. INVENTORY                   | <b>TANGGAL</b>     | <b>KETERANGAN</b> |  |
|                                 | XXXXXXXXXX         | XXXXXXXXXX        |  |
|                                 | <b>XXXXXXXXXX</b>  | XXXXXXXXXX        |  |
|                                 | <b>XXXXXXXXXXX</b> | XXXXXXXXXX        |  |
|                                 |                    |                   |  |

**Gambar 3.30** Perancangan Interface Laporan Inventory Keluar

#### **3.7.3 Perancangan Interface Kabag. Tata Usaha**

Perancangan *interface* Kabag. Tata Usaha terdiri dari beberapa *interface*, berikut adalah perancangan yang terdapat pada Kabag. Tata Usaha :

#### **a. Perancangan Interface Awal**

Perancangan interface tampilan awal adalah menu Login memiliki form berisi visi dan misi serta pilihan Login daftar. Seperti pada Gambar 3.31 sebagai berikut :

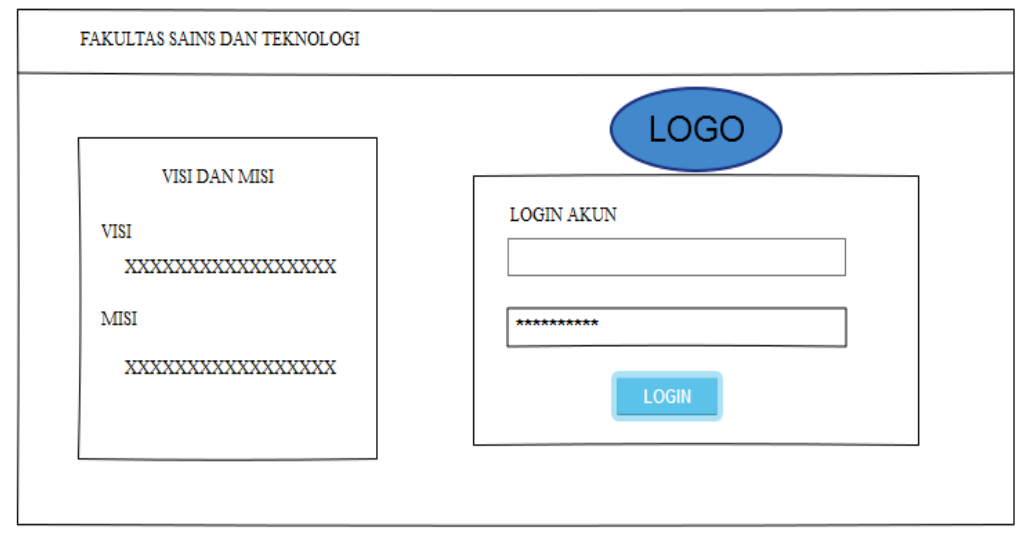

**Gambar 3.31** Perancangan Interface Inventory masuk

#### **b. Perancangan i***nterface* **Tampilan Dashboard/Grafik**

 Perancangan *interface setelah login* memiliki *form* yang dapat digunakan Kabag. Tata Usaha untuk melihat Dashboard/Grafik mulai dari Surat Masuk, Surat Keluar, Inventory Masuk dan Inventory Keluar/Rusak. Seperti Pada Gambar 3.32 berikut ini :

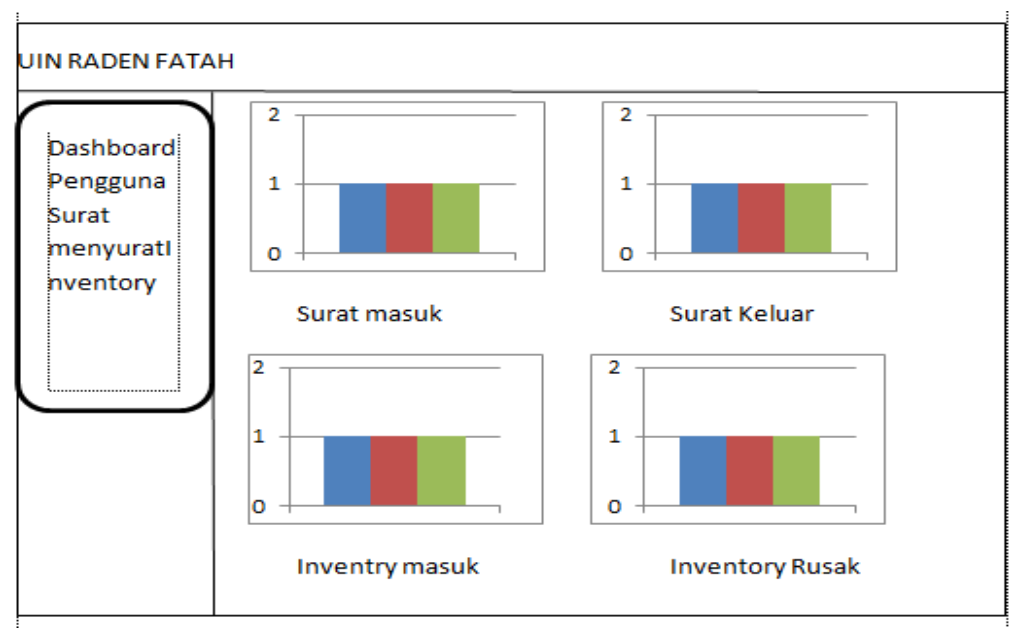

**Gambar 3.32** Perancangan Interface Tampilan Dasboard/Grafik

### **c. Perancangan** *Interface* **Data Pengguna**

Rancangan data pegguna berisi user yang bisa log-in. seperti pada Gambar 3.33

berikut ini :

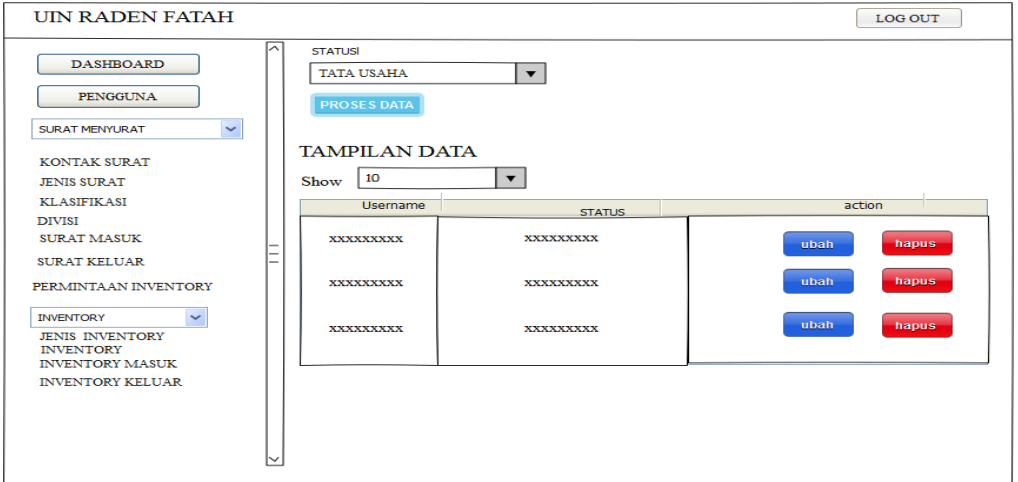

**Gambar 3.33** Perancangan Interface Inventory masuk

### **d. Perancangan** *Interface* **Surat Menyurat**

Ada beberapa menu pada Sistem Informasi Administrasi Fakultas Sains dan Teknologi yaitu menu dashboard, menu data pengguna, menu surat menyurat di menu surat menyurat terdapat sub-sub menu yaitu menu surat masuk dan menu surat keluar. Perancangan tampilan interface sub surat surat menyurat sebagai berikut :

### **1. Perancangan** *Interface* **Surat Masuk**

Perancangan interface surat masuk untuk melihat dan mem-verifikasi surat masuk yang sebelumnya telah di input oleh Staff/Admin. Seperti pada Gambar 3.34 berikut ini :

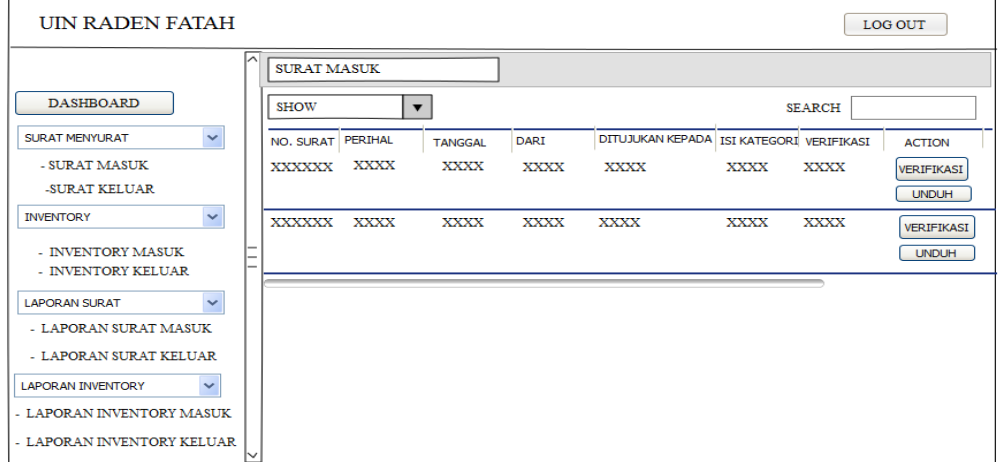

**Gambar 3.34** Perancangan Interface Surat Masuk

### **2. Perancangan** *Interface* **Surat Keluar**

Perancangan interface surat keluar untuk melihat dan mem-verifikasi surat keluar yang sebelumnya telah di input oleh Staff/Admin. Seperti pada Gambar 3.35 berikut ini :

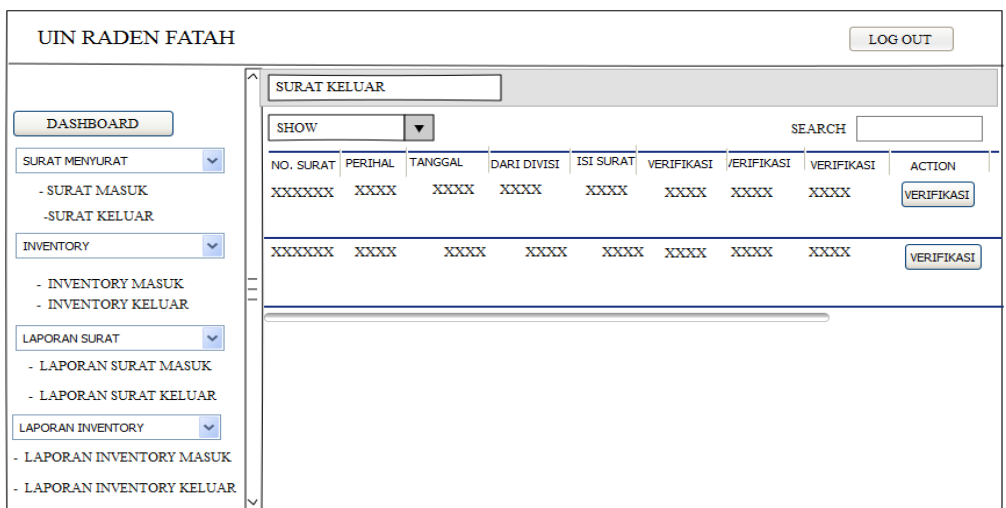

**Gambar 3.35** Perancangan Interface Surat Masuk

### **e. Perancangan** *Interface* **Inventory Masuk**

Menu Inventory terdapat sub-sub menu yaitu menu Inventory masuk dan menu Inventory keluar. Perancangan tampilan interface sub surat surat menyurat sebagai berikut :

### **1. Perancangan** *Interface* **Inventory Masuk**

Perancangan interface Inventory Masuk untuk melihat dan mem-verifikasi Inventory masuk yang sebelumnya telah di input oleh Staff/Admin. Seperti pada Gambar 3.36 berikut ini :

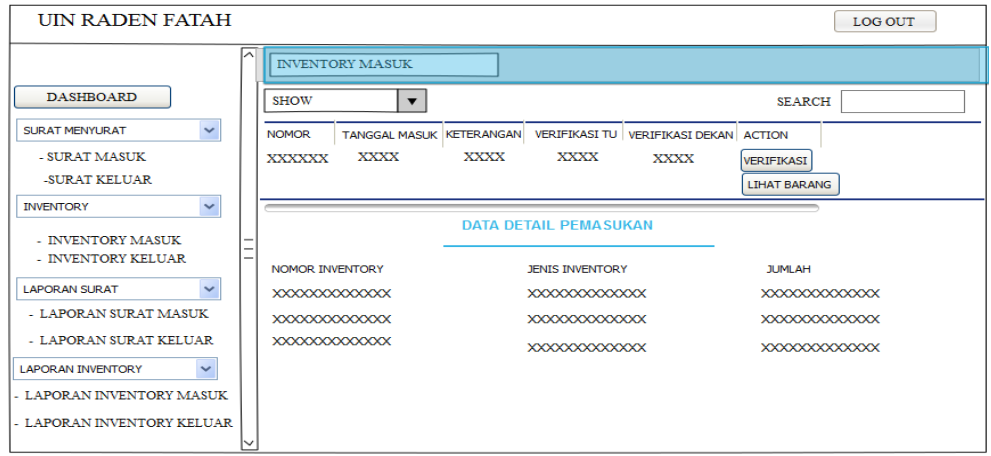

**Gambar 3.36** Perancangan Interface Inventory Masuk

### **2. Perancangan** *Interface* **Inventory Keluar**

Perancangan interface Inventory Masuk untuk melihat dan mem-verifikasi Inventory masuk yang sebelumnya telah di input oleh Staff/Admin. Seperti pada Gambar 3.37 berikut ini :

| <b>UIN RADEN FATAH</b>                   |    |                      |                         |                         |                           |                                |                                           |                     | <b>LOG OUT</b>       |
|------------------------------------------|----|----------------------|-------------------------|-------------------------|---------------------------|--------------------------------|-------------------------------------------|---------------------|----------------------|
|                                          | ∣∧ |                      | <b>INVENTORY KELUAR</b> |                         |                           |                                |                                           |                     |                      |
| <b>DASHBOARD</b>                         |    | <b>SHOW</b>          |                         | $\overline{\mathbf{v}}$ |                           |                                |                                           | <b>SEARCH</b>       |                      |
| $\ddotmark$<br>SURAT MENYURAT            |    | <b>NOMOR</b>         |                         |                         | TANGGAL KELUAR KETERANGAN |                                | VERIFIKASI TU   VERIFIKASI DEKAN   ACTION |                     |                      |
| - SURAT MASUK                            |    | <b>XXXXXX</b>        | <b>XXXX</b>             |                         | <b>XXXX</b>               | <b>XXXX</b>                    | <b>XXXX</b>                               | <b>VERIFIKASI</b>   |                      |
| -SURAT KELUAR                            |    |                      |                         |                         |                           |                                |                                           | <b>LIHAT BARANG</b> |                      |
| $\checkmark$<br><b>INVENTORY</b>         |    |                      |                         |                         |                           |                                |                                           |                     |                      |
| - INVENTORY MASUK                        |    |                      |                         |                         |                           | <b>DATA DETAIL PENGELUARAN</b> |                                           |                     |                      |
| - INVENTORY KELUAR                       |    | NOMOR INVENTORY      |                         |                         |                           | <b>IFNIS INVENTORY</b>         |                                           | <b>ILIMI AH</b>     |                      |
| $\tilde{ }$<br><b>LAPORAN SURAT</b>      |    | XXXXXXXXXXXXX        |                         |                         |                           | XXXXXXXXXXXXX                  |                                           |                     | XXXXXXXXXXXXX        |
| - LAPORAN SURAT MASUK                    |    | <b>XXXXXXXXXXXXX</b> |                         |                         |                           | <b>XXXXXXXXXXXXX</b>           |                                           |                     | <b>XXXXXXXXXXXXX</b> |
| - LAPORAN SURAT KELUAR                   |    | <b>XXXXXXXXXXXXX</b> |                         |                         |                           | <b>XXXXXXXXXXXXX</b>           |                                           |                     | <b>XXXXXXXXXXXXX</b> |
| $\checkmark$<br><b>LAPORAN INVENTORY</b> |    |                      |                         |                         |                           |                                |                                           |                     |                      |
| - LAPORAN INVENTORY MASUK                |    |                      |                         |                         |                           |                                |                                           |                     |                      |
| - LAPORAN INVENTORY KELUAR               |    |                      |                         |                         |                           |                                |                                           |                     |                      |
|                                          |    |                      |                         |                         |                           |                                |                                           |                     |                      |

**Gambar 3.37** Perancangan Interface Inventory Keluar

### **f. Perancangan** *Interface* **Laporan Surat**

Menu Laporan Surat terdapat sub-sub menu yaitu menu Laporan Surat masuk dan menu Laporan Surat keluar. Perancangan tampilan interface sub surat menyurat sebagai berikut :

### **1. Perancangan** *Interface* **Laporan Surat Masuk**

Perancangan laporan interface surat masuk untuk melihat rekap data Surat

Masuk yang telah di- input . Seperti pada Gambar 3.38 berikut ini :

| NO. SURAT MASUK | PERIHAL    | <b>TANGGAL</b> | <b>DARI</b> | <b>ALAMAT</b> | DITUJUKAN KEPADA |  |
|-----------------|------------|----------------|-------------|---------------|------------------|--|
| 1               | XXXXXXXXXX | XXXXXXXXXX     | XXXXXXXXXX  | XXXXXXXXXX    | XXXXXXXXXX       |  |
| 2               | XXXXXXXXXX | XXXXXXXXXX     | XXXXXXXXXX  | XXXXXXXXXX    | XXXXXXXXXX       |  |
| 3               | XXXXXXXXXX | XXXXXXXXXX     | XXXXXXXXXX  | XXXXXXXXXX    | XXXXXXXXXX       |  |

**Gambar 3.38** Perancangan Interface Laporan Surat Masuk

# **2. Perancangan** *Interface* **Laporan Surat Keluar**

Perancangan laporan interface surat keluar untuk melihat rekap data Surat

Keluar yang telah di- input . Seperti pada Gambar 3.39 berikut ini :

| NO. SURAT KELUAR | PERIHAL    | <b>TANGGAL</b> | DITUJUKAN KEPADA ALAMAT |            | DARI DIVISI | <b>ISI SURAT</b> | <b>KATEGORI SURAT</b> |
|------------------|------------|----------------|-------------------------|------------|-------------|------------------|-----------------------|
|                  | XXXXXXXXXX | XXXXXXXXXX     | XXXXXXXXXX              | XXXXXXXXXX | XXXXXXXXXX  | XXXXXXXXXX       | XXXXXXXXXX            |
| 2                | XXXXXXXXXX | XXXXXXXXXX     | XXXXXXXXXX              | XXXXXXXXXX | XXXXXXXXXX  | XXXXXXXXXX       | XXXXXXXXXX            |
| 3                | XXXXXXXXXX | XXXXXXXXXX     | XXXXXXXXXX              | XXXXXXXXXX | XXXXXXXXXX  | XXXXXXXXXX       | XXXXXXXXXX            |

**Gambar 3.39** Perancangan Interface Laporan Surat Keluar

### **g. Perancangan** *Interface* **Laporan Inventory**

Menu Laporan Inventory terdapat sub-sub menu yaitu menu Laporan Inventory dan menu Laporan Surat Inventory. Perancangan tampilan interface sub Inventory sebagai berikut :

### **1. Perancangan** *Interface* **Laporan Inventory Masuk**

Perancangan laporan interface laporan inventory masuk untuk melihat rekap data inventory Masuk yang telah di- input . Seperti pada Gambar 3.40 berikut ini :

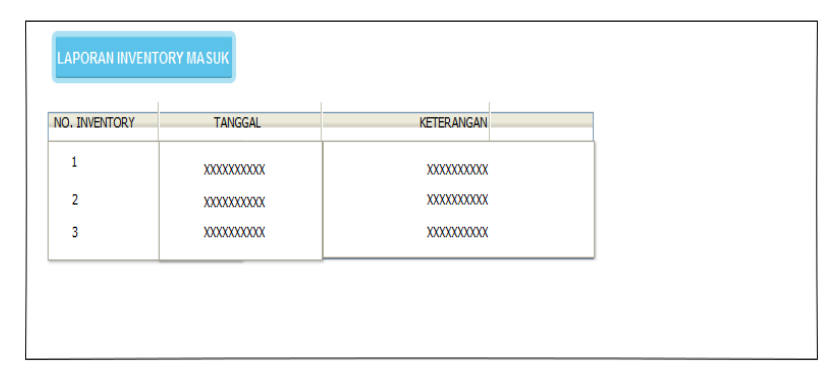

**Gambar 3.40** Perancangan Interface Laporan Inventory Masuk

### **2. Perancangan** *Interface* **Laporan Inventory Keluar**

Perancangan laporan interface laporan inventory keluar untuk melihat rekap data inventory Keluar yang telah di- input . Seperti pada Gambar 3.41 berikut ini

| <b>LAPORAN INVENTORY KELUAR</b> |                |                   |
|---------------------------------|----------------|-------------------|
| NO. INVENTORY                   | <b>TANGGAL</b> | <b>KETERANGAN</b> |
|                                 | XXXXXXXXXX     | XXXXXXXXXX        |
| 2                               | XXXXXXXXXX     | XXXXXXXXXX        |
| 3                               | XXXXXXXXXX     | XXXXXXXXX         |
|                                 |                |                   |

**Gambar 3.41** Perancangan Interface Laporan Inventory Keluar

#### **3.7.4 Perancangan Interface Kasub. Akademik**

Perancangan *interface* Kasub. Akademik terdiri dari beberapa *interface*, berikut adalah perancangan yang terdapat pada Kasub. Akademik:

#### **a. Perancangan Interface Awal**

Perancangan interface tampilan awal adalah menu Login memiliki form berisi visi dan misi serta pilihan Login daftar. Seperti pada Gambar 3.42 sebagai berikut :

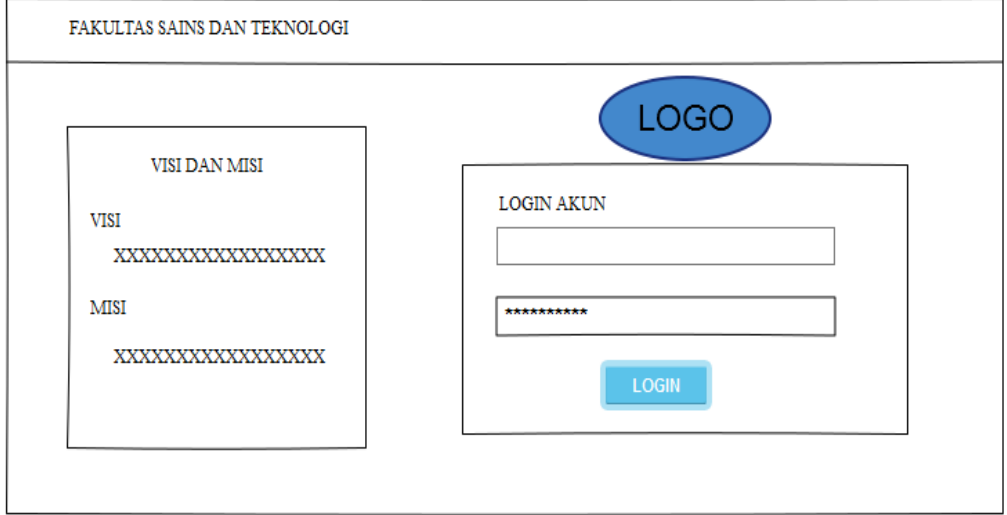

**Gambar 3.42** Perancangan Interface Inventory masuk

### **b. Perancangan i***nterface* **Tampilan Dashboard/Grafik**

 Perancangan *interface setelah login* memiliki *form* yang dapat digunakan Kasub. Akademik untuk melihat Dashboard/Grafik mulai dari Surat Masuk, Surat Keluar yang di tujukan Untuk Kasub. Akademik saja . Seperti Pada Gambar 3.43 berikut ini :

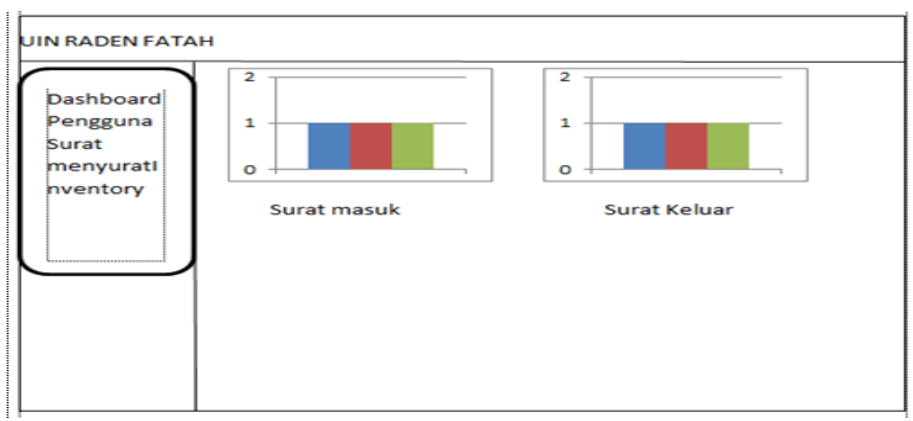

**Gambar 3.43** Perancangan Interface Tampilan Dasboard/Grafik

#### **c. Perancangan** *Interface* **Surat Menyurat**

Ada beberapa menu pada Sistem Informasi Administrasi Fakultas Sains dan Teknologi yaitu menu dashboard, menu data pengguna, menu surat menyurat di menu surat menyurat terdapat sub-sub menu yaitu menu surat masuk dan menu surat keluar. Perancangan tampilan interface sub surat surat menyurat sebagai berikut :

#### **1. Perancangan** *Interface* **Surat Masuk**

Perancangan interface surat masuk untuk melihat dan mem-verifikasi surat masuk yang khusus di tujukan untuk Kasub. Akademik yang sebelumnya telah di input oleh Staff/Admin. Seperti pada Gambar 3.44 berikut ini :

| <b>UIN RADEN FATAH</b>                  |   |                    |             |                         |             |                                          |             |               | <b>LOG OUT</b>    |
|-----------------------------------------|---|--------------------|-------------|-------------------------|-------------|------------------------------------------|-------------|---------------|-------------------|
|                                         | ∽ | <b>SURAT MASUK</b> |             |                         |             |                                          |             |               |                   |
| <b>DASHBOARD</b>                        |   | <b>SHOW</b>        |             | $\overline{\mathbf{v}}$ |             |                                          |             | <b>SEARCH</b> |                   |
| $\checkmark$<br><b>SURAT MENYURAT</b>   |   | NO. SURAT PERIHAL  |             | <b>TANGGAL</b>          | <b>DARI</b> | DITUJUKAN KEPADA ISI KATEGORI VERIFIKASI |             |               | <b>ACTION</b>     |
| - SURAT MASUK                           |   | <b>XXXXXX</b>      | <b>XXXX</b> | XXXX                    | <b>XXXX</b> | <b>XXXX</b>                              | XXXX        | <b>XXXX</b>   | <b>VERIFIKASI</b> |
| -SURAT KELUAR                           |   |                    |             |                         |             |                                          |             |               | <b>UNDUH</b>      |
| $\checkmark$<br><b>INVENTORY</b>        |   | XXXXXX XXXX        |             | <b>XXXX</b>             | <b>XXXX</b> | <b>XXXX</b>                              | <b>XXXX</b> | <b>XXXX</b>   | <b>VERIFIKASI</b> |
| - INVENTORY MASUK<br>- INVENTORY KELUAR |   |                    |             |                         |             |                                          |             |               | <b>UNDUH</b>      |
| $\checkmark$<br><b>LAPORAN SURAT</b>    |   |                    |             |                         |             |                                          |             |               |                   |
| - LAPORAN SURAT MASUK                   |   |                    |             |                         |             |                                          |             |               |                   |
| - LAPORAN SURAT KELUAR                  |   |                    |             |                         |             |                                          |             |               |                   |
|                                         |   |                    |             |                         |             |                                          |             |               |                   |
|                                         |   |                    |             |                         |             |                                          |             |               |                   |
|                                         |   |                    |             |                         |             |                                          |             |               |                   |
|                                         |   |                    |             |                         |             |                                          |             |               |                   |

**Gambar 3.44** Perancangan Interface Surat Masuk

### **2. Perancangan** *Interface* **Surat Keluar**

Perancangan interface surat masuk untuk melihat dan mem-verifikasi surat Keluar yang khusu di tujukan untuk Kasub. Akademik yang sebelumnya telah di input oleh Staff/Admin. Seperti pada Gambar 3.45 berikut ini :

| <b>UIN RADEN FATAH</b>                            |    |                     |             |                          |                    |                  |                   |                   | <b>LOG OUT</b>           |
|---------------------------------------------------|----|---------------------|-------------|--------------------------|--------------------|------------------|-------------------|-------------------|--------------------------|
|                                                   | l⊼ | <b>SURAT KELUAR</b> |             |                          |                    |                  |                   |                   |                          |
| <b>DASHBOARD</b>                                  |    | <b>SHOW</b>         |             | $\overline{\phantom{a}}$ |                    |                  |                   | <b>SEARCH</b>     |                          |
| $\overline{\phantom{0}}$<br><b>SURAT MENYURAT</b> |    | NO. SURAT PERIHAL   |             | <b>TANGGAL</b>           | <b>DARI DIVISI</b> | <b>ISI SURAT</b> | <b>VERIFIKASI</b> | <b>VERIFIKASI</b> | <b>VERIFIKASI ACTION</b> |
| - SURAT MASUK                                     |    | <b>XXXXXX</b>       | <b>XXXX</b> | <b>XXXX</b>              | <b>XXXX</b>        | <b>XXXX</b>      | <b>XXXX</b>       | <b>XXXX</b>       | VERIFIKASI               |
| -SURAT KELUAR                                     |    |                     |             |                          |                    |                  |                   |                   | <b>UNDUH</b>             |
| $\checkmark$<br><b>INVENTORY</b>                  |    | XXXXXX              | XXXX        | <b>XXXX</b>              | <b>XXXX</b>        | <b>XXXX</b>      | <b>XXXX</b>       | XXXX              | <b>VERIFIKASI</b>        |
| - INVENTORY MASUK                                 |    |                     |             |                          |                    |                  |                   |                   | <b>UNDUH</b>             |
| - INVENTORY KELUAR                                |    |                     |             |                          |                    |                  |                   |                   |                          |
| $\checkmark$<br><b>LAPORAN SURAT</b>              |    |                     |             |                          |                    |                  |                   |                   |                          |
| - LAPORAN SURAT MASUK                             |    |                     |             |                          |                    |                  |                   |                   |                          |
| - LAPORAN SURAT KELUAR                            |    |                     |             |                          |                    |                  |                   |                   |                          |
|                                                   |    |                     |             |                          |                    |                  |                   |                   |                          |
|                                                   |    |                     |             |                          |                    |                  |                   |                   |                          |
|                                                   |    |                     |             |                          |                    |                  |                   |                   |                          |
|                                                   |    |                     |             |                          |                    |                  |                   |                   |                          |

**Gambar 3.45** Perancangan Interface Surat Keluar

### **d. Perancangan** *Interface* **Laporan Surat**

Menu Laporan Surat terdapat sub-sub menu yaitu menu Laporan Surat masuk dan menu Laporan Surat keluar. Perancangan tampilan interface sub surat menyurat sebagai berikut :

### **1. Perancangan** *Interface* **Laporan Surat Masuk**

Perancangan laporan interface surat masuk untuk melihat rekap data Surat

Masuk yang telah di- input . Seperti pada Gambar 3.46 berikut ini :

| <b>LAPORAN SURAT MASUK</b> |            |                |             |               |                  |  |
|----------------------------|------------|----------------|-------------|---------------|------------------|--|
| NO. SURAT MASUK            | PERIHAL    | <b>TANGGAL</b> | <b>DARI</b> | <b>ALAMAT</b> | DITUJUKAN KEPADA |  |
|                            | XXXXXXXXX  | XXXXXXXXXX     | XXXXXXXXXX  | XXXXXXXXXX    | XXXXXXXXXX       |  |
| 2                          | XXXXXXXXXX | XXXXXXXXXX     | XXXXXXXXXX  | XXXXXXXXXX    | XXXXXXXXXX       |  |
| 3                          | XXXXXXXXX  | XXXXXXXXXX     | XXXXXXXXXX  | XXXXXXXXXX    | XXXXXXXXXX       |  |

**Gambar 3.46** Perancangan Interface Laporan Surat Masuk

# **2. Perancangan** *Interface* **Laporan Surat Keluar**

Perancangan laporan interface surat keluar untuk melihat rekap data Surat Keluar yang telah di- input . Seperti pada Gambar 3.47 berikut ini :

| NO. SURAT KELUAR | PERIHAL    | <b>TANGGAL</b> | DITUJUKAN KEPADA | ALAMAT     | DARI DIVISI | <b>ISI SURAT</b> | <b>KATEGORI SURAT</b> |
|------------------|------------|----------------|------------------|------------|-------------|------------------|-----------------------|
| 1                | XXXXXXXXXX | XXXXXXXXXX     | XXXXXXXXXX       | XXXXXXXXXX | XXXXXXXXXX  | XXXXXXXXXX       | XXXXXXXXXX            |
| 2                |            |                |                  | XXXXXXXXXX | XXXXXXXXXX  | XXXXXXXXXX       | XXXXXXXXXX            |
|                  | XXXXXXXXXX | XXXXXXXXXX     | XXXXXXXXXX       |            |             |                  |                       |
| 3                | XXXXXXXXXX | XXXXXXXXXX     | XXXXXXXXXX       | XXXXXXXXXX | XXXXXXXXXX  | XXXXXXXXXX       | XXXXXXXXXX            |

**Gambar 3.47** Perancangan Interface Laporan Surat Keluar

#### **BAB IV**

#### **IMPLEMENTASI DAN PENGUJIAN**

#### **4.1 Kontruksi Prototype**

Konstruksi atau *construction* merupakan tahapan yang dilaksanakan selanjutnya, pengkodean program dan melakukan pengujian atau *testing* terhadap Sistem Informasi Administrasi Fakultas Sain dan Teknologi UIN Raden Fatah Palembang untuk memastikan bahwa aplikasi dapat digunakan dan sesuai dengan hasil analisa dan desain pada tahapan sebelumnya. Ketika aplikasi telah berjalan dengan sesuai maka dapat diimplementasikan pada sistem yang sesungguhnya.

Sistem Informasi Sistem Administrasi Fakultas Sain dan Teknologi UIN Raden Fatah Palembang yang dibangun terdiri dari beberapa fungsi dengan tambahan fitur untuk para pengguna seperti: Pengelolaan data surat masuk, pengelolaan data surat keluar dan pengelolaan data inventory .

#### **4.2. Basisdata (***Database***) Sistem Informasi Administrasi Sains dan Teknologi**

*Database* Sistem Informasi Administrasi Fakultas Sains dan Teknologi UIN Raden Fatah Palembang menggunakan MySQL, total tabel dari *database* mencapai 15 tabel dengan pendefinisian nama 'administrasi' sebagai inisialisasi dari nama *database* Sistem Informasi Administrasi Fakultas Sain dan Teknologi UIN Raden Fatah Palembang. Setiap data yang disimpan atau menjadi *record* dari setiap proses pengelolaan akan ditampung ke dalam *database* yang dibuat. Tampilan konstruksi *database* dapat dilihat pada gambar berikut ini.

Command Prompt - mysql -u root

```
mysql> use administrasi;
Database changed
mvsal
```
**Gambar 4.1** Tampilan *query create database* administras

Tahapan konstruksi *database*, diawali dengan menjalankan *service* untuk membuat *database* dengan menginputkan *query create database (nama\_database)*. Dan hasil *running* akan tampil. Tampilan gambar 4.1 merupakan *query* yang dijalankan untuk membuat *database* administrasi, dan hasil *running* dari *query* yaitu *database* dengan nama 'administrasi' seperti yang ditampilkan pada gambar berikut ini.

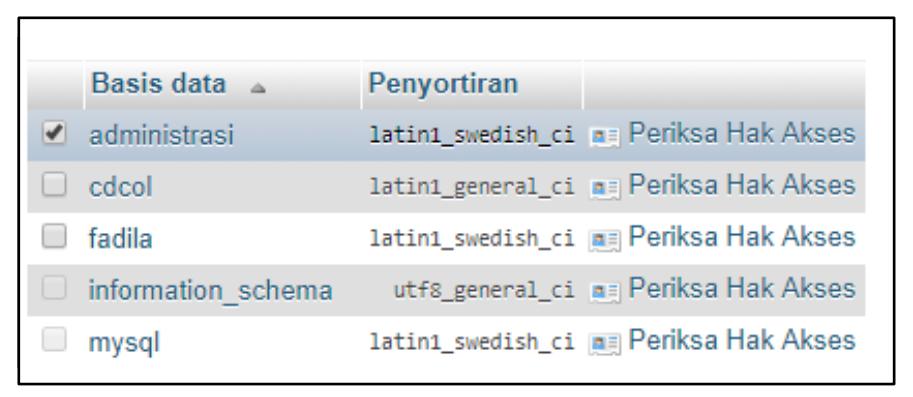

**Gambar 4.2** Tampilan hasil *query create database* administrasi\_db

Konstruksi *database* dilanjutkan dengan menjalankan *query* untuk membuat tabel yaitu *create table (nama\_tabel) ([nama\_column] [tipe\_data] [panjang\_data] [primary key])*. Berikut ini adalah salah satu tabel pada *database* 

administrasi yaitu tabel kontak dengan *field* idkontak,nama,alamat dan telepon. Query yang dijalankan seperti gambar berikut ini.

Tahapan konstruksi *database*, diawali dengan menjalankan *service* untuk membuat *database* dengan menginputkan *query create database (nama\_database)*. Dan hasil *running* akan tampil. Tampilan gambar 4.1 merupakan *query* yang dijalankan untuk membuat *database* administrasi, dan hasil *running* dari *query* yaitu *database* dengan nama 'administrasi' seperti yang ditampilkan pada gambar berikut ini.

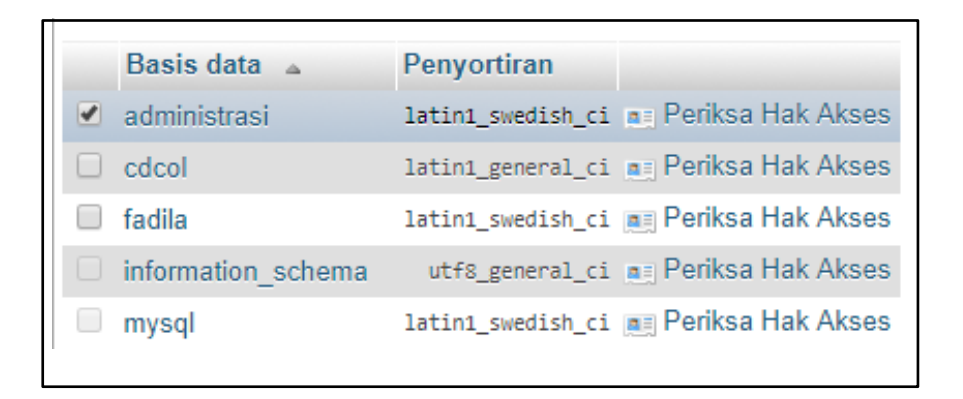

**Gambar 4.2** Tampilan hasil *query create database* administrasi\_db

Konstruksi *database* dilanjutkan dengan menjalankan *query* untuk membuat tabel yaitu *create table (nama\_tabel) ([nama\_column] [tipe\_data] [panjang\_data] [primary key])*. Berikut ini adalah salah satu tabel pada *database*  administrasi yaitu tabel kontak dengan *field* idkontak,nama,alamat dan telepon. Query yang dijalankan seperti gambar berikut ini.

Halaman login memiliki tampilan awal memiliki form berisi visi dan misi serta *form* yang dapat digunakan staff untuk *input username, password* dam pilih level. Seperti yang ditampilkan pada gambar 4.5 sebagai berikut :

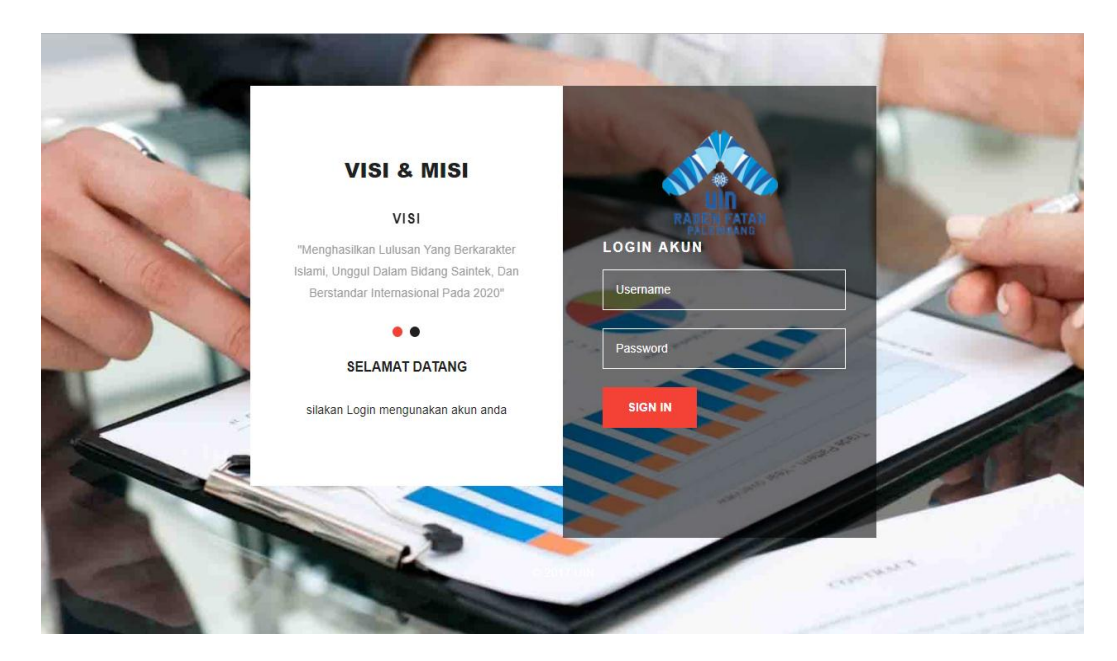

**Gambar 4.5** Halaman login

### **a. Tampilan Dashboard/Grafik**

 Tampilan *interface setelah login* memiliki *form* yang dapat digunakan admin Staff Tata Usaha untuk melihat Dashboard/Grafik mulai dari Surat Masuk, Surat Keluar, Inventory Masuk dan Inventory Keluar/Rusak dan di apdate per/tanggal input. Seperti Pada Gambar 4.6 berikut ini :

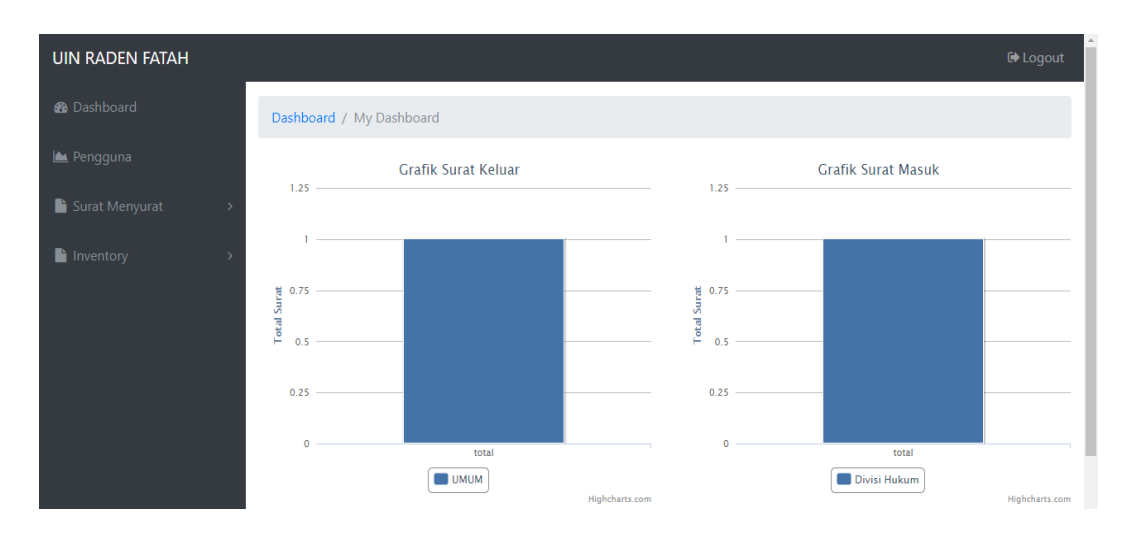

**Gambar 4.6** Halaman *Dashboard*

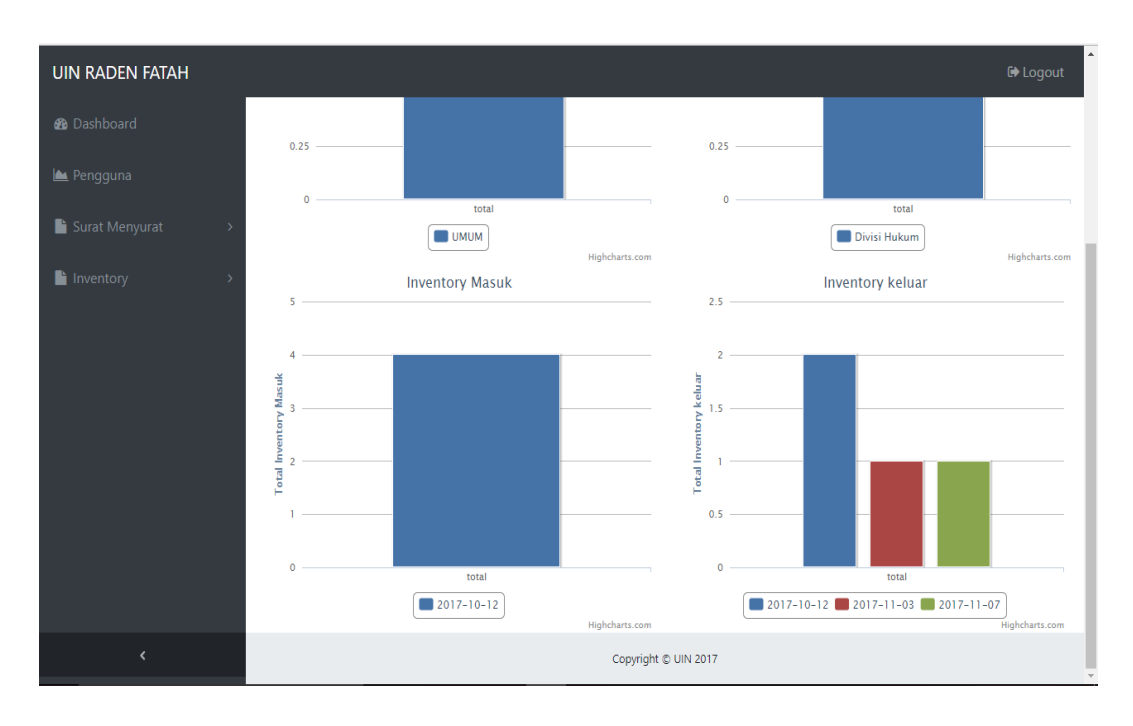

**Gambar 4.7** Halaman *Dashboard*

# **b. Tampilan Halaman Data** *Pengguna*

Pada Menu ini merupakan Tampilan Menu admin di form data user yang berfungsi untuk melihat pengguna website ini, Berikut ini adalah Tampilan Data User pada *website* dan bisa di Akses oleh Staff/admin, Kabag. Tu dan Dekan. Seperti Pada Gambar 4.8 berikut ini :

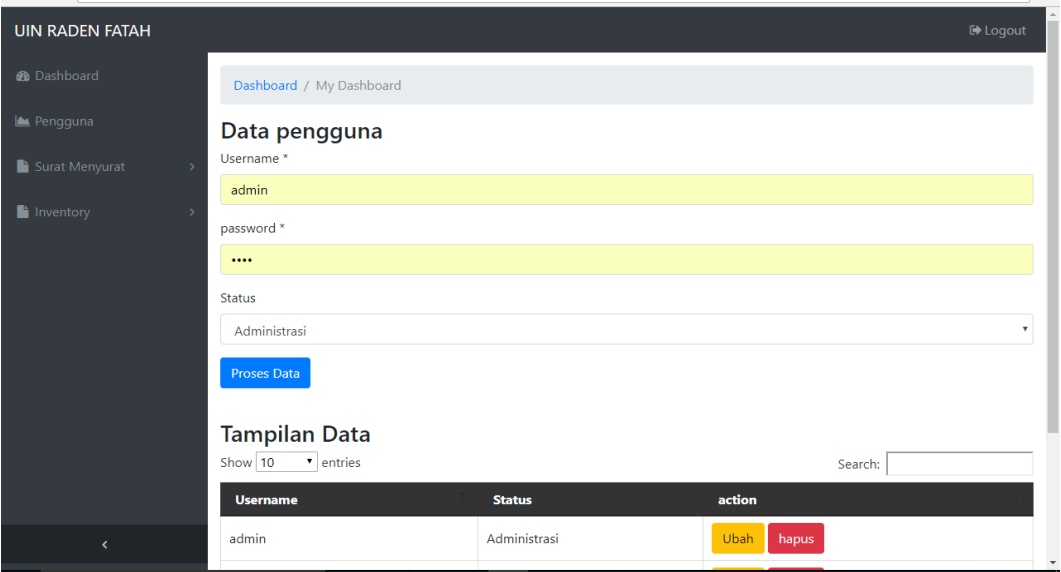

**Gambar 4.8** Halaman Data *User*

#### **c. Dampilan Data Surat Menyurat**

Ada beberapa menu pada Sistem Informasi Administrasi Fakultas Sains dan Teknologi yaitu menu dashboard, menu data pengguna, menu surat menyurat di menu surat menyurat terdpat sub-sub menu yaitu menu kontak surat, menu jenis surat, menu klasifikasi, menu divisi, menu surat masuk, menu surat keluar dan menu surat permintaan inventory. Dan perancangan tampilan interface sub surat menyurat sebagai berikut :

### **7. Tampilan Menu Kontak Surat**

Menu pertama pada surat menyurat yaitu kontak surat yang bertujuan meng-input kontak surat dari surat masuk/keluar serta inventory sehingga memudahkan kerja staff untuk membuat Surat. Seperti Pada Gambar 4.9 berikut ini :

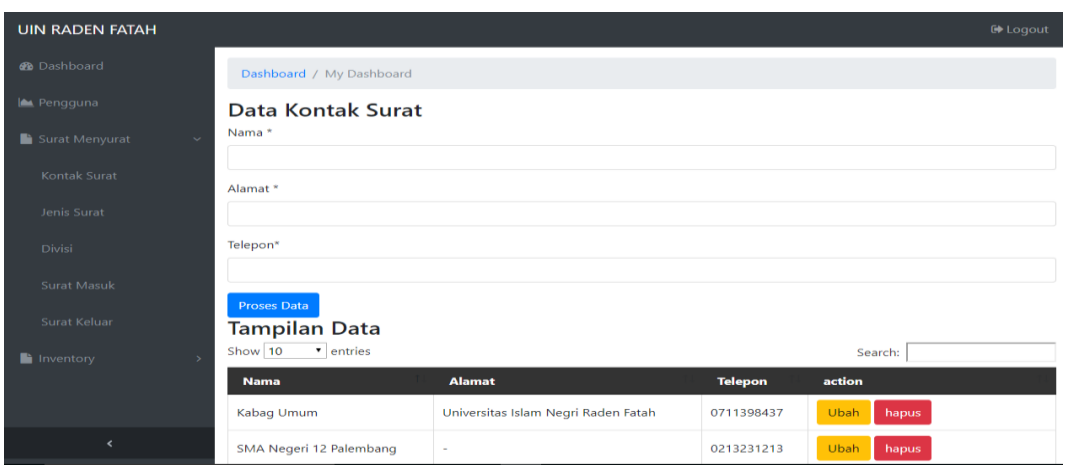

**Gambar 4.9** Halaman Kontak surat

### **8. Tampilan Menu Jenis surat**

Tampilan menu Jenis surat berisi kategori/Kode surat Keluar untuk membedakan jenis-jenis surat sesuai kode berdasarkan KMA Tahun 2010 Tentang Pedoman Penataan Arsip di Lingkungan Kementrian Agama. Seperti Pada Gambar 4.10 berikut ini :

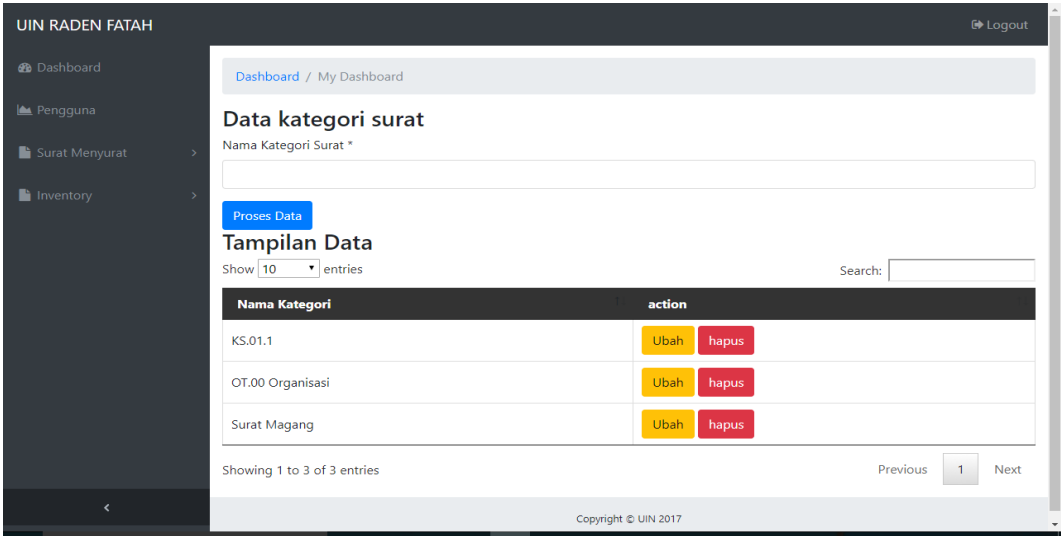

**Gambar 4.10** Tampilan Halaman Menu Jenis Surat

# **9. Tampilan Menu klasifikasi**

Menu Klasifikasi memiliki form yang dapat digunakan staff/admin untuk input nomor surat keluar supaya jika surat keluar akan di cetak maka otomatis nomor surat akan ter-input sesuai nomor surat yang baku di Fakultas Sains dan Teknologi. Seperti pada Gambar 4.11 berikut ini :

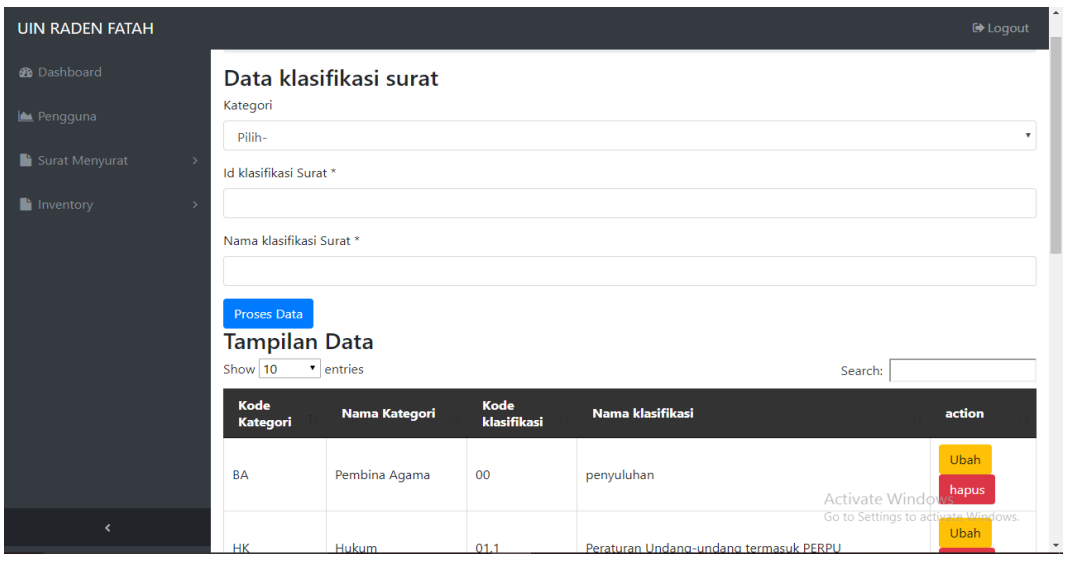

**Gambar 4.11** Tampilan Halaman Klasifikasi

### **10. Tampilan Menu Divisi**

Tampilan menu divisi untuk mengelompokkan surat masuk/keluar supaya mempermudah pencarian. Seperti pada Gambar 4.12 berikut ini :

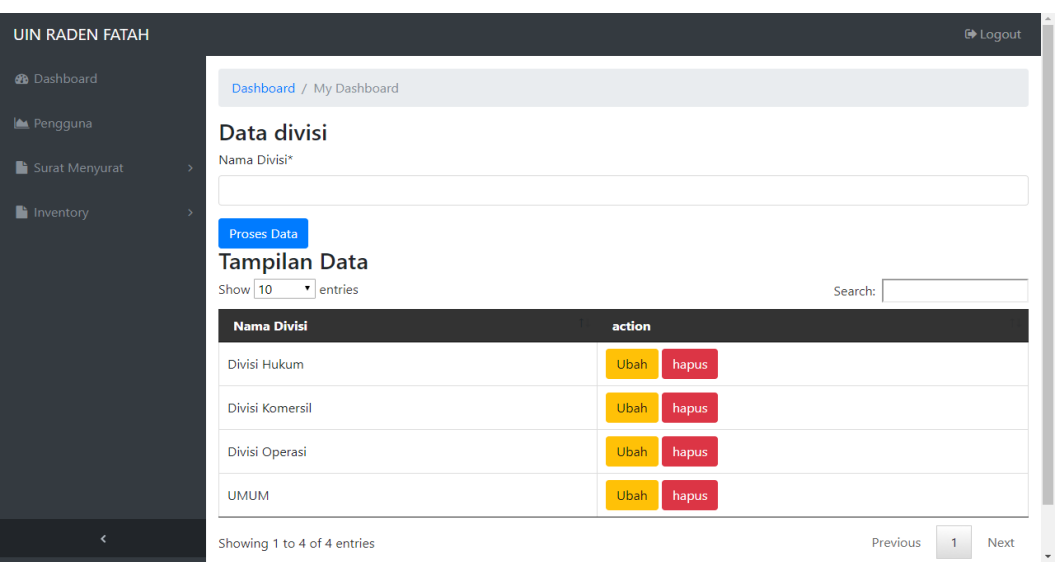

**Gambar 4.12** Tampilan Halaman Divisi

### **11. Tampilan Menu Surat Masuk**

Tampilan Menu Surat Masuk ini akan mengisi data surat masuk supaya data surat masuk terkomputerisasi secara maksimal, menu surat masuk yang terdiri dari No surat masuk,perihal, tanggal surat masuk,Dari, Untuk, isi surat. Seperti pada Gambar 4.13 berikut ini :

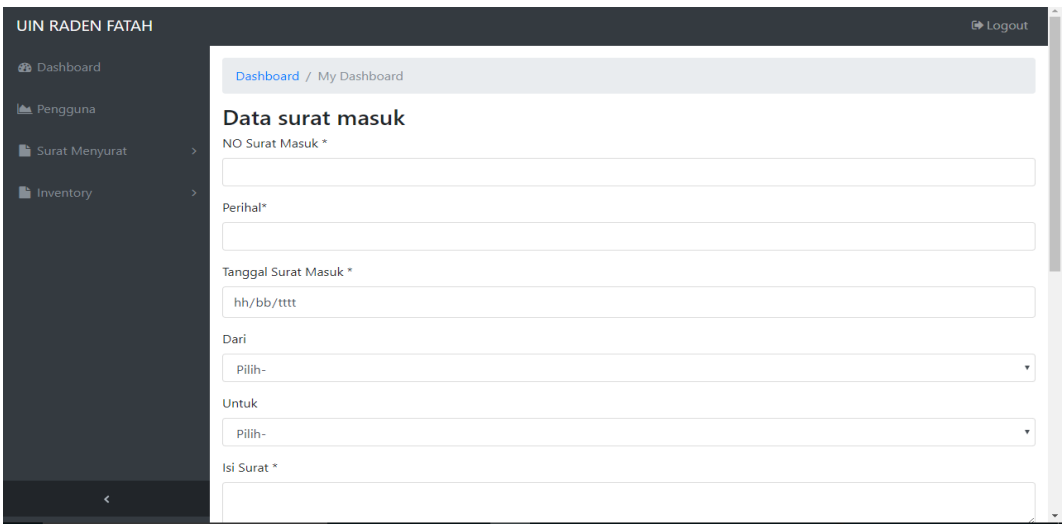

**Gambar 4.13** Tampilan Form Surat Masuk

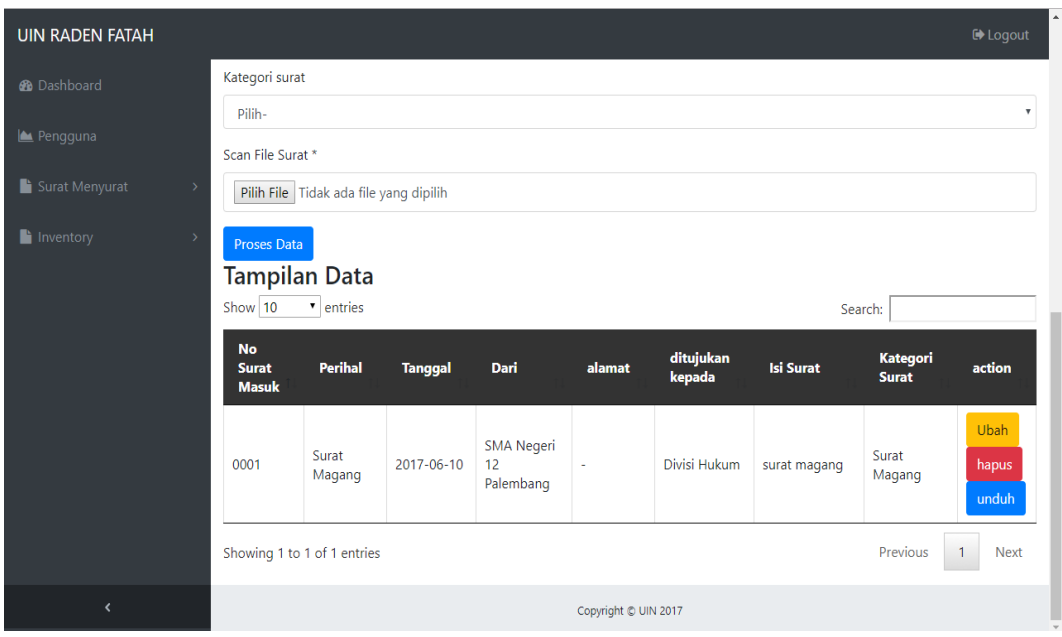

**Gambar 4.14** Tampilan Data Surat Masuk

### **12. Tampilan Interface Menu Surat Keluar**

Tampilan Menu Surat Masuk ini akan mengisi data surat keluar supaya data surat masuk terkomputerisasi secara maksimal, menu surat masuk yang terdiri dari No surat keluar ,perihal, tanggal surat keluar,Dari, Untuk, isi surat. Berikut adalah tampilan Menu surat Keluar:

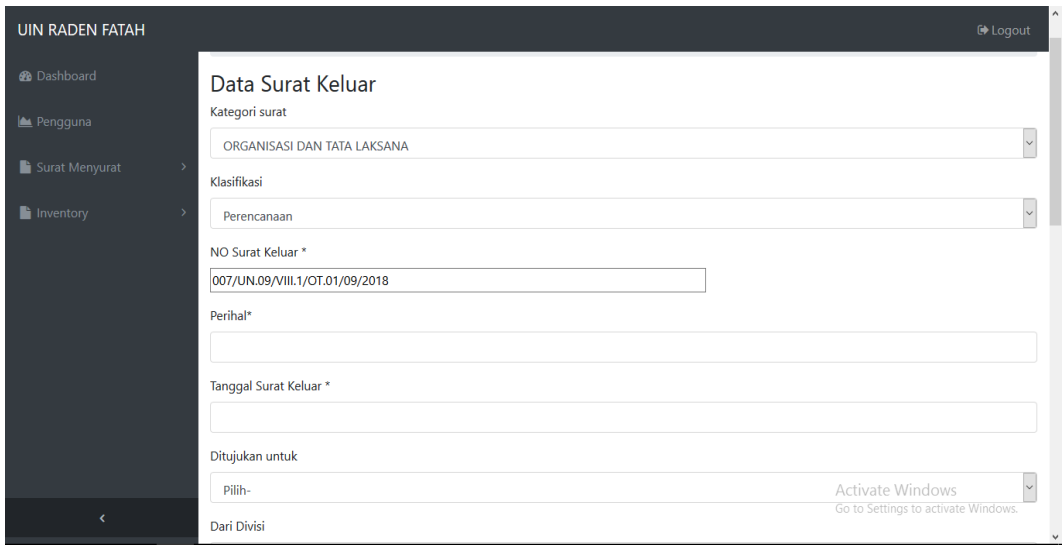

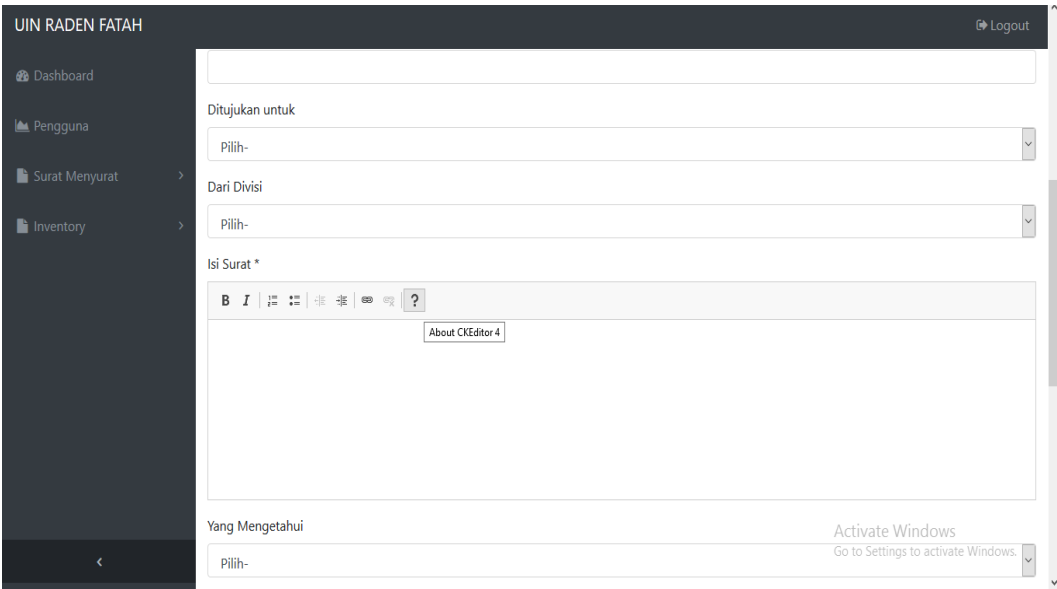

**Gambar 4.15** Tampilan Input Surat Keluar

| <b>UIN RADEN FATAH</b>                     |                                  |                            |                |                            |                                                     |                        |                        |                                 | De Logout                   |
|--------------------------------------------|----------------------------------|----------------------------|----------------|----------------------------|-----------------------------------------------------|------------------------|------------------------|---------------------------------|-----------------------------|
| <b>®</b> Dashboard                         | Kategori surat<br>Pilih-         |                            |                |                            |                                                     |                        |                        |                                 | $\boldsymbol{\mathrm{v}}$   |
| Pengguna                                   | <b>Proses Data</b>               |                            |                |                            |                                                     |                        |                        |                                 |                             |
| Surat Menyurat<br>$\checkmark$             | <b>Tampilan Data</b><br>Show 10  | v entries                  |                |                            |                                                     |                        | Search:                |                                 |                             |
| Kontak Surat                               | <b>No Surat</b><br><b>KEluar</b> | <b>Perihal</b>             | <b>Tanggal</b> | <b>Ditujukan</b><br>Kepada | <b>Alamat</b>                                       | Dari<br><b>Divisi</b>  | <b>Isi Surat</b>       | <b>Kategori</b><br><b>Surat</b> | action                      |
| Jenis Surat                                |                                  |                            |                |                            |                                                     |                        |                        |                                 | Ubah                        |
| Divisi<br><b>Surat Masuk</b>               | 004                              | Surat<br>Magang            | 2017-06-10     | SMA Negeri<br>12 Palembang |                                                     | <b>Divisi</b><br>Hukum | penyelesaian<br>magang | Surat<br>Magang                 | hapus<br>Cetak              |
| Surat Keluar<br>Inventory<br>$\rightarrow$ | 4567890323456                    | PERMINTAAN<br><b>KURSI</b> | 2017-10-20     | Kabag Umum                 | Universitas<br><b>Islam Negri</b><br>Raden<br>Fatah | <b>UMUM</b>            |                        | KS.01.1                         | Ubah<br>hapus<br>Cetak      |
|                                            | Showing 1 to 2 of 2 entries      |                            |                |                            |                                                     |                        |                        | Previous                        | <b>Next</b><br>$\mathbf{1}$ |
| $\overline{\phantom{a}}$                   |                                  |                            |                |                            | Copyright © UIN 2017                                |                        |                        |                                 |                             |

**Gambar 4.16** Tampilan Data Surat Keluar

### **13. Tampilan Menu Cetak Pada Surat Keluar**

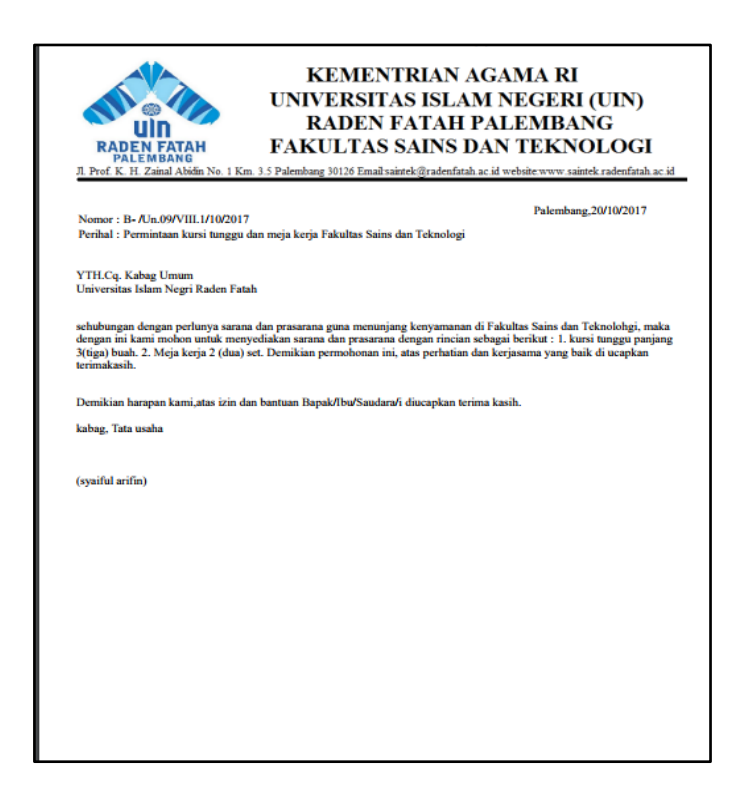

**Gambar 4.17** Tampilan Menu Print Surat Keluar

### **14. Tampilan Menu surat permintaan inventory**

Tampilan surat permintaan inventory memiliki tampilan surat permintaan inventory yang telah dibuat sebelmnya pada surat keluar. Seperti pada Gambar 4.18 berikut ini :

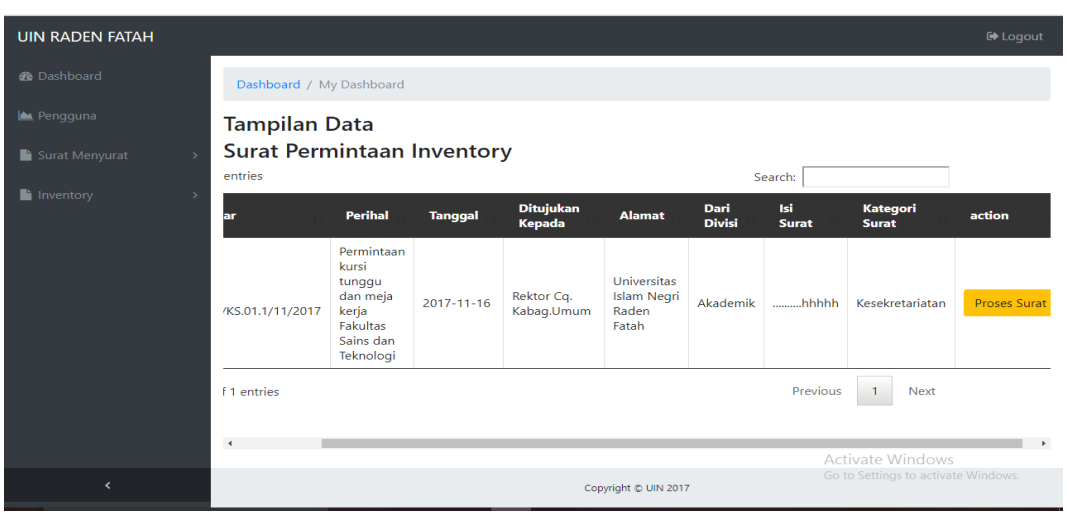

**Gambar 4.18** Tampilan permintaan Inventory

### **d. Tampilan Menu Inventory**

Tampilan Inventory Ada beberapa menu pada Inventory yaitu menu Inventory, invnetory masuk dan inventory keluar. Dan perancangan tampilan interface sub surat masuk dan keluar sebagai berikut :

### **1. Perancangan** *Interface* **Jenis Inventory**

Perancangan *interface* inventory memiliki form jenis inventory yang bertujuan untuk mengelompokkan jenis inventory bertujuan untuk mempermudah pendataan Inventory. Seperti pada Gambar 4.19 berikut ini :

| <b>UIN RADEN FATAH</b>          |                                              |                      | <b>E</b> Logout  |
|---------------------------------|----------------------------------------------|----------------------|------------------|
| <b>®</b> Dashboard              | Dashboard / My Dashboard                     |                      |                  |
| Pengguna                        | <b>Data Jenis Inventory</b>                  |                      |                  |
| Surat Menyurat<br>$\rightarrow$ | Nama Jenis Inventory *                       |                      |                  |
| Inventory<br>$\checkmark$       | <b>Proses Data</b>                           |                      |                  |
| Jenis Inventory                 |                                              |                      |                  |
| Inventory                       | <b>Tampilan Data</b><br>Show 10<br>v entries |                      | Search:          |
| <b>Inventory Masuk</b>          | <b>Nama Jenis</b>                            | action               |                  |
| <b>Inventory Keluar</b>         | Elektronik                                   | <b>Ubah</b><br>hapus |                  |
|                                 | Funiture                                     | Ubah<br>hapus        |                  |
|                                 | Gadget                                       | Ubah<br>hapus        |                  |
| $\overline{\phantom{a}}$        | Showing 1 to 3 of 3 entries                  |                      | Previous<br>Next |

**Gambar 4.19** Tampilan Jenis Inventory

Menu inventory memiliki form untuk meng-input data inventory masuk . Seperti yang ditampilkan pada Gambar 4.20 sebagai berikut:

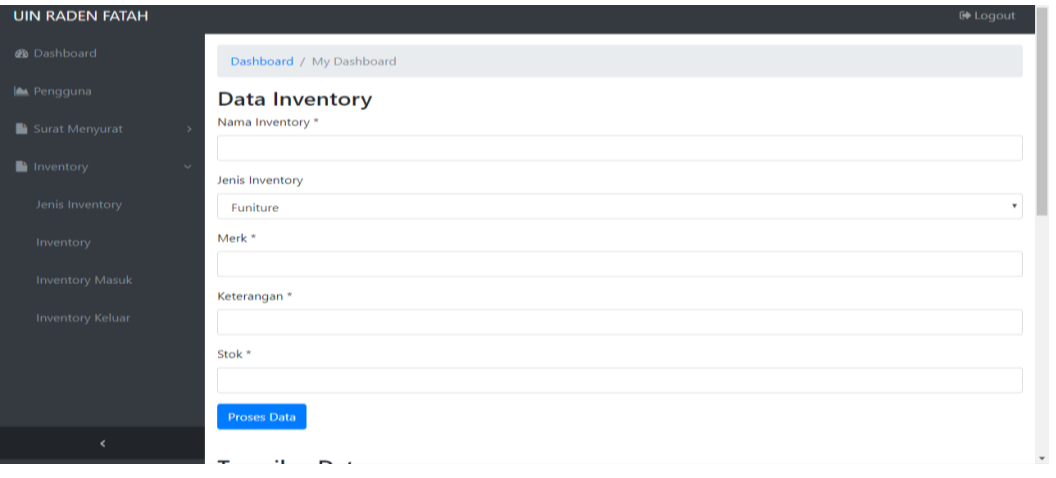

**Gambar 4.20** Tampilan Menu Input Data Inventory

| <b>UIN RADEN FATAH</b>                    |                                |                           |                         |                                                 |                               | <b>■</b> Logout                     |
|-------------------------------------------|--------------------------------|---------------------------|-------------------------|-------------------------------------------------|-------------------------------|-------------------------------------|
| <b>®</b> Dashboard                        | <b>Tampilan Data</b>           |                           |                         |                                                 |                               |                                     |
| Pengguna                                  | Show 10<br>v entries           |                           |                         | Search:                                         |                               |                                     |
| Surat Menyurat<br>$\rightarrow$           | <b>Nama</b><br>inventory       | <b>Jenis</b><br>inventory | <b>Merk</b>             | Keterangan                                      | <b>Stok</b>                   | action                              |
| $\blacksquare$ Inventory<br>$\rightarrow$ | Infocus dan Layar<br>Projector | Funiture                  | SVGA, DLP<br>Teknology  | 025.04.1100.424208.000.20162.05.01.05.028.136 4 |                               | Ubah<br>hapus                       |
|                                           | Komputer PC All In<br>One      | Flektronik                | Lenovo PC All<br>In One | 025.04.1100.424208.000.20132.12.01.00.000.517 8 |                               | Ubah<br>hapus                       |
|                                           | Meja                           | Funiture                  | Olympic                 | ×,                                              | 2                             | Ubah<br>hapus                       |
|                                           | Printer                        | Elektronik                | EPSON L220              | 025.04.1100.424208.000.20162.12.02.03.000.514 2 |                               | Ubah<br>hapus                       |
|                                           | Showing 1 to 4 of 4 entries    |                           |                         |                                                 | Activate Windows <sup>1</sup> | <b>Next</b>                         |
| k                                         |                                |                           |                         | Copyright @ UIN 2017                            |                               | Go to Settings to activate Windows. |

**Gambar 4.21** Tampilan Data Inventory

### **3. Tampilan Menu Inventory Masuk**

Menu inventory masuk memiliki *form* yang dapat digunakan admin untuk *input* tambahan data inventory masuk yang telah ada sebelumnya . Seperti yang

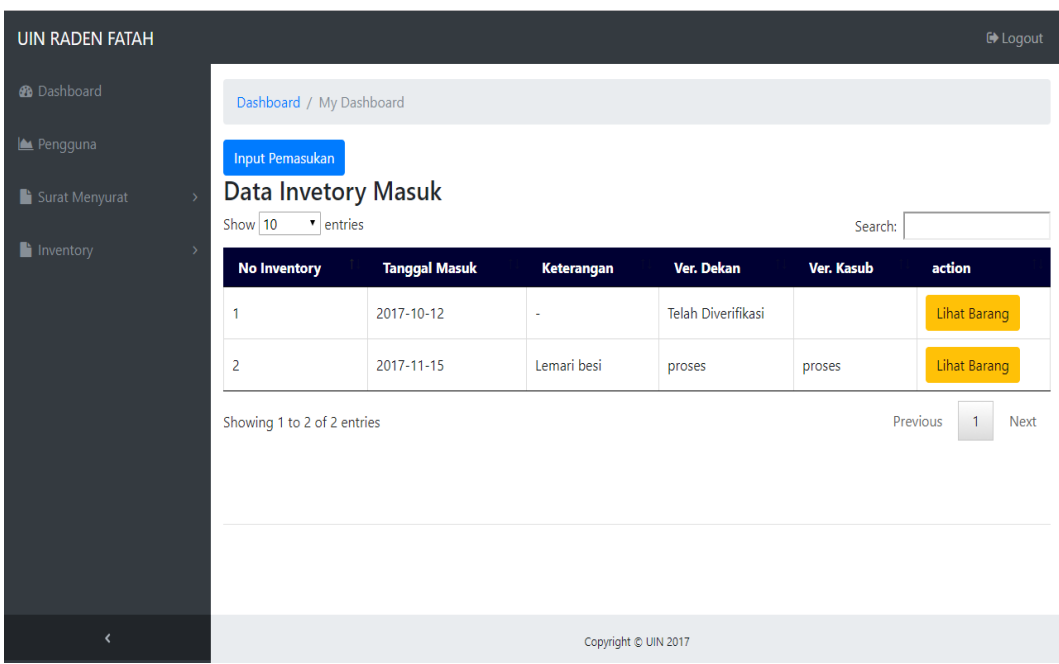

ditampilkan pada Gambar 4.22 sebagai berikut :

### **Gambar 4.22** Perancangan Interface Inventory masuk

#### **4. Tampilan Menu Inventory Keluar**

Menu inventory keluar memiliki *form* yang dapat digunakan admin untuk *input*  data inventory yang rusak . Seperti yang ditampilkan pada Gambar 4.23 sebagai berikut :

| <b>UIN RADEN FATAH</b>                   |                                              |                       |                        |                           |            | $\mathbf{\Theta}$ Loqout |
|------------------------------------------|----------------------------------------------|-----------------------|------------------------|---------------------------|------------|--------------------------|
| <b>@</b> Dashboard                       | Dashboard / My Dashboard                     |                       |                        |                           |            |                          |
| Pengguna                                 | <b>Input Pengeluaran</b>                     |                       |                        |                           |            |                          |
| Surat Menyurat<br>$\rightarrow$          | Data Invetory Keluar<br>Show 10<br>v entries |                       |                        |                           | Search:    |                          |
| $\blacksquare$ Inventory<br>$\checkmark$ | <b>No Inventory</b>                          | <b>Tanggal Keluar</b> | Keterangan             | <b>Ver. Dekan</b>         | Ver. Kasub | action                   |
| Jenis Inventory                          | 1                                            | 2017-10-12            | <b>RUsak</b>           | <b>Telah Diverifikasi</b> |            | <b>Lihat Barang</b>      |
| Inventory                                | $\overline{a}$                               | 2017-11-07            | Komputer PC All in One | proses                    | proses     | <b>Lihat Barang</b>      |
| <b>Inventory Masuk</b>                   | з                                            | 2017-11-03            | Komputer PC All in One | proses                    | proses     | <b>Lihat Barang</b>      |
| <b>Inventory Keluar</b>                  | Showing 1 to 3 of 3 entries                  |                       |                        |                           | Previous   | Next<br>$\overline{1}$   |
|                                          |                                              |                       |                        |                           |            |                          |
|                                          |                                              |                       |                        |                           |            |                          |
| $\overline{\phantom{a}}$                 |                                              |                       | Copyright @ UIN 2017   |                           |            |                          |

**Gambar 4.23** Tampilan Surat Keluar

# **4.2.1 Perancangan Interface Kasub. Umum**

Perancangan *interface* Kasub. Umum terdiri dari beberapa *interface*, berikut adalah perancangan yang terdapat pada Kasub. Umum :

### **a. Tampilan Menu Awal**

Menu tampilan awal adalah menu Login memiliki form berisi visi dan misi serta pilihan Login daftar. Seperti pada Gambar 4.24 sebagai berikut :

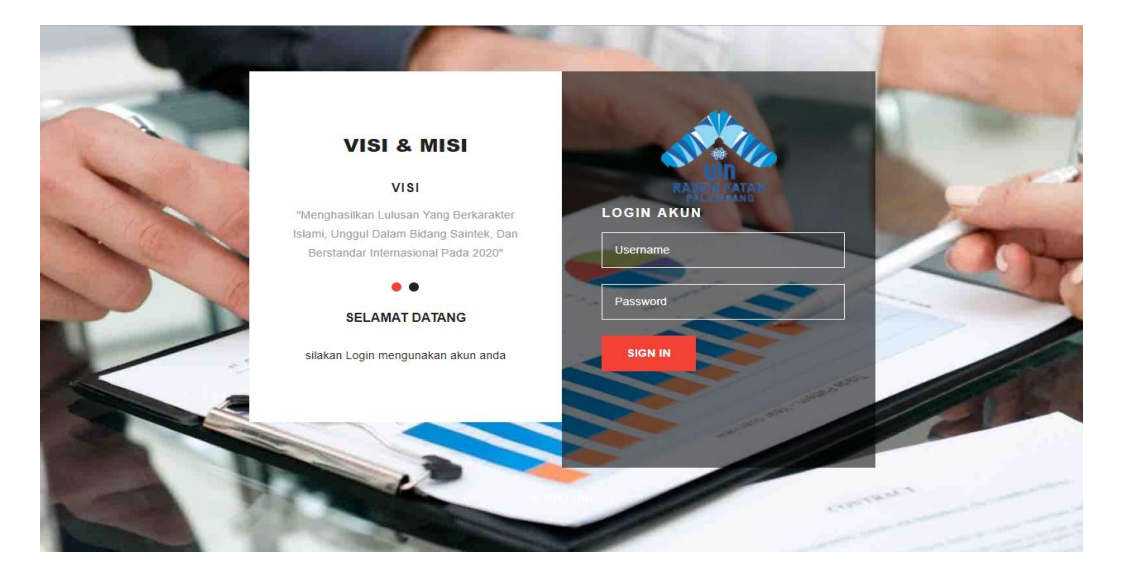

**Gambar 4.24** Tampilan Menu Log-In

### **b. TampilanMenu Dashboard/Grafik**

 Tampilan Menu *setelah login* memiliki *form* yang dapat digunakan Kasub. Umum untuk melihat Dashboard/Grafik mulai dari Surat Masuk, Surat Keluar, Inventory Masuk dan Inventory Keluar/Rusak. Seperti Pada Gambar 4.25 berikut ini :

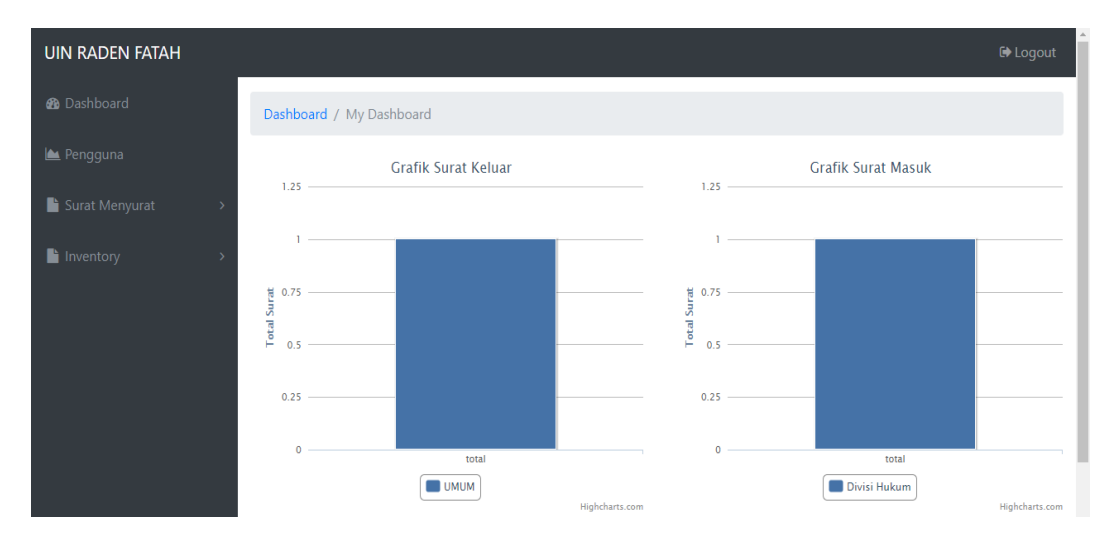

**Gambar 4.25** Halaman *Dashboard* (Grafik Surat Masuk & Surat Keluar)

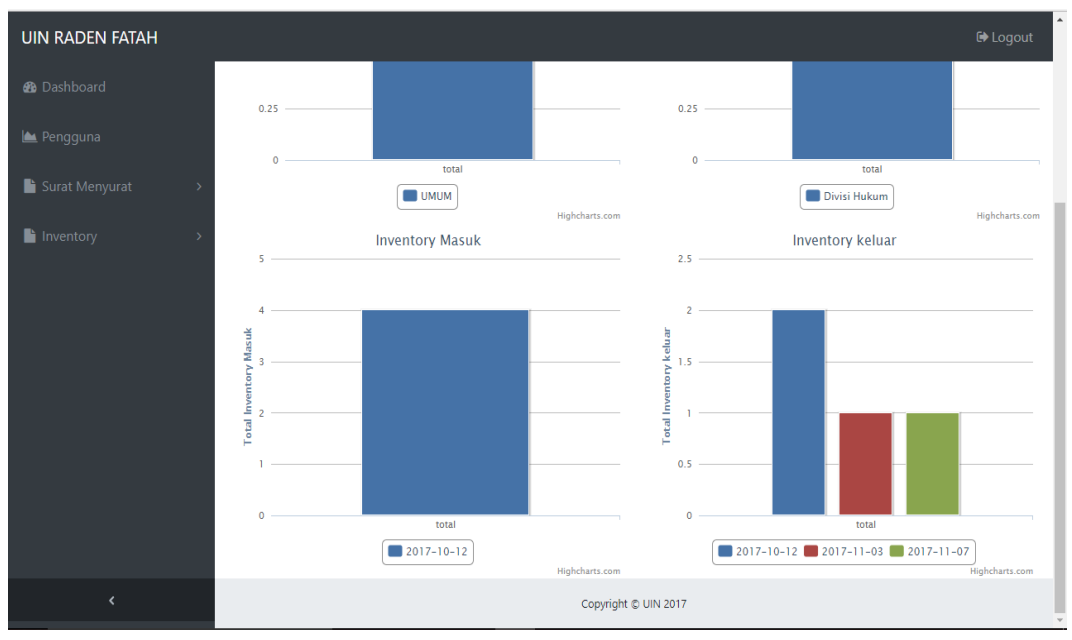

**Gambar 4.26** Halaman *Dashboard* (Grafik Inventory Masuk & Inventory

Keluar)

### **c. Tampilan Menu Surat Menyurat**

Ada beberapa menu pada Sistem Informasi Administrasi Fakultas Sains dan Teknologi yaitu menu dashboard, menu data pengguna, menu surat menyurat di menu surat menyurat terdapat sub-sub menu yaitu menu surat masuk dan menu surat keluar. Perancangan tampilan interface sub surat surat menyurat sebagai berikut :

#### **1. Tampilan Menu Surat Masuk**

Perancangan interface surat masuk untuk melihat dan mem-verifikasi surat masuk yang sebelumnya telah di input oleh Staff/Admin. Seperti pada Gambar 4.27 berikut ini :

| <b>UIN RADEN FATAH</b>   |                             |                          |                          |                     |                            |                                 |                      |                      |                                     | <b>■</b> Logout     |  |  |
|--------------------------|-----------------------------|--------------------------|--------------------------|---------------------|----------------------------|---------------------------------|----------------------|----------------------|-------------------------------------|---------------------|--|--|
| <b>@</b> Dashboard       |                             | Dashboard / My Dashboard |                          |                     |                            |                                 |                      |                      |                                     |                     |  |  |
| Surat Menyurat           | $\rightarrow$               | <b>SURAT MASUK</b>       |                          |                     |                            |                                 |                      |                      |                                     |                     |  |  |
| Inventory                | $\rightarrow$               |                          |                          |                     |                            | Search:                         |                      |                      |                                     | $\hat{=}$           |  |  |
| Laporan Surat            | 5                           | <b>Tanggal</b>           | Dari                     | ditujukan<br>kepada | <b>Isi</b><br><b>Surat</b> | <b>Kategori</b><br><b>Surat</b> | Ver.<br><b>Dekan</b> | Ver.<br><b>Kasub</b> | Ver.<br>Ka.Tu                       | action              |  |  |
| Laporan Inventory        | $\rightarrow$<br><b>ASI</b> | $2017 - 11 - 16$         | Rektor Cq.<br>Kabag.Umum | Kepegawaian         |                            | Kepegawaian                     | proses               | proses               | proses                              | Verifikasi<br>unduh |  |  |
|                          | tasi                        | 2017-11-16               | Rektor Cq.<br>Kabag.Umum | Kepegawaian         | 11111                      | Kepegawaian                     | proses               | proses               | Telah<br><b>Diverifikasi</b>        | Verifikasi<br>unduh |  |  |
|                          | <b>sasi</b>                 | 2017-11-09               | Rektor Cq.<br>Kabag.Umum | Akademik            |                            | Kepegawaian                     | proses               | proses               | proses                              | Verifikasi<br>unduh |  |  |
|                          | $\ddot{\phantom{1}}$        |                          |                          |                     |                            |                                 |                      |                      |                                     |                     |  |  |
|                          |                             |                          |                          |                     |                            |                                 |                      |                      | <b>Activate Windows</b>             |                     |  |  |
| $\overline{\phantom{a}}$ |                             |                          |                          |                     |                            | Copyright @ UIN 2017            |                      |                      | Go to Settings to activate Windows. |                     |  |  |

**Gambar 4.27** Halaman Menu Surat Masuk Kasub. Umum

### **2. Tampilan Menu Surat Keluar**

Menu surat keluar untuk melihat dan mem-verifikasi surat keluar yang sebelumnya telah di input oleh Staff/Admin. Seperti pada Gambar 4.28 berikut ini:

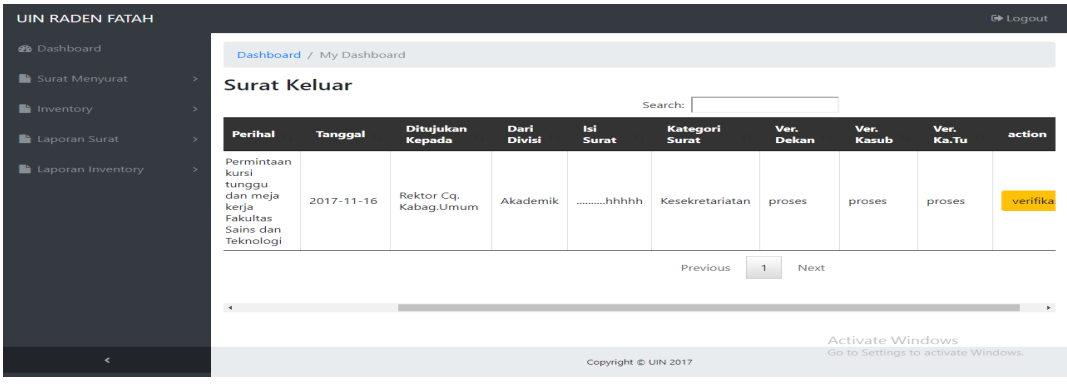

**Gambar 4.28** Halaman Menu Interface Surat Keluar Kasub. Umum

### **d. Tampilan Menu Inventory Masuk**

Menu Inventory terdapat sub-sub menu yaitu menu Inventory masuk dan menu Inventory keluar sebagai berikut :

### **1. Perancangan** *Interface* **Inventory Masuk**

Perancangan interface Inventory Masuk untuk melihat dan mem-verifikasi Inventory masuk yang sebelumnya telah di input oleh Staff/Admin. Seperti pada Gambar 4.29 berikut ini :
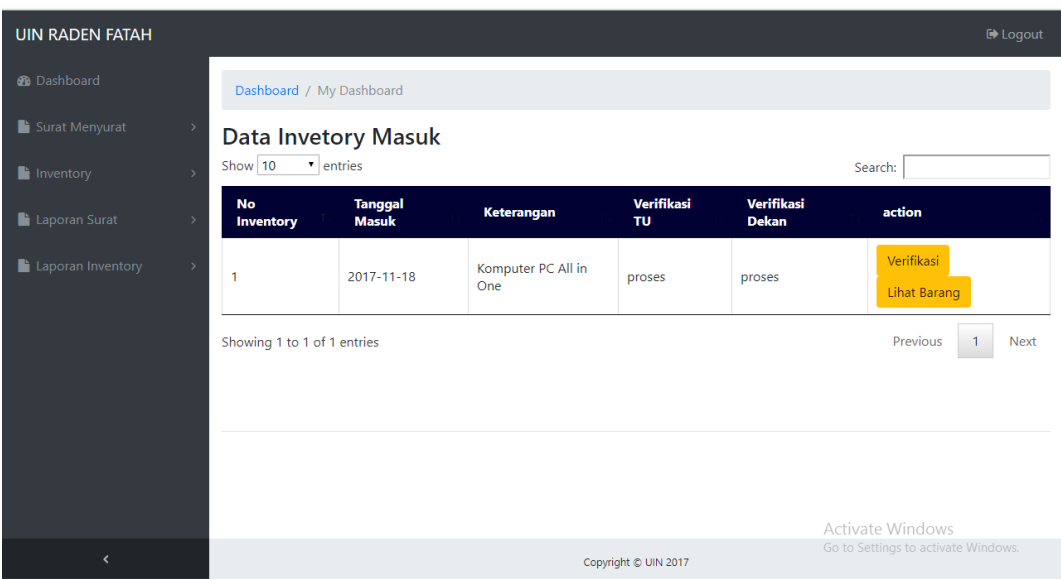

**Gambar 4.29** Halaman Menu Inventory Masuk Kasub. Umum

# **e. Tampilan Menu Laporan Surat**

Menu Laporan Surat terdapat sub-sub menu yaitu menu Laporan Surat masuk dan menu Laporan Surat keluar. Perancangan tampilan interface sub surat menyurat sebagai berikut :

# **1. Tampilan Menu Laporan Surat Masuk**

Menu surat masuk untuk melihat rekap data Surat Masuk yang telah di-

input . Seperti pada Gambar 4.30 berikut ini :

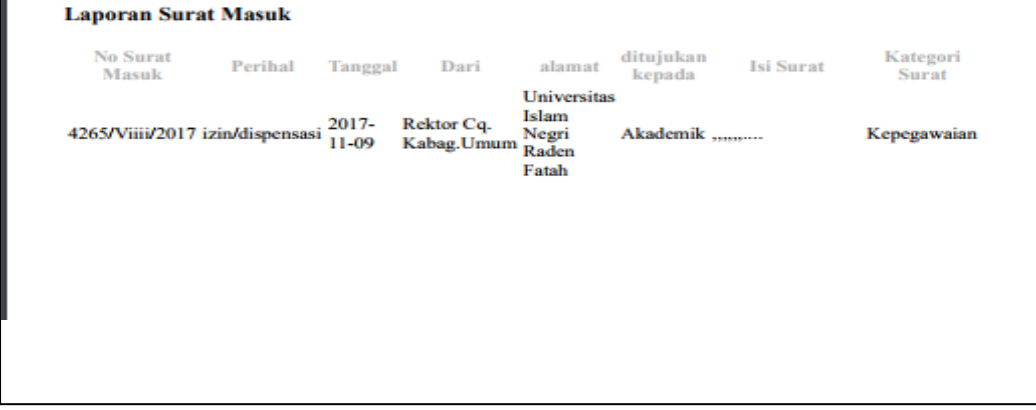

**Gambar 4.30** Tampilan Laporan Surat Masuk Kasub. Umum

## **2. Tampilan Menu Laporan Surat Keluar**

Perancangan laporan interface surat keluar untuk melihat rekap data Surat Keluar yang telah di- input . Seperti pada Gambar 4.31 berikut ini :

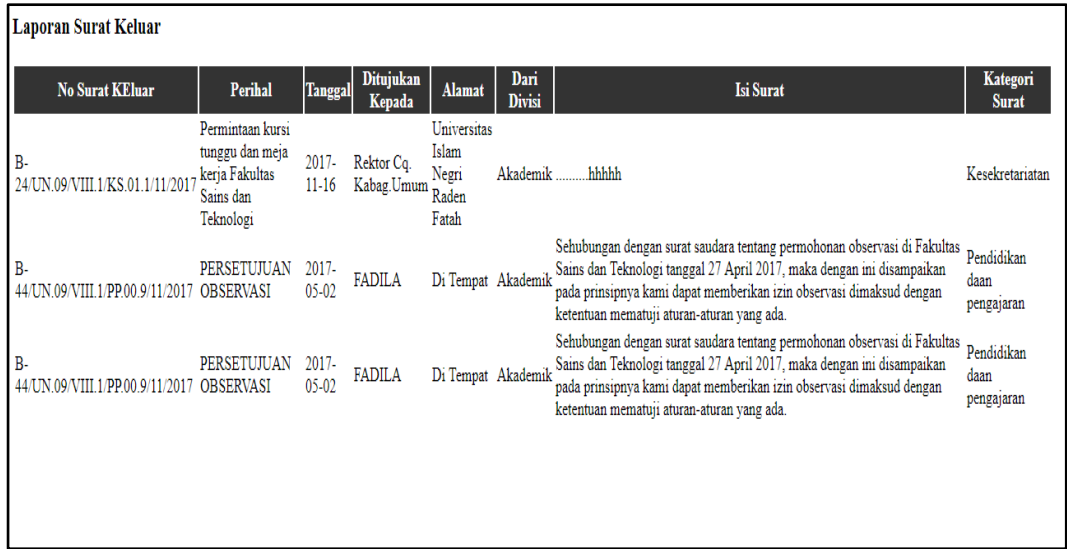

**Gambar 4.31** Tampilan Laporan Surat Keluar Kasub. Umum

## **g. Tampilan Menu Laporan Inventory**

Menu Laporan Inventory terdapat sub-sub menu yaitu menu Laporan Inventory dan menu Laporan Surat Inventory. Perancangan tampilan interface sub Inventory sebagai berikut :

# **1. Perancangan** *Interface* **Laporan Inventory Masuk**

Perancangan laporan interface laporan inventory masuk untuk melihat rekap Tambahan data inventory yang sebelumnya ada. Seperti pada Gambar 4.32 berikut ini :

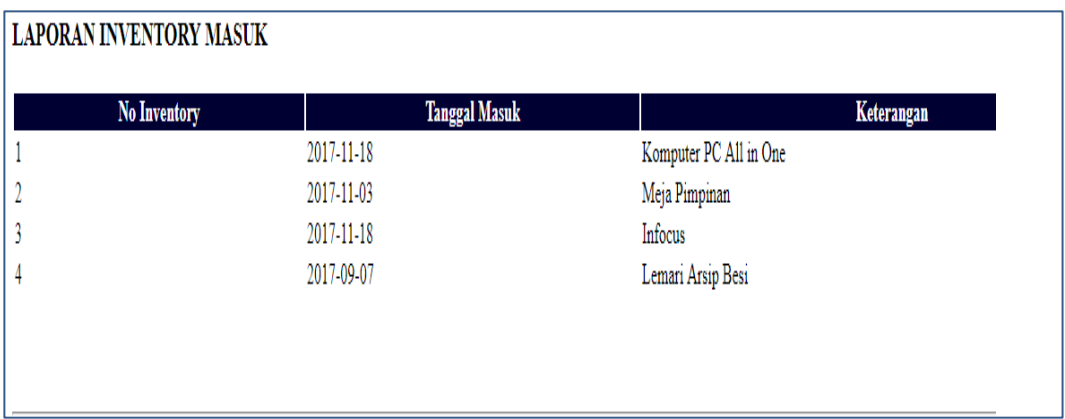

**Gambar 4.32** Tampilan Laporan Inventory Masuk Kasub. Umum

# **2. Perancangan** *Interface* **Laporan Inventory Keluar**

Perancangan laporan interface laporan inventory keluar untuk melihat

rekap data inventory Rusak yang telah di- input sebelumnya . Seperti pada

Gambar 4.33 berikut ini

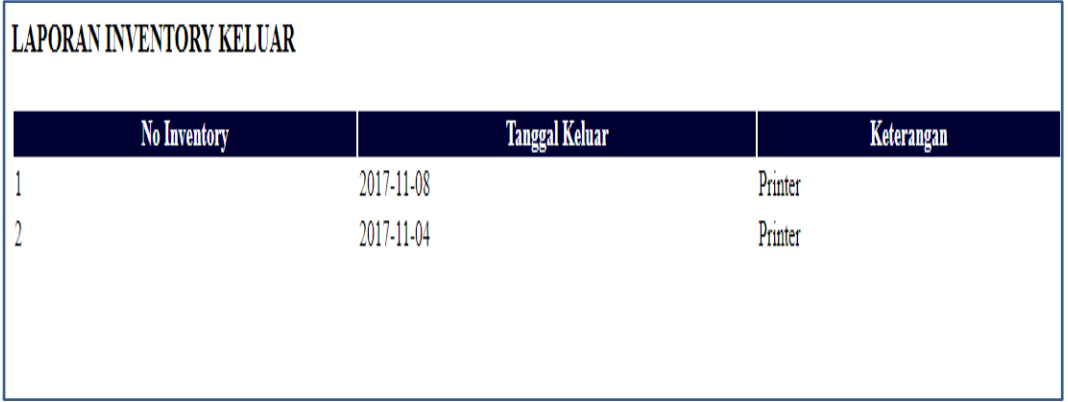

**Gambar 4.33** Tampilan Laporan Inventory Keluar Kasub. Umum

# **4.2.2 Perancangan Interface Kabag. Tata Usaha**

Perancangan *interface* Kabag. Tata Usaha terdiri dari beberapa *interface*, berikut adalah perancangan yang terdapat pada Kasub. Umum :

## **a. Tampilan Menu Awal**

Menu tampilan awal adalah menu Login memiliki form berisi visi dan misi serta pilihan Login daftar. Seperti pada Gambar 4.34 sebagai berikut :

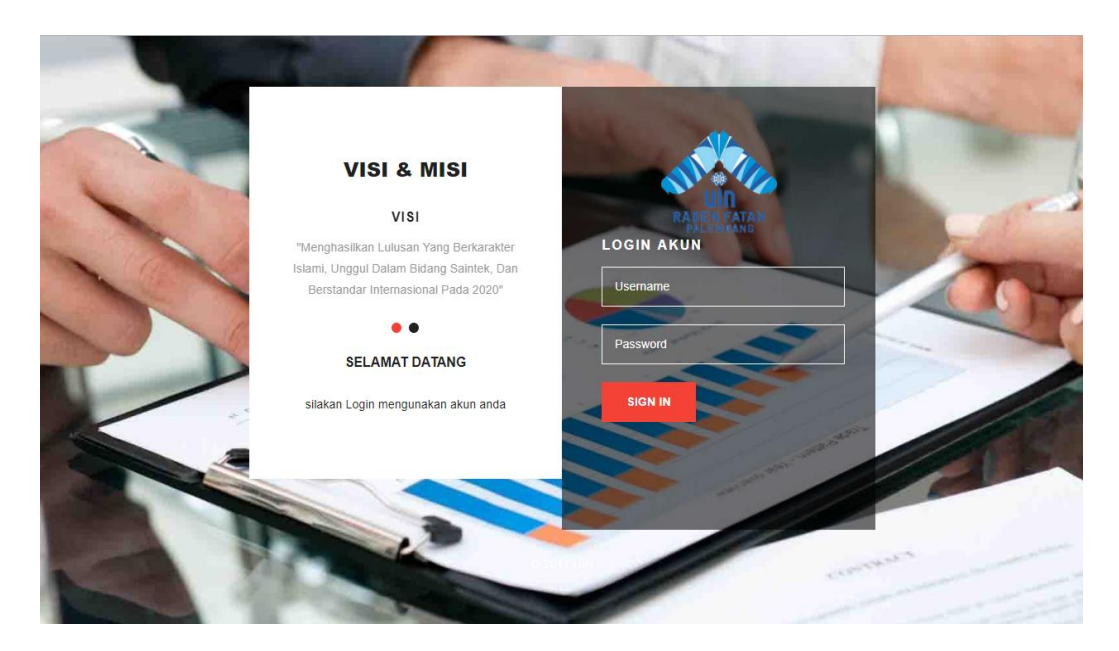

**Gambar 4.34** Tampilan Menu Log-In

# **b. TampilanMenu Dashboard/Grafik**

 Tampilan Menu *setelah login* memiliki *form* yang dapat digunakan Kasub. Tata Usaha untuk melihat Dashboard/Grafik mulai dari Surat Masuk, Surat Keluar, Inventory Masuk dan Inventory Keluar/Rusak. Seperti Pada Gambar 4.35 berikut ini :

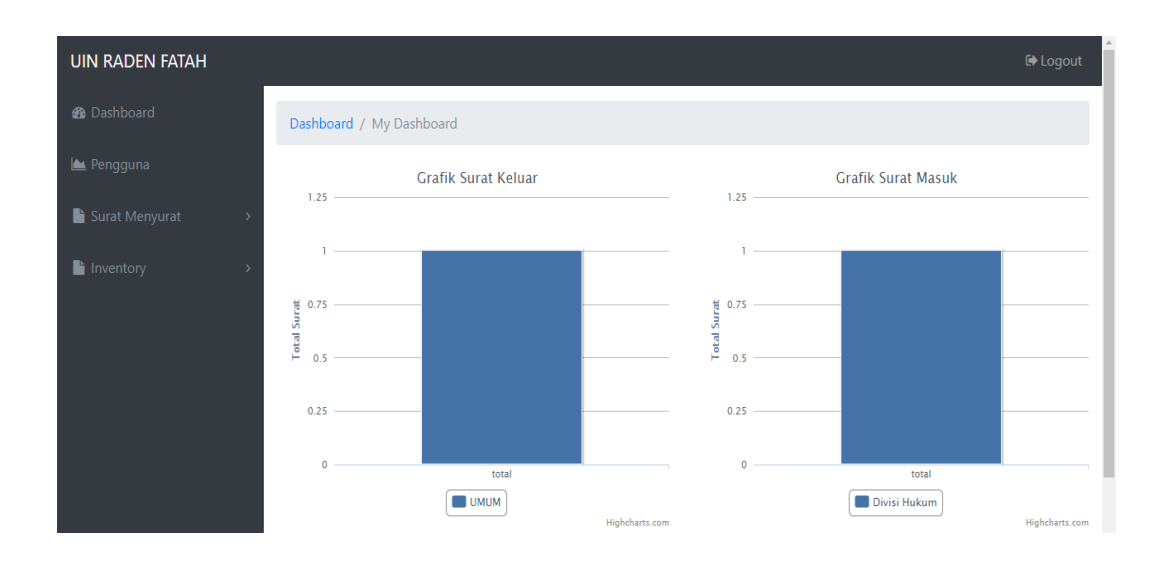

**Gambar 4.35** Halaman *Dashboard* (Grafik Surat Masuk & Surat Keluar)

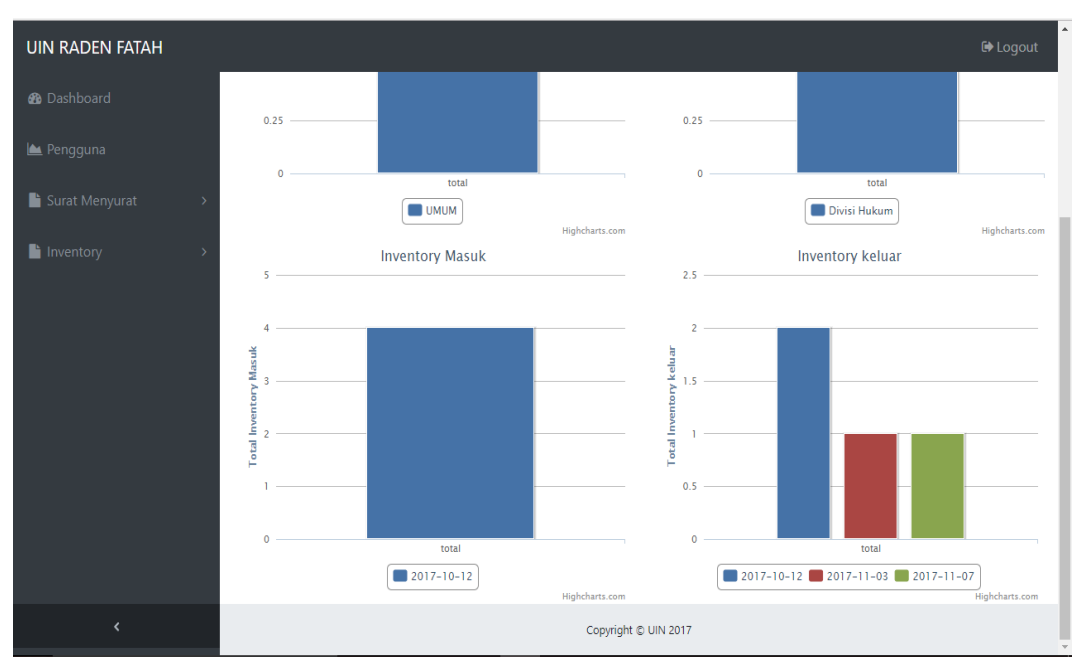

**Gambar 4.36** Halaman *Dashboard* (Grafik Inventory Masuk & Inventory

Keluar)

# **c. Tampilan Menu Surat Menyurat**

Ada beberapa menu pada Sistem Informasi Administrasi Fakultas Sains dan Teknologi yaitu menu dashboard, menu data pengguna, menu surat menyurat di menu surat menyurat terdapat sub-sub menu yaitu menu surat masuk dan menu surat keluar. Perancangan tampilan interface sub surat surat menyurat sebagai berikut :

## **1. Tampilan Menu Surat Masuk**

Perancangan interface surat masuk untuk melihat dan mem-verifikasi surat masuk yang sebelumnya telah di input oleh Staff/Admin. Seperti pada Gambar 4.37 berikut ini :

| <b>UIN RADEN FATAH</b>   |                             |                                                             |                          |                     |                            |                                 |                      |                      |                         | <b>E</b> Logout            |
|--------------------------|-----------------------------|-------------------------------------------------------------|--------------------------|---------------------|----------------------------|---------------------------------|----------------------|----------------------|-------------------------|----------------------------|
| <b>@</b> Dashboard       |                             | Dashboard / My Dashboard                                    |                          |                     |                            |                                 |                      |                      |                         |                            |
| Surat Menyurat           | ->                          | <b>SURAT MASUK</b>                                          |                          |                     |                            |                                 |                      |                      |                         |                            |
| h Inventory              | $\rightarrow$               |                                                             |                          |                     |                            | Search:                         |                      |                      |                         | ÷                          |
| Laporan Surat            |                             | <b>Tanggal</b>                                              | Dari                     | ditujukan<br>kepada | <b>Isi</b><br><b>Surat</b> | <b>Kategori</b><br><b>Surat</b> | Ver.<br><b>Dekan</b> | Ver.<br><b>Kasub</b> | Ver.<br>Ka.Tu           | action                     |
| Laporan Inventory        | $\rightarrow$<br><b>ASI</b> | $2017 - 11 - 16$                                            | Rektor Ca.<br>Kabag.Umum | Kepegawaian         |                            | Kepegawaian                     | proses               | proses               | proses                  | Verifikasi<br>unduh        |
|                          | asi                         | $2017 - 11 - 16$                                            | Rektor Ca.<br>Kabag.Umum | Kepegawaian         | 1.1.1.1                    | Kepegawaian                     | proses               | proses               | Telah<br>Diverifikasi   | Verifikasi<br><b>unduh</b> |
|                          | <b>asi</b>                  | 2017-11-09                                                  | Rektor Ca.<br>Kabag.Umum | Akademik            |                            | Kepegawaian                     | proses               | proses               | proses                  | Verifikasi<br>unduh        |
|                          | $\ddot{\phantom{1}}$        |                                                             |                          |                     |                            |                                 |                      |                      |                         |                            |
|                          |                             |                                                             |                          |                     |                            |                                 |                      |                      | <b>Activate Windows</b> |                            |
| $\overline{\phantom{a}}$ |                             | Go to Settings to activate Windows.<br>Copyright © UIN 2017 |                          |                     |                            |                                 |                      |                      |                         |                            |

**Gambar 4.37** Halaman Menu Surat Masuk Kabag. Tata Usaha

## **2. Tampilan Menu Surat Keluar**

Menu surat keluar untuk melihat dan mem-verifikasi surat keluar yang sebelumnya telah di input oleh Staff/Admin. Seperti pada Gambar 4.38 berikut ini:

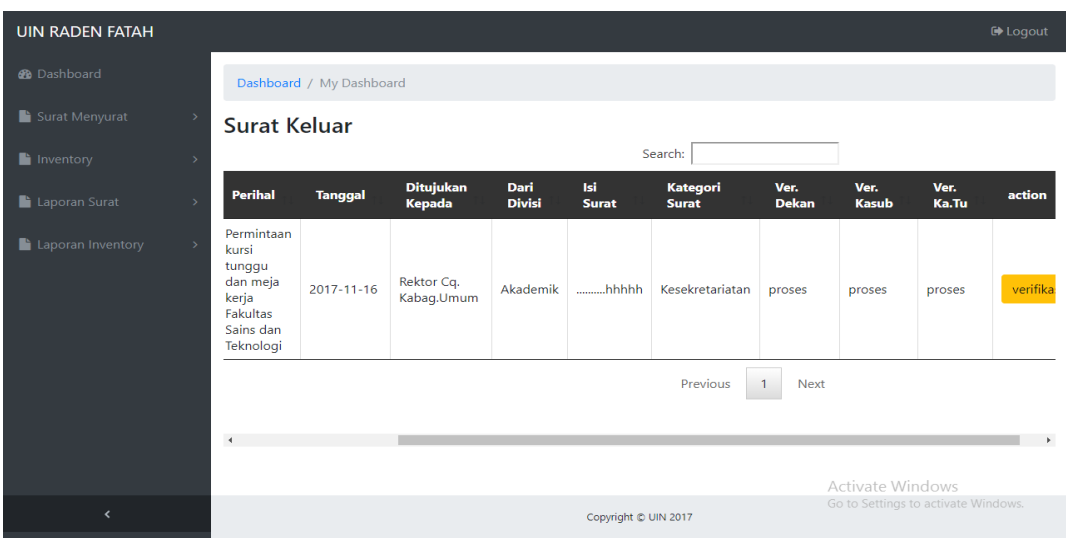

**Gambar 4.38** Halaman Menu Interface Surat Keluar Kabag. Tata Usaha

# **d. Tampilan Menu Inventory**

Menu Inventory terdapat sub-sub menu yaitu menu Inventory masuk dan menu Inventory keluar sebagai berikut :

# **1. Perancangan** *Interface* **Inventory**

Perancangan interface Inventory Masuk untuk melihat dan mem-verifikasi Inventory masuk yang sebelumnya telah di input oleh Staff/Admin. Seperti pada Gambar 4.39 berikut ini :

| <b>UIN RADEN FATAH</b>             |                               |                            |                           |                      |                            | <b>■</b> Logout                     |
|------------------------------------|-------------------------------|----------------------------|---------------------------|----------------------|----------------------------|-------------------------------------|
| <b>@</b> Dashboard                 | Dashboard / My Dashboard      |                            |                           |                      |                            |                                     |
| Surat Menyurat<br>$\rightarrow$    |                               | <b>Data Invetory Masuk</b> |                           |                      |                            |                                     |
| $\blacksquare$ Inventory<br>-5     | Show 10                       | v entries                  |                           |                      |                            | Search:                             |
| Laporan Surat<br>ь.                | <b>No</b><br><b>Inventory</b> | <b>Tanggal</b><br>Masuk    | Keterangan                | Verifikasi<br>TU.    | Verifikasi<br><b>Dekan</b> | action                              |
| Laporan Inventory<br>$\rightarrow$ | п                             | $2017 - 11 - 18$           | Komputer PC All in<br>One | proses               | proses                     | Verifikasi<br><b>Lihat Barang</b>   |
|                                    | Showing 1 to 1 of 1 entries   |                            |                           |                      |                            | Previous<br>Next                    |
|                                    |                               |                            |                           |                      |                            | Activate Windows                    |
| $\epsilon$                         |                               |                            |                           | Copyright @ UIN 2017 |                            | Go to Settings to activate Windows. |

**Gambar 4.39** Halaman Menu Inventory Masuk Kabag. Tata Usaha

#### **e. Tampilan Menu Laporan Surat**

Menu Laporan Surat terdapat sub-sub menu yaitu menu Laporan Surat masuk dan menu Laporan Surat keluar. Perancangan tampilan interface sub surat menyurat sebagai berikut :

#### **1. Tampilan Menu Laporan Surat Masuk**

Menu surat masuk untuk melihat rekap data Surat Masuk yang telah diinput . Seperti pada Gambar 4.40 berikut ini :

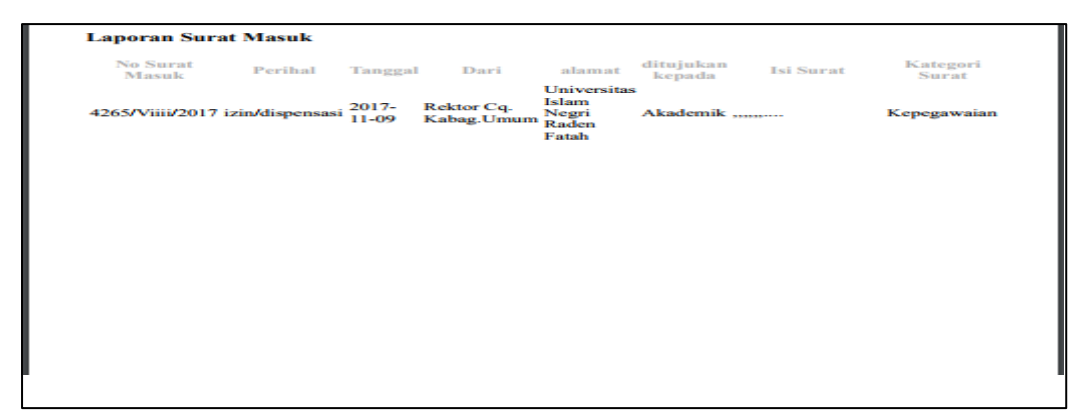

**Gambar 4.40** Tampilan Laporan Surat Masuk Kabag. Tata Usaha

## **2. Tampilan Menu Laporan Surat Keluar**

Perancangan laporan interface surat keluar untuk melihat rekap data Surat

Keluar yang telah di- input . Seperti pada Gambar 4.41 berikut ini :

| <b>Laporan Surat Keluar</b>                        |                                                                                 |                       |                            |                                                 |                       |                                                                                                    |                                  |
|----------------------------------------------------|---------------------------------------------------------------------------------|-----------------------|----------------------------|-------------------------------------------------|-----------------------|----------------------------------------------------------------------------------------------------|----------------------------------|
| <b>No Surat KEluar</b>                             | Perihal                                                                         | <b>Tanggal</b>        | <b>Ditujukan</b><br>Kepada | <b>Alamat</b>                                   | Dari<br><b>Divisi</b> | <b>Isi Surat</b>                                                                                                    | Kategori<br><b>Surat</b>         |
| <b>B-</b><br>24/UN.09/VIII.1/KS.01.1/11/201        | Permintaan kursi<br>tunggu dan meja<br>kerja Fakultas<br>Sains dan<br>Teknologi | $2017 -$<br>$11 - 16$ | Rektor Cq.<br>Kabag.Umum   | Universitas<br>Islam<br>Negri<br>Raden<br>Fatah | Akademik              | hhhhh                                                                                                    | Kesekretariatan                  |
| $B -$<br>44/UN.09/VIII.1/PP.00.9/11/2017 OBSERVASI | PERSETUJUAN                                                                     | 2017-<br>$05-02$      | <b>FADILA</b>              | Di Tempat Akademik                              |                       | Sehubungan dengan surat saudara tentang permohonan observasi di Fakultas<br>Sains dan Teknologi tanggal 27 April 2017, maka dengan ini disampaikan<br>pada prinsipnya kami dapat memberikan izin observasi dimaksud dengan<br>ketentuan mematuji aturan-aturan yang ada. | Pendidikan<br>daan<br>pengajaran |
| $B -$<br>44/UN.09/VIII.1/PP.00.9/11/2017 OBSERVASI | PERSETUJUAN                                                                     | 2017-<br>$05-02$      | <b>FADILA</b>              | Di Tempat Akademik                              |                       | Sehubungan dengan surat saudara tentang permohonan observasi di Fakultas<br>Sains dan Teknologi tanggal 27 April 2017, maka dengan ini disampaikan<br>pada prinsipnya kami dapat memberikan izin observasi dimaksud dengan<br>ketentuan mematuji aturan-aturan yang ada. | Pendidikan<br>daan<br>pengajaran |
|                                                    |                                                                                 |                       |                            |                                                 |                       |                                                                                                    |                                  |

**Gambar 4.41** Tampilan Laporan Surat Keluar Kabag. Tata Usaha

## **f. Tampilan Menu Laporan Inventory**

Menu Laporan Inventory terdapat sub-sub menu yaitu menu Laporan Inventory dan menu Laporan Surat Inventory. Perancangan tampilan interface sub Inventory sebagai berikut :

## **1. Perancangan** *Interface* **Laporan Inventory Masuk**

Perancangan laporan interface laporan inventory masuk untuk melihat rekap Tambahan data inventory yang sebelumnya ada. Seperti pada Gambar 4.42 berikut ini :

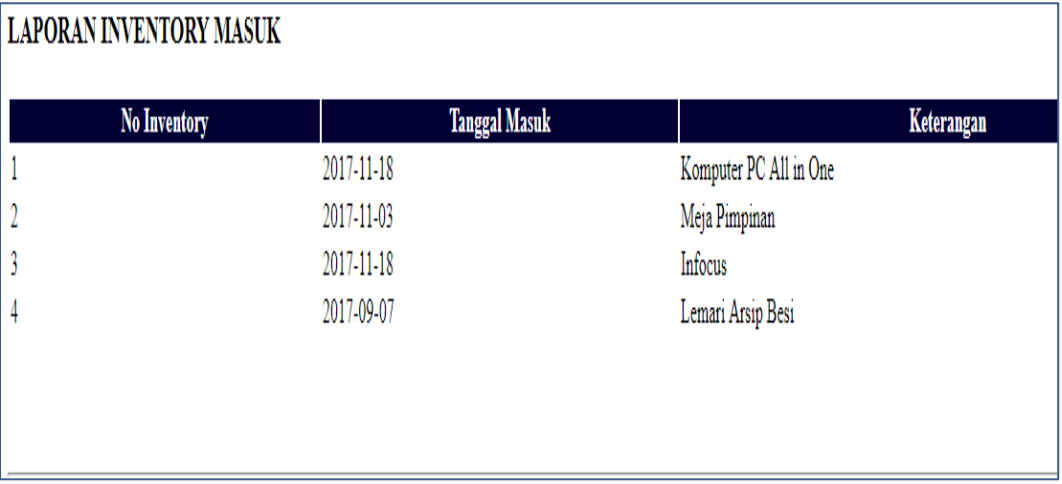

**Gambar 4.42** Tampilan Laporan Inventory Masuk Kabag. Tata Usaha

### **2. Perancangan** *Interface* **Laporan Inventory Keluar**

Perancangan laporan interface laporan inventory keluar untuk melihat rekap data inventory Rusak yang telah di- input sebelumnya . Seperti pada

## Gambar 4.43 berikut ini

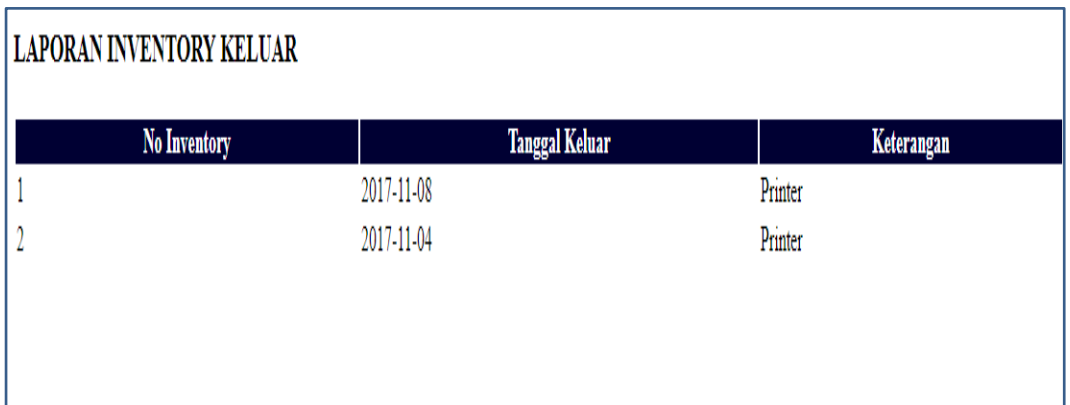

**Gambar 4.43** Tampilan Laporan Inventory Keluar Kabag. Tata Usaha

# **4.2.3 Tampilan Menu Kasub. Akademik**

Perancangan *interface* Kasub. Akademik terdiri dari beberapa *interface*, berikut adalah perancangan yang terdapat pada Kasub. Akademik:

# **e. Perancangan Interface Awal**

Perancangan interface tampilan awal adalah menu Login memiliki form berisi visi dan misi serta pilihan Login daftar. Seperti pada Gambar 4.44 sebagai berikut :

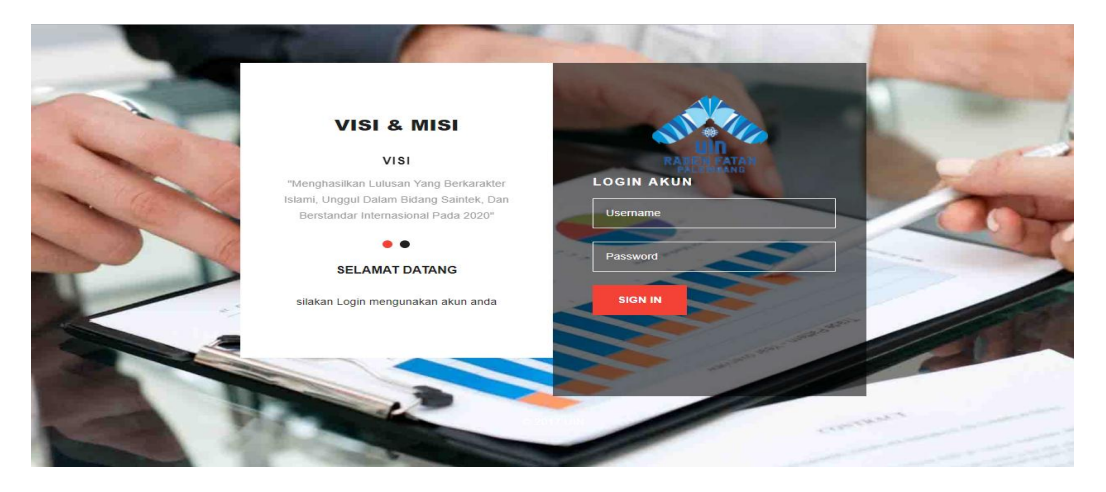

**Gambar 4.44** Tampilan Inventory masuk

#### **f. Tampilan Dashboard/Grafik**

 Perancangan *interface setelah login* memiliki *form* yang dapat digunakan Kasub. Akademik untuk melihat Dashboard/Grafik mulai dari Surat Masuk, Surat Keluar yang di tujukan Untuk Kasub. Akademik saja . Seperti Pada Gambar 4.45 berikut ini :

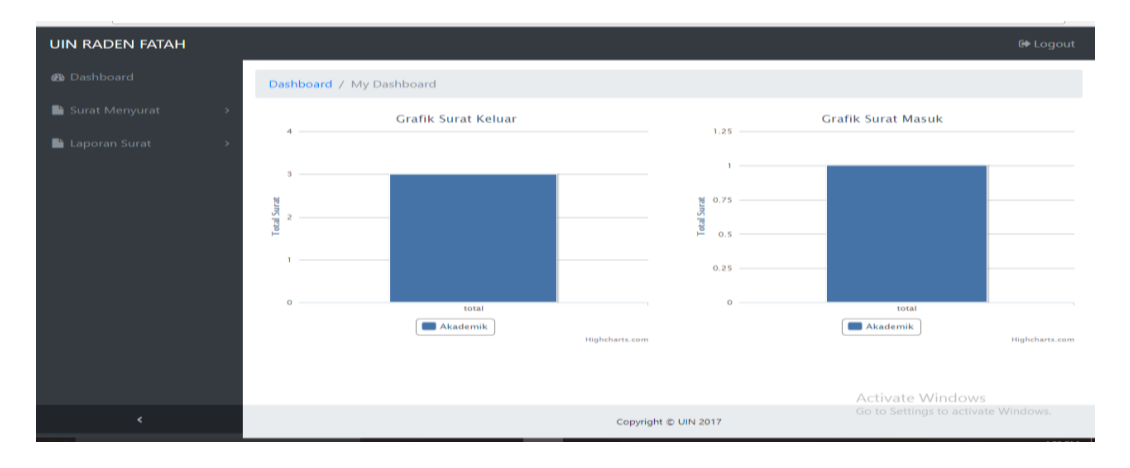

**Gambar 4.45** Perancangan Interface Tampilan Dasboard/Grafik

#### **g. Tampilan Menu Surat Menyurat**

Ada beberapa menu pada Sistem Informasi Administrasi Fakultas Sains dan Teknologi yaitu menu dashboard, menu data pengguna, menu surat menyurat di menu surat menyurat terdapat sub-sub menu yaitu menu surat masuk dan menu surat keluar. Perancangan tampilan interface sub surat surat menyurat sebagai berikut :

#### **3. Menu Surat Masuk**

Tampilan Menu surat masuk untuk melihat dan mem-verifikasi surat masuk yang khusus di tujukan untuk Kasub. Akademik yang sebelumnya telah di input oleh Staff/Admin. Seperti pada Gambar 4.46 berikut ini :

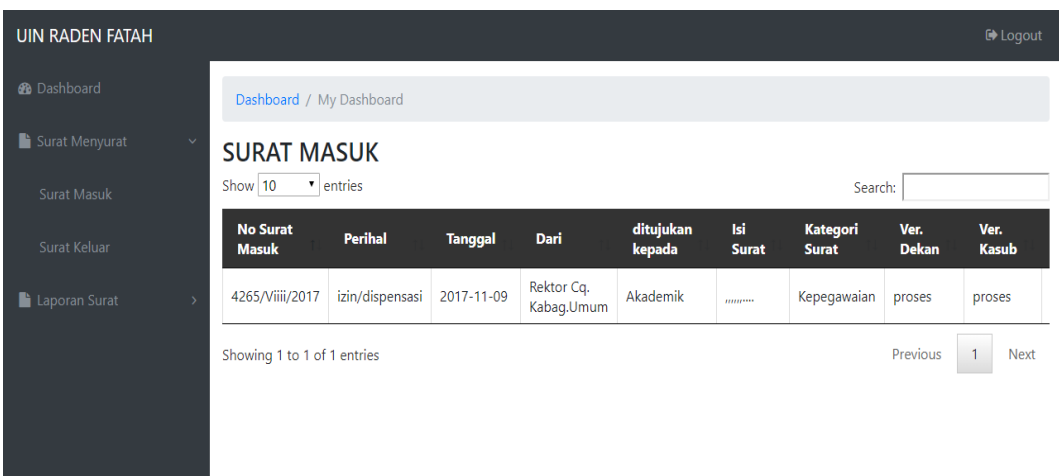

# **Gambar 4.46** Menu Surat Masuk

# **4. Menu Surat Keluar**

Perancangan interface surat masuk untuk melihat dan mem-verifikasi surat Keluar yang khusu di tujukan untuk Kasub. Akademik yang sebelumnya telah di input oleh Staff/Admin. Seperti pada Gambar 4.47 berikut ini :

|                               | APLIKASI ADMINISTRASI X                                            |                          |                |                            |                              |                                                                                                    |                          |                      | $\Theta$                                                | σ               | $\times$                 |
|-------------------------------|--------------------------------------------------------------------|--------------------------|----------------|----------------------------|------------------------------|----------------------------------------------------------------------------------------------------|--------------------------|----------------------|---------------------------------------------------------|-----------------|--------------------------|
| $\rightarrow$<br>$\leftarrow$ | C<br>10 localhost/administrasi/akademik/index.php?page=suratkeluar |                          |                |                            |                              |                                                                                                    |                          |                      |                                                         | ☆               | $\vdots$                 |
|                               | <b>UIN RADEN FATAH</b>                                             |                          |                |                            |                              |                                                                                                    |                          |                      |                                                         | <b>■</b> Logout |                          |
|                               | <b>®</b> Dashboard                                                 | Dashboard / My Dashboard |                |                            |                              |                                                                                                    |                          |                      |                                                         |                 |                          |
|                               | Surat Menyurat<br>$\ddot{\mathbf{v}}$                              | <b>Surat Keluar</b>      |                |                            |                              |                                                                                                    |                          |                      |                                                         |                 |                          |
|                               | Surat Masuk                                                        |                          |                |                            |                              | Search:                                                                                                    |                          |                      |                                                         |                 |                          |
|                               | Surat Keluar                                                       | <b>Perihal</b>           | <b>Tanggal</b> | <b>Ditujukan</b><br>Kepada | <b>Dari</b><br><b>Divisi</b> | <b>Isi Surat</b>                                                                                                    | Kategori<br><b>Surat</b> | Ver.<br><b>Dekan</b> | Ver.<br><b>Kasub</b>                                    | Ver.<br>Ka.Tu   |                          |
|                               | Laporan Surat                                                      | $\overline{4}$           |                |                            |                              | Sehubungan<br>dengan<br>surat<br>saudara<br>tentang<br>permohonan<br>observasi di<br><b>Fakultas</b><br>Sains dan<br>Teknologi<br>tanggal 27<br>April 2017,<br>maka | <b>Dondidilion</b>       |                      |                                                         |                 | $\overline{\phantom{a}}$ |
|                               |                                                                    |                          |                |                            |                              |                                                                                                    |                          |                      | Activate Windows<br>Go to Settings to activate Windows. |                 |                          |
|                               | $\overline{\phantom{a}}$                                           |                          |                |                            |                              | Copyright @ UIN 2017                                                                                                    |                          |                      |                                                         |                 |                          |
| H                             | Search Windows                                                     |                          | $\Box$<br>ы    | е<br>Ð<br>$\bullet$        | $\mathbf{w}$<br>ణ            | $\mathbf{F}$<br>a                                                                                                    |                          |                      | ヘロ ‰ (1) 厚                                              |                 | 11/19/2017               |

**Gambar 4.47** Menu Surat Keluar

## **h. Tampilan Menu Laporan Surat**

Menu Laporan Surat terdapat sub-sub menu yaitu menu Laporan Surat masuk dan menu Laporan Surat keluar. Perancangan tampilan interface sub surat menyurat sebagai berikut :

## **3. Menu Laporan Surat Masuk**

Perancangan laporan interface surat masuk untuk melihat rekap data Surat Masuk yang telah di- input . Seperti pada Gambar 4.48 berikut ini :

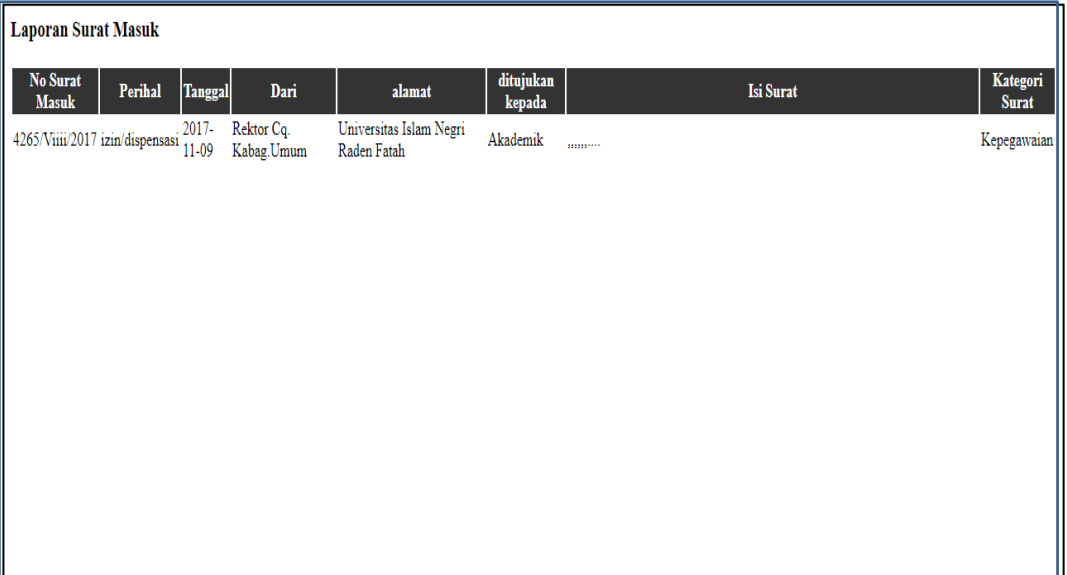

**Gambar 4.48** Menu Laporan Surat Masuk

## **4. Menu Laporan Surat Keluar**

Perancangan laporan interface surat keluar untuk melihat rekap data Surat

Keluar yang telah di- input . Seperti pada Gambar 4.49 berikut ini :

| <b>Laporan Surat Keluar</b>                            |                                                                                 |                    |                          |                                                 |                       |                                                                                                    |                                  |
|--------------------------------------------------------|---------------------------------------------------------------------------------|--------------------|--------------------------|-------------------------------------------------|-----------------------|----------------------------------------------------------------------------------------------------|----------------------------------|
| <b>No Surat KEluar</b>                                 | Perihal                                                                         | Tanggal            | Ditujukan<br>Kepada      | <b>Alamat</b>                                   | Dari<br><b>Divisi</b> | <b>Isi Surat</b>                                                                                                    | Kategori<br><b>Surat</b>         |
| B-<br>24/UN.09/VIII.1/KS.01.1/11/201                   | Permintaan kursi<br>tunggu dan meja<br>kerja Fakultas<br>Sains dan<br>Teknologi | 2017-<br>$11 - 16$ | Rektor Cq.<br>Kabag Umum | Universitas<br>Islam<br>Negri<br>Raden<br>Fatah | Akademik.             | hhhhh                                                                                                    | Kesekretariatan                  |
| B-<br>44/UN.09/VIII.1/PP.00.9/11/2017 OBSERVASI        | PERSETUJUAN                                                                     | 2017-<br>$05-02$   | <b>FADILA</b>            |                                                 |                       | Sehubungan dengan surat saudara tentang permohonan observasi di Fakultas<br>Di Tempat Akademik Sains dan Teknologi tanggal 27 April 2017, maka dengan ini disampaikan<br>pada prinsipnya kami dapat memberikan izin observasi dimaksud dengan<br>ketentuan mematuji aturan-aturan yang ada. | Pendidikan<br>daan<br>pengajaran |
| <b>B-</b><br>44/UN.09/VIII.1/PP.00.9/11/2017 OBSERVASI | PERSETUJUAN                                                                     | 2017-<br>$05-02$   | <b>FADILA</b>            |                                                 |                       | Sehubungan dengan surat saudara tentang permohonan observasi di Fakultas<br>Di Tempat Akademik Sains dan Teknologi tanggal 27 April 2017, maka dengan ini disampaikan<br>pada prinsipnya kami dapat memberikan izin observasi dimaksud dengan<br>ketentuan mematuji aturan-aturan yang ada. | Pendidikan<br>daan<br>pengajaran |
|                                                        |                                                                                 |                    |                          |                                                 |                       |                                                                                                    |                                  |

**Gambar 4.49** Menu Laporan Surat Keluar

# **4.3 Pengujian Sistem**

Pada tahap ini pengujian yang digunakan yaitu GUI, penulis melakukan uji coba terhadap sistem yang telah dikembangkan dengan hasil sebagai berikut dengan bukti dapat dilihat pada lampiran.

## **4.1 Pengujian Fungsional**

# **1. Pengujian Yang Dilakukan Oleh Staff Kasub. Umum**

Berikut ini tabel pengujian sistem yang dilakukan oleh Staff Kasub. Umum :

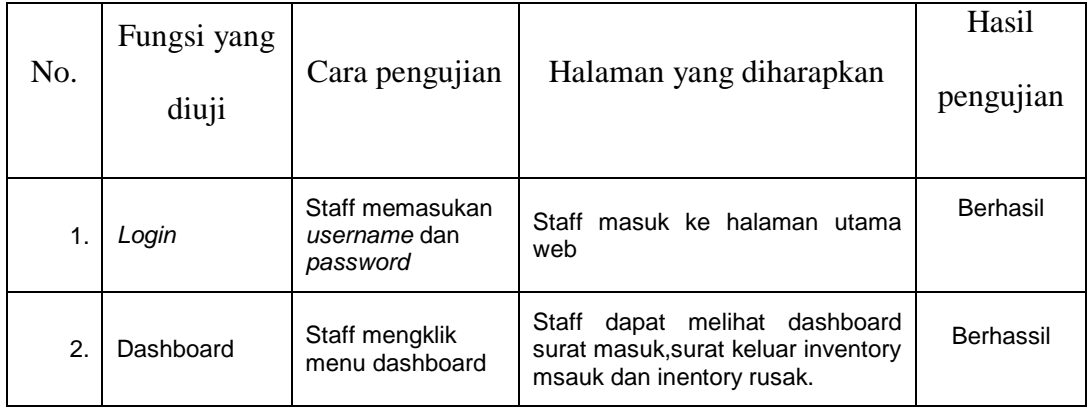

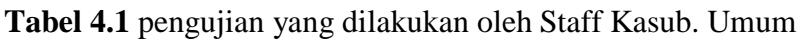

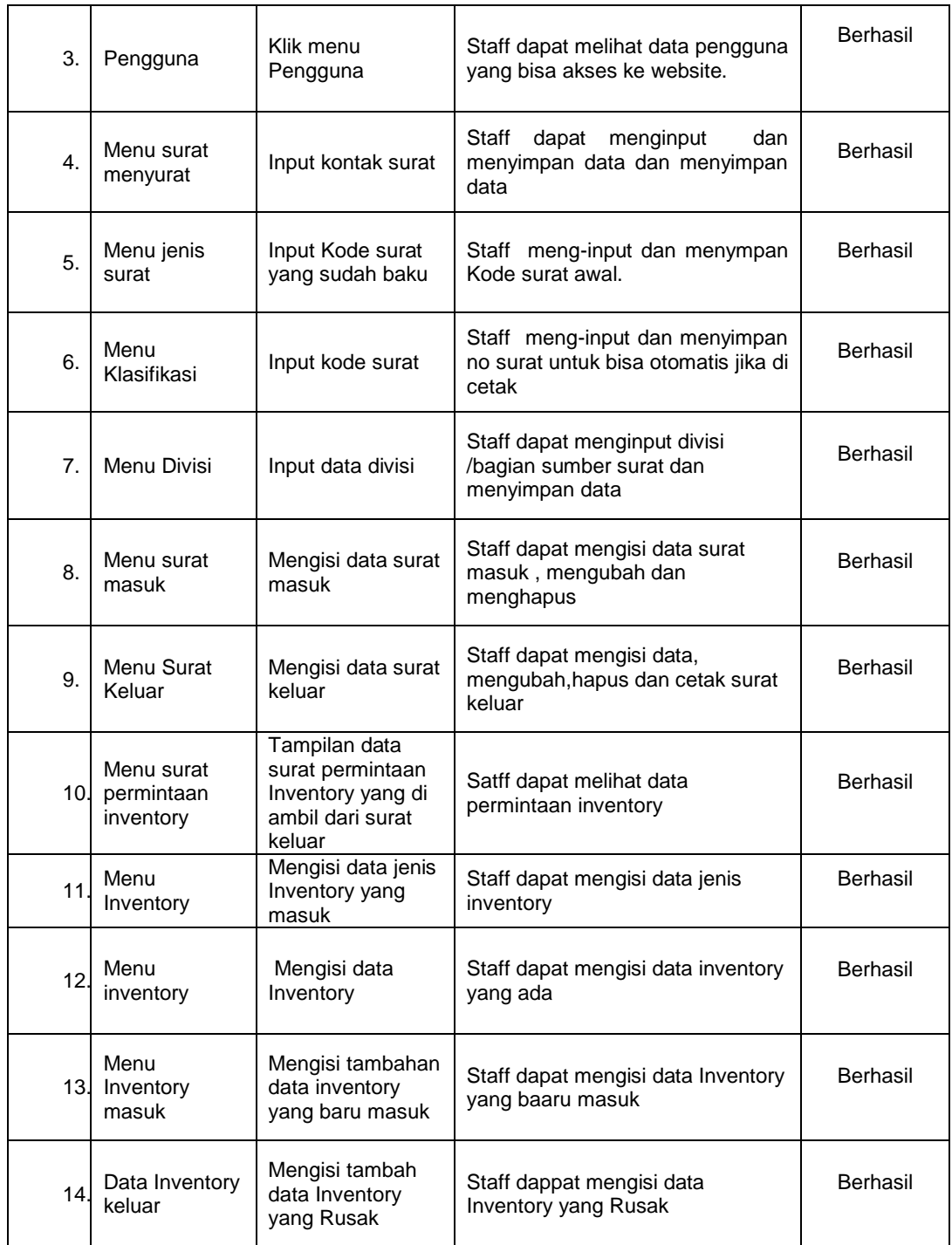

# **2. Pengujian Yang Dilakukan Oleh Kasub. Umum**

Berikut ini tabel pengujian sistem yang dilakukan oleh Kasub Umum :

| <b>No</b>        | Fungsi                         | Cara                                                 | Halaman yang                                                                | Hasil pengujian |
|------------------|--------------------------------|------------------------------------------------------|-----------------------------------------------------------------------------|-----------------|
|                  | yang diuji                     | pengujian                                            | diharapkan                                                                  |                 |
| 1.               | Login                          | Kasub Umum<br>memasukkan<br>username dan<br>password | Kasub masuk ke<br>halaman utama                                             | Berhasil        |
| 2.               | Data Surat<br>masuk            | Klik menu Data<br>surat masuk                        | Kasub Umum dapat<br>melihat Surat masuk<br>dan memverifikasi surat<br>masuk | Berhasil        |
| 3.               | Data surat<br>keluar           | Klik menu surat<br>keluar                            | Kasub Umum dapat<br>melihat Informasi surat<br>Keluar                       | Berhasil        |
| $\overline{4}$ . | Data Inventory<br>masuk        | Klik menu inventory<br>masuk                         | Kasub Umum dapat<br>Melihat Informasi<br>Invetory yang ada                  | Berhasil        |
| 5.               | Data Inventory<br>Keluar       | Klik menu Inventory<br>Keluar                        | Kasub Umum dapat<br>melihat informasi<br>Inventory yang Rusak               | Berhasil        |
| 6.               | Laporan<br>Inventory<br>masuk  | Klik menu laporan<br><b>Inventory Keluar</b>         | Kasub. Umum dapat<br>melihat rakap Inventory<br>yang masuk                  | Berhasil        |
| 7.               | Laporan<br>Inventory<br>keluar | Klik menu laporan<br><b>Inventory Keluar</b>         | Kasub. Umum dapat<br>melihat rakap Inventory<br>yang masuk                  | Berhasil        |
| $\mathbf{4}$ .   | Laporan Surat<br>masuk         | Klik menu laporan<br><b>Surat Keluar</b>             | Kasub. Umum dapat<br>melihat rakap surat<br>yang masuk                      | Berhasil        |
| 5.               | Laporan Surat<br>keluar        | Klik menu laporan<br><b>Inventory Keluar</b>         | Kasub. Umum dapat<br>melihat rakap Surat<br>yang keluar                     | Berhasil        |

**Tabel 4.2** pengujian yang dilakukan oleh Kasub Umum

# **3. Pengujian Yang Dilakukan Oleh Kabag. TU**

Berikut ini tabel pengujian sistem yang dilakukan oleh Kabag. Tata Usaha

| No | Fungsi     | Cara                                                 | Halaman yang                                   | Hasil pengujian |
|----|------------|------------------------------------------------------|------------------------------------------------|-----------------|
|    | yang diuji | pengujian                                            | diharapkan                                     |                 |
|    | Login      | Kasub Umum<br>memasukkan<br>username dan<br>password | Kabag. Tata Usaha<br>masuk ke halaman<br>utama | Berhasil        |

**Tabel 4.3** pengujian yang dilakukan oleh Kasub Umum

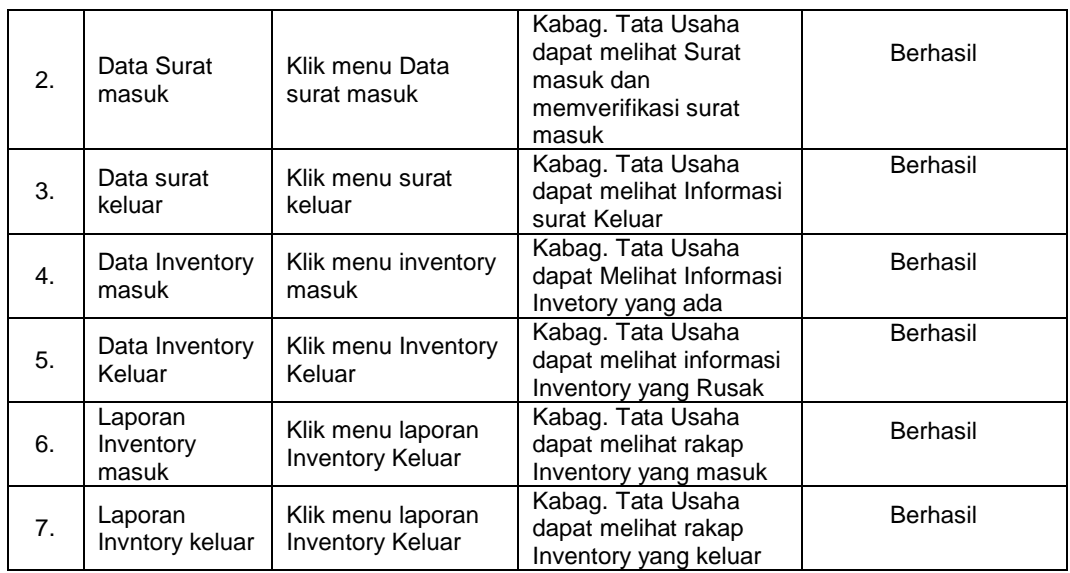

# **4. Pengujian Yang Dilakukan Oleh Kasub. Akademik**

Berikut ini tabel pengujian sistem yang dilakukan oleh Kasub. Akademik :

|                  | Fungsi                  | Cara                                            | Halaman yang                                                                     |                 |  |
|------------------|-------------------------|-------------------------------------------------|----------------------------------------------------------------------------------|-----------------|--|
| No.              | yang diuji              | pengujian                                       | diharapkan                                                                       | Hasil pengujian |  |
| 1.               | Login                   | Dekan<br>memasukkan<br>username dan<br>password | Kasub, Akademik masuk<br>ke halaman utama                                        | Berhasil        |  |
| 2.               | Data Surat<br>masuk     | Klik menu Data<br>surat masuk                   | Kasub. Akademik dapat<br>melihat Surat masuk dan<br>memverifikasi surat<br>masuk | <b>Berhasil</b> |  |
| 3.               | Data surat<br>keluar    | Klik menu surat<br>keluar                       | Kasub. Akademik dapat<br>melihat Informasi surat<br>Keluar dan memverifikasi     | <b>Berhasil</b> |  |
| $\overline{4}$ . | Laporan Surat<br>masuk  | Klik menu laporan<br>Surat Keluar               | Kasub. Akademik dapat<br>melihat rakap surat yang<br>masuk                       | Berhasil        |  |
| 5.               | Laporan Surat<br>keluar | Klik menu laporan<br>Inventory Keluar           | Kasub. Akademik dapat<br>melihat rakap Surat yang<br>keluar                      | Berhasil        |  |

**Tabel 4.4** pengujian yang dilakukan oleh Kasub. Akademik

#### **4.2 Pengujian Pengguna**

Pengujian pengguna dilakukan untuk mengetahui kinerja dari sistem yang dibangun. Dalam pengujian ini diambil 5 responden yaitu Kabag. Tata Usaha, Kasub. Akademik, Kasub. Umum, Staff Umum/Admin Responden diberikan pertanyaan berupa kuisioner dan hasil kuisioner dapat dilihat pada tabel 4.4.

| No.            | Pertanyaan                                                                                                  | Sangat<br>Setuju | Setuju | Kurang<br>Setuju | Tidak<br>Setuju |
|----------------|----------------------------------------------------------------------------------------------------|------------------|--------|------------------|-----------------|
| 1.             | Apakah <i>interface</i> sistem yang dibuat<br>telah user frriendly (mudah digunakan<br>oleh pengguna) ?     | 3                |        |                  |                 |
| 2.             | Apakah fitur yang di gunakan sudah<br>baik dan mudah dimengerti?                                            | 3                |        |                  |                 |
| 3.             | Apakah sistem yang dibuat dapat<br>memberikan kemudahan dalam seluruh<br>pengolahan data?                   | 4                |        |                  |                 |
| $\mathbf{4}$ . | Secara keseluruhan apakah anda<br>sudah merasa puas dengan tampilan<br>sistem informasi yang telah di buat? | 2                | 2      |                  |                 |

**Tabel 4.5** Tabel Hasil Kuisioner Pengguna

Berdasarkan hasil uji responden yang dilakukan, dapat disimpulkan bahwa :

- 1. Apakah *interface* sistem yang dibuat telah *user frriendly* (mudah digunakan oleh pengguna) ? : 3 jawaban sangat setuju, 1 jawaban setuju, 0 jawaban kurang setuju dan tidak setuju.
- 2. Apakah fitur yang di gunakan sudah baik dan mudah dimengerti? : 3 jawaban sangat setuju, 1 jawaban setuju, 0 jawaban kurang setuju dan tidak setuju.
- 3. Apakah sistem yang dibuat dapat memberikan kemudahan dalam seluruh pengolahan data ? Semua responden menjawab sangat setuju dengan detail penilaian : 4 jawaban sangat setuju, 0 jawaban setuju, 0 jawaban kurang setuju dan tidak setuju.

4. Secara keseluruhan apakah anda sudah merasa puas dengan tampilan sistem informasi yang telah di buat? Sebagian besar responden menjawab setuju dengan detail penilaian : 2 jawaban sangat setuju, 2 jawaban setuju, 0 jawaban kurang setuju dan tidak setuju. Grafik hasil pengujian terhadap pengguna dapat dilihat pada gambar 4.62 berikut ini.

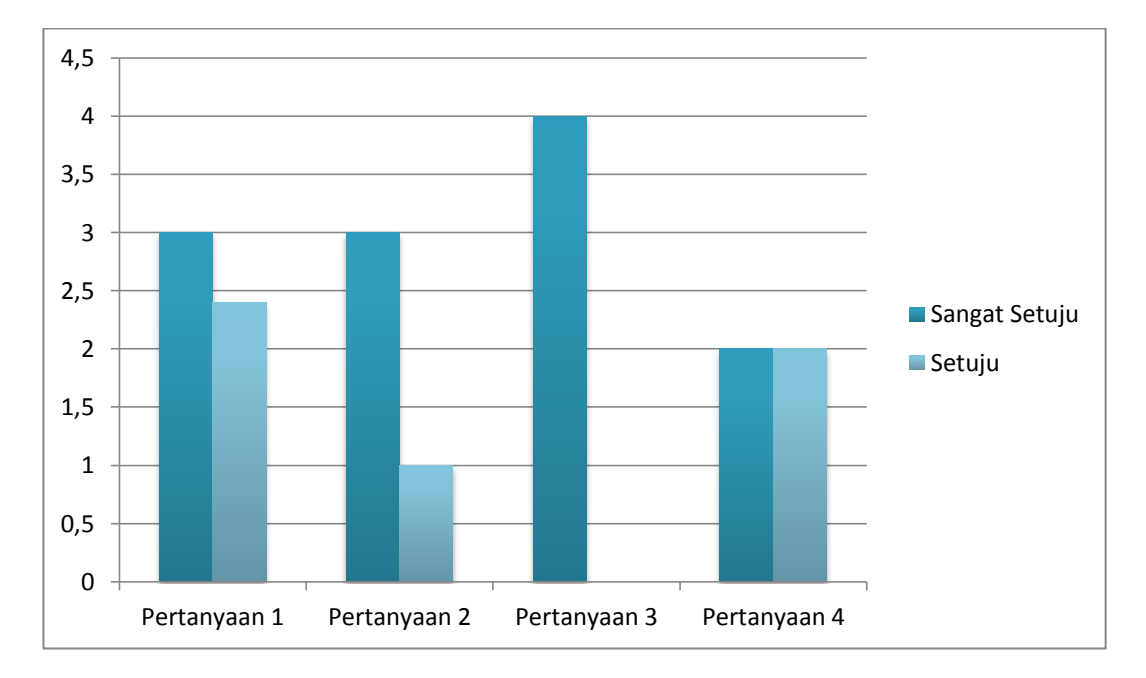

#### **Gambar 4.50** Grafik Hasil Pengujian Pengguna

#### **4.4 Penyerahan**

Sistem Informasi Administrasi Fakultas Sains Dan Teknologi Berbasis Web Telah Diserahkan Kepada Staff Umum Fakultas Sains Dan Teknologi.

# **BAB V PENUTUP**

#### **5.1 Simpulan**

Berdasarkan hasil penelitian yang telah dilakukan maka dapat disimpulkan : Sistem Administrasi Fakultas Sains dan teknologi dibangun menggunakan metode pengembangan *Prototype* dan PHP sebagai bahasa pemrograman, serta menggunakan Data Flow Diagram (*Dfd)* sebagai perancangan sistemnya.

Sistem informasi yang dibangun diharapkan dapat membantu pengelohan dan pengarsipan surat masuk dan keluar serta barang Inventory, sehingga menjadi lebih mudah dalam melakukan pendataan, penyimpanan, pencarian, dan perubahan yang diinginkan, serta memberikan kemudahan kepada Tata usaha dalam pengelolaan Administrasi terkhusus Surat Masuk/Keluar dan Invetory.

## **5.2 Saran**

Saran untuk pengembangan sistem berikutnya yaitu :

- 1. Perlu adanya pengecekan dan perbaikan sistem dari sisi keamanan (*security).*
- 2. Sistem Informasi Administrasi bisa dikembangkan dengan berbasis Android

#### DAFTAR PUSTAKA

- Asih, Devi.Riza Salman.2011.Studi Kepatuhan Wajib Pajak Dari Aspek Pengetahuan, Persepsi, Dan Sistem Administrasi.E-Jurnal STIE Perbanas Surabaya Vol. 1 No. 1 ( January 2011) ISSN 2086 3802
- Al-Fatta, Hanif.2007.*Analisis dan Perancangan Sistem Informasi*.Yogyakarta: ANDI Offset Yogyakarta.

Eka Putria, Narti.2016.Pengantar Informasi Teknologi.Jakarta:Baduose Media.

Faizal, Edi, Irawan.2015.*Pembrograman Java* 

*Web(JPS,JSTL&SERVLET)*.Yogyakarta:Gava Media

Fahmi.2015.*Pengantar Ilmu Administrasi Bisnis*.Bandung:Alfabeta.

- Fasmi, Lasnofa.Fauzan Misra.2014. *Modernisasi Sistem Administrasi Perpajakan Dan Tingkat Kepatuhan Pengusaha Kena Pajak*.E-Jurnal Akuntansi Multiparadigma Jamal Vol. 5 No. 1 (April 2014) ISSN 2086-7603 E-ISSN 2089-5879.
- Heni, A.Puspitosari.2011.Spesifikasi Produk Pembrograman Web Database Dengan PHP dan MySQL Tingkat Lanjut.Jakarta:PT. Skripta Media Creative.
- Harianto, Agus.2017.*Membuat Aplikasi Komputer Based Test Dengan Php, MySqli dan Bootstrap*.Yogyakarta:Lokomedia.
- Hidayat, Fadli.2015.*Penataan Sistem Administrasi Pengarsipan Di Stt Nurul Jadid Sebagai Program Percontohan Menejemen Administrasi Pengarsipan Berbasis Tik Di Pondok Pesantren*.E-Jurna[l Teknik Informatika](https://ejurnalsttnuruljadid.wordpress.com/category/jurnal-teknik-informatika-issn-1907-9834/) [Vol. 06](https://ejurnalsttnuruljadid.wordpress.com/category/jurnal-teknik-informatika-issn-1907-9834/volume-06-nomor-02/)  [No. 02](https://ejurnalsttnuruljadid.wordpress.com/category/jurnal-teknik-informatika-issn-1907-9834/volume-06-nomor-02/) (2015) ISSN : 1907 – 9834

Jubile Enterprise.2017.Php Komplet.Jakarta:PT. Elex Media Komputitindo.

Jogiyanto.2005.*Analisis dan Desain Sistem Informasi*.Yogyakarta: ANDI Offset Yogyakarta.

Maksudi, Beddy Irawan.2017.Administrasi Negara.Depok:Rajawali pers.

Pratama Eka Agus Putu , I.2014.*Sistem Informasi dan Implementasinya.Bandung*:Informatika Bandung.

- Rahmat C, Antonius, Aditya Wikam M.2016.Konsep dan Implementasi Pembrograman GUI.Yogyakarta:ANDI Offsite.
- Rachmat, Febriliyan Samopa.2013.*Pembuatan Sistem Informasi Pendidikan dan Pelatihan dalam Jabatan Berbasis Web pada Bagian Pengembangan Pegawai Direktorat Jenderal Perbendaharaan*. E-Jurnal Teknik Pomits Vol. 2, No. 2 (2013) ISSN: 2337-3539.
- Rosa A.S, M.Shalahuddin.2016.*Rekayasa Perangkat Lunak (Terstruktur dan Berorientasi Objek)*.Bandung:Informatika.
- Roger S. Pressman terjemahan Adi Nugroho,ST.2012.*Rekayasa Perangkat Lunak – Buku Satu, Pendekatan Praktisi (Edisi 7) Judul Asli : SOFTWARE ENGINEERING: A Practitioner's Approach, Seventh Edition*.Yogyakarta:ANDI Offset Yogyakarta.
- Sutabri, Tata.2012.*Konsep Sistem Informasi*.Yogyakarta:ANDI Offset Yogyakarta.
- Supriyanto.2016.*Retrospeksi Ilmu Administrasi Bisnis*.Jakarta:Mitra Wacana Media.
- Syafiie, Inu.2016.Sistem Administrasi Negara Republik Indonesia (SANRI).Jakarta:PT. Bumi Aksara.
- Tim EMS.2016.*All In One Web Programming*.Jakarta:PT. Elex Media.
- Usman, Husaini.2014.*Managemen (Teori,Praktik, dan Riset Pendidikan Edisi 4*.Jakarta:PT. Bumi Aksara.
- Zulita,Leni. Indra Kanedi.2011. *Sistem Administrasi Pelayanan Pada Dinas Kependudukan Dan Pencatatan Sipil Kota Bengkulu*.E- Jurnal Media Infotama Vol. 7 No. 2 (September 2011) Sistem Administrasi Pelayanan ISSN 1858 -2680